# **ACCUEIL FT DIRECTIVES**

## *Le guide de votre réussite*

Informations, conseils et règles à suivre pour cheminer avec succès dans vos études collégiales

## **Important !**

Si vous trouvez des différences entre le contenu de ce document et le contenu du matériel de cours, le présent document prime.

## **Au sujet de l'évaluation de la langue**

Notre Politique institutionnelle d'évaluation des apprentissages (PIEA) a été modifiée le  $22$  février 2010. Parmi les règles qui  $\tilde{y}$  ont été révisées, certaines concernent l'évaluation de la qualité de la langue.

Dans le but de permettre aux étudiantes et aux étudiants d'améliorer leur maîtrise de la langue, le maximum de points enlevés pour les fautes est ainsi passé de 5 à 10 % dans tous les cours, sauf ceux où la maîtrise de la langue exige des standards plus élevés (par exemple les cours de langue ou de littérature). Cette nouvelle norme entre en vigueur dès maintenant et s'appliquera au fur et à mesure que les modifications auront été apportées dans le matériel de chaque cours et dans les systèmes informatiques.

Note.– D'autres modifications ont aussi été apportées dans cette nouvelle version de *Accueil et directives*. Nous vous invitons à lire entre autres les sections sur l'examen de reprise, le calcul de la note d'un cours échoué, la révision de notes ou la demande de prolongation.

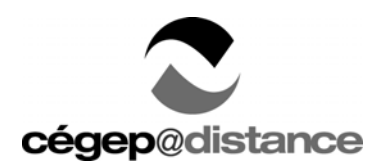

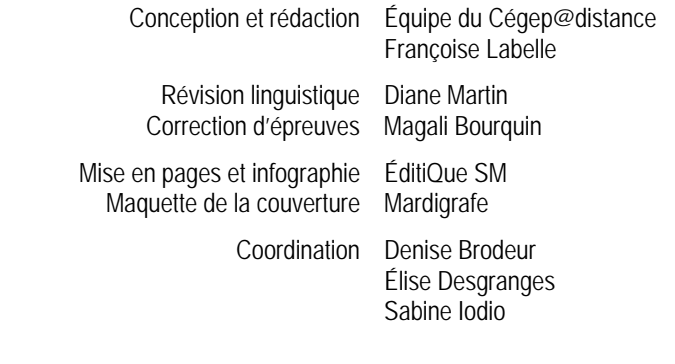

Prix d'excellence de l'ACED 2005

L'Association canadienne d'éducation à distance a décerné son prix d'excellence et innovation dans les services aux étudiants au Cégep@distance pour *Accueil et directives — Le Guide de votre réussite*.

Ce concours vise à souligner l'excellence de projets pancanadiens et internationaux d'éducation à distance.

## ATTENTION

Le document *Accueil et directives — Le guide de votre réussite* présente des renseignements utiles ainsi que des règles et procédures qui régissent votre passage parmi nous.

© Cégep@distance, 30 janvier 2013

Tous droits de traduction et d'adaptation, en totalité ou en partie, réservés pour tous pays. Aucun extrait de ce document protégé par les présents droits d'auteur ne peut être reproduit ni utilisé sous aucune forme ou par quelque moyen que ce soit, mécanique ou électronique, y compris la microreproduction, la photocopie, l'enregistrement ou un système de stockage et de recherche des données, sans l'autorisation écrite d'une personne dûment autorisée du Cégep@distance.

## Sommaire

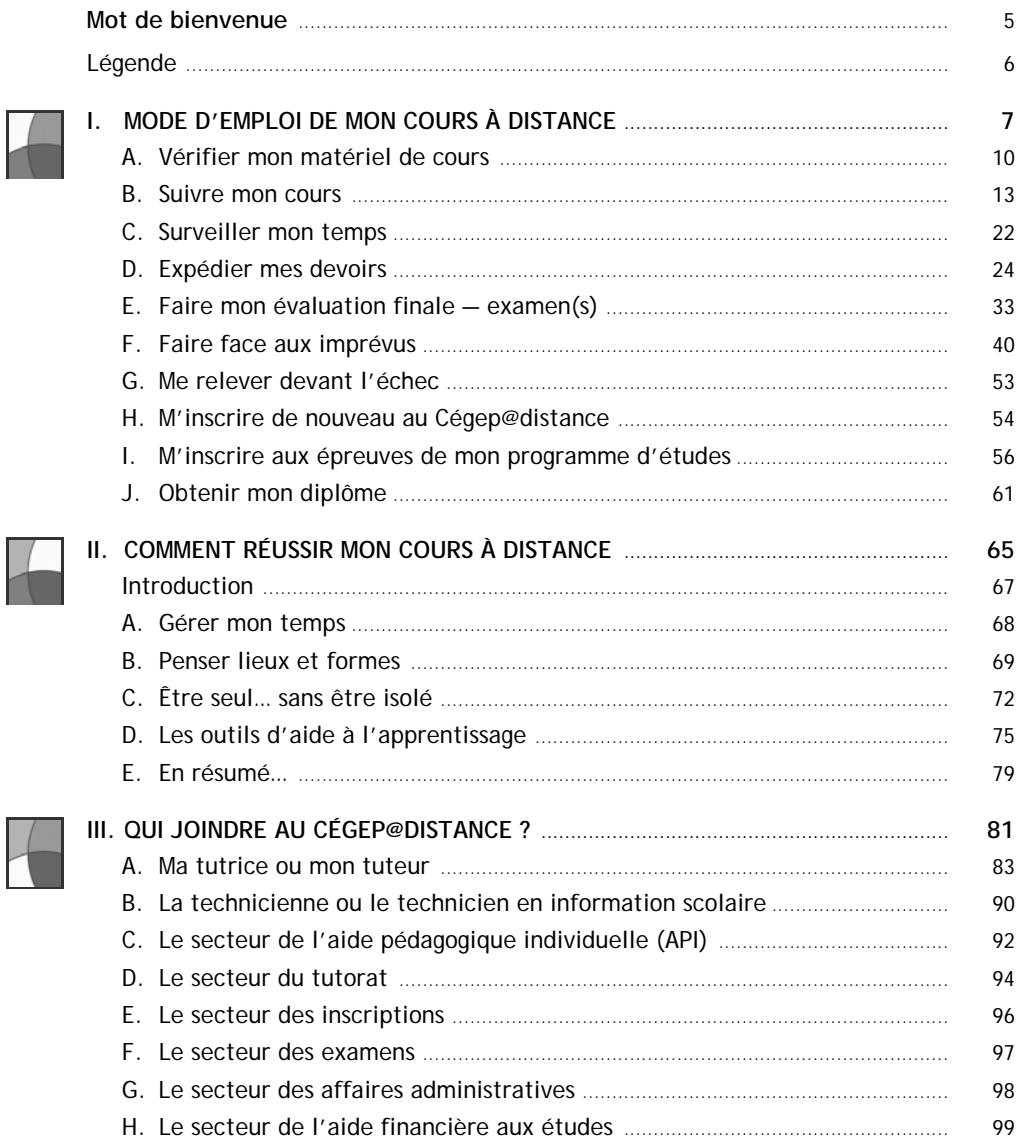

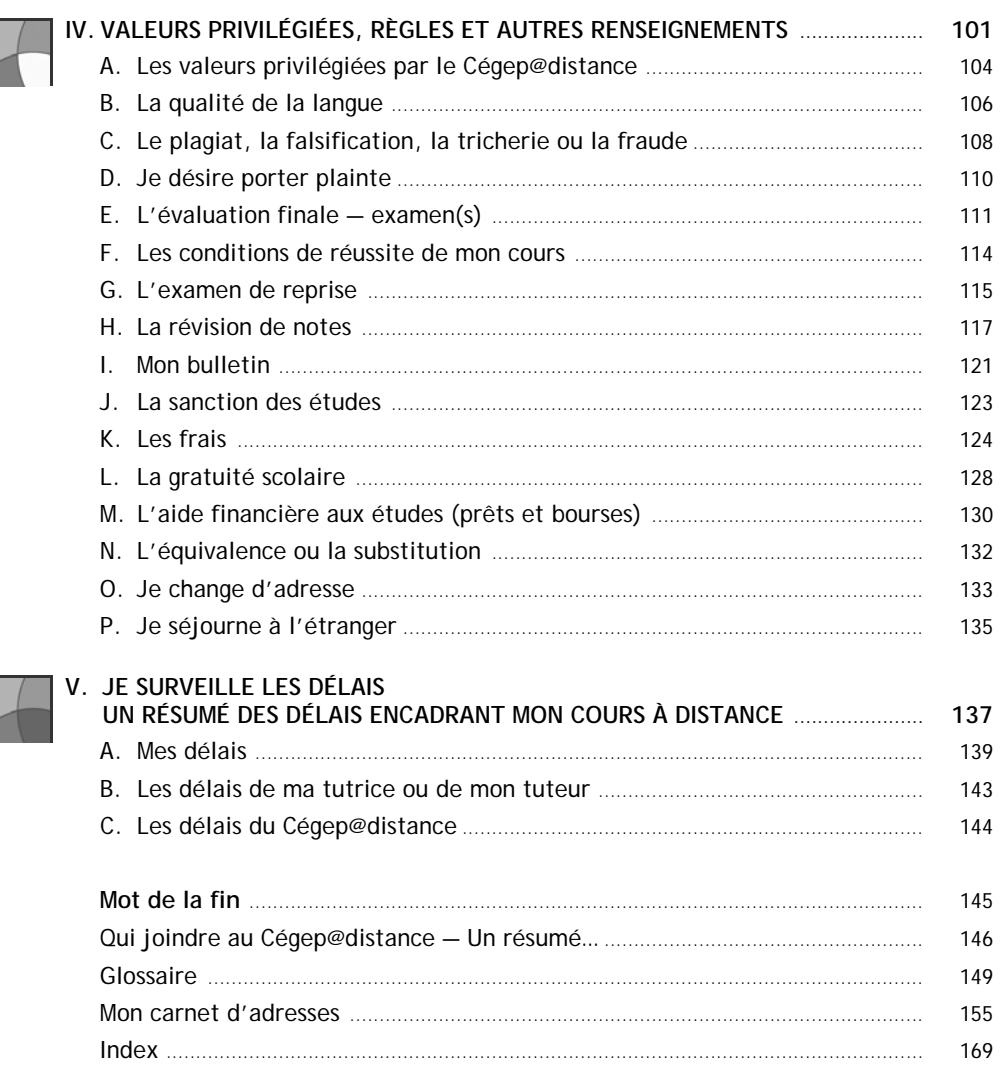

Ça y est ! Vous y voilà ! Vous avez choisi de suivre un cours à distance et c'est maintenant le moment de débuter…

Tout d'abord, laissez‐nous vous souhaiter la bienvenue chez nous… chez vous, parce que vous aurez le bonheur de suivre ce cours dans un fauteuil confortable au milieu de votre pièce préférée, avec, peut‐être, de la musique en sourdine, vos pantoufles aux pieds, une violette sur votre bureau et un café au lait pas très loin…

Ce sont là de merveilleux avantages à suivre vos cours à distance : étudier dans la douceur de votre foyer, au moment qui vous convient le mieux et au rythme qui est le vôtre.

La formation à distance vous donnera donc une grande marge de manœuvre dans la façon de réaliser vos apprentissages et vous permettra de développer votre autonomie ainsi que votre sens de l'organisation.

Vous recevrez une **formation collégiale reconnue** par le ministère de l'Éduca‐ tion, du Loisir et du Sport du Québec et en tous points équivalente à celle offerte par l'ensemble des cégeps de la province.

**Votre travail sera‐t‐il solitaire pour autant ?** Mais non ! car, depuis les bureaux du Cégep@distance, toute une équipe a à cœur de soutenir votre cheminement : personnes affectées au secteur de l'aide pédagogique individuelle, au tutorat ou au registrariat, personnel technique, etc.

Il y a du monde partout autour de vous !

Vous verrez dans ce guide comment joindre toutes ces personnes‐ressources. Mais, plus important encore, vous verrez comment planifier la réussite de vos études.

Alors, on y va ? Bon succès !

Différentes icônes se retrouvent dans le texte de ce guide. Placées en début de ligne, elles ont pour but de faciliter votre lecture en vous donnant des repères visuels.

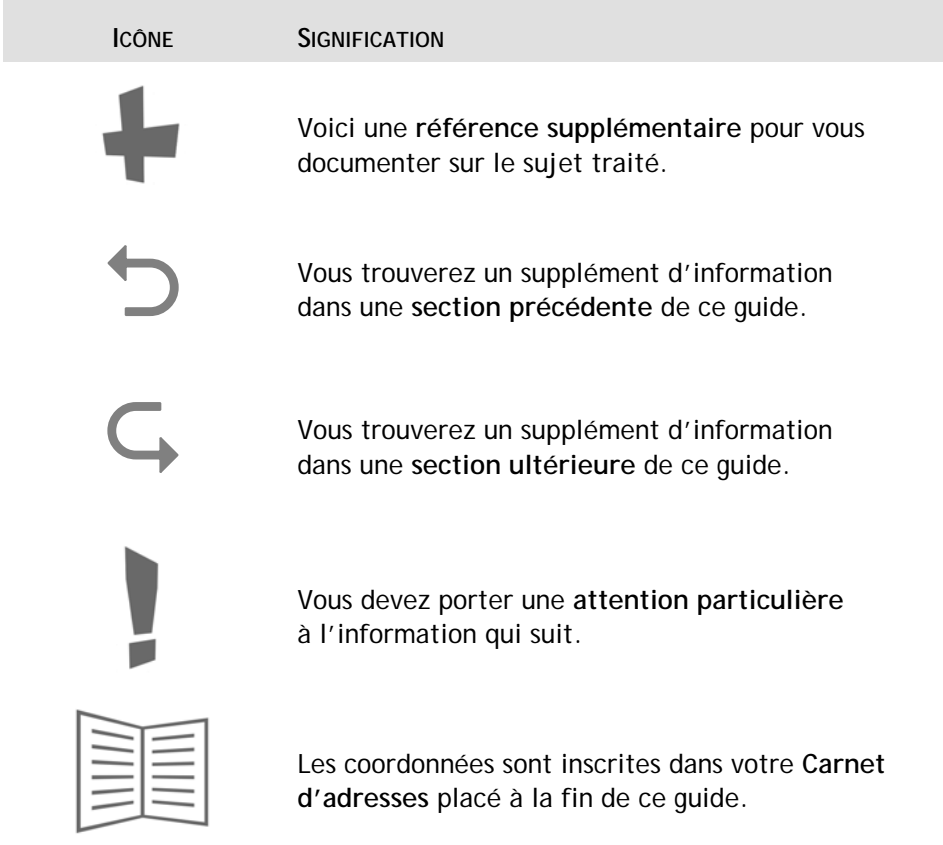

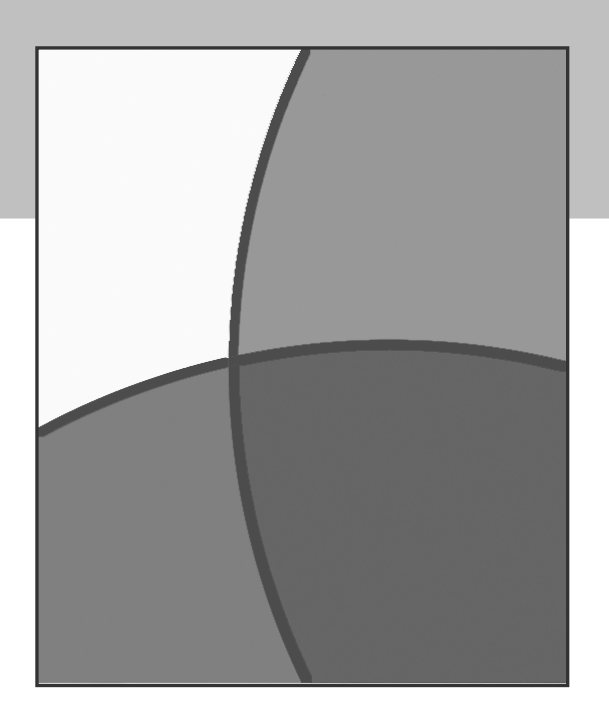

# **I. MODE D'EMPLOI DE MON COURS À DISTANCE**

 Vérifier mon matériel de cours Suivre mon cours Surveiller mon temps **Expédier mes devoirs** Faire mon évaluation finale  $-$  examen(s)  $\blacksquare$  Faire face aux imprévus Me relever devant l'échec M'inscrire de nouveau au Cégep@distance M'inscrire aux épreuves de mon programme d'études Obtenir mon diplôme

# I. MODE D'EMPLOI...

 $\vert \vert$ 

 $\left\vert \right\vert \right\vert$ 

 $|\bigvee$ 

 $\vee$ 

# Table des matières

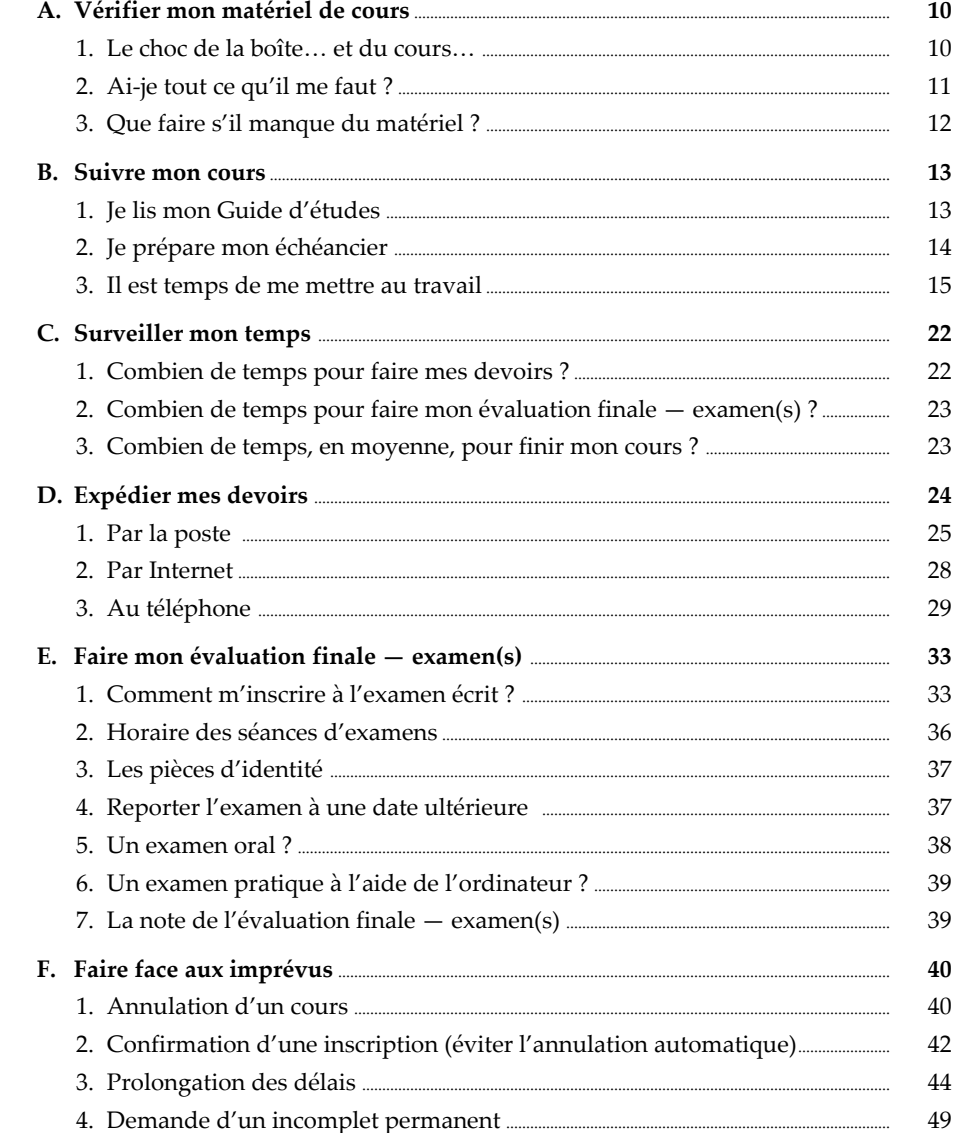

# I. MODE D'EMPLOI...

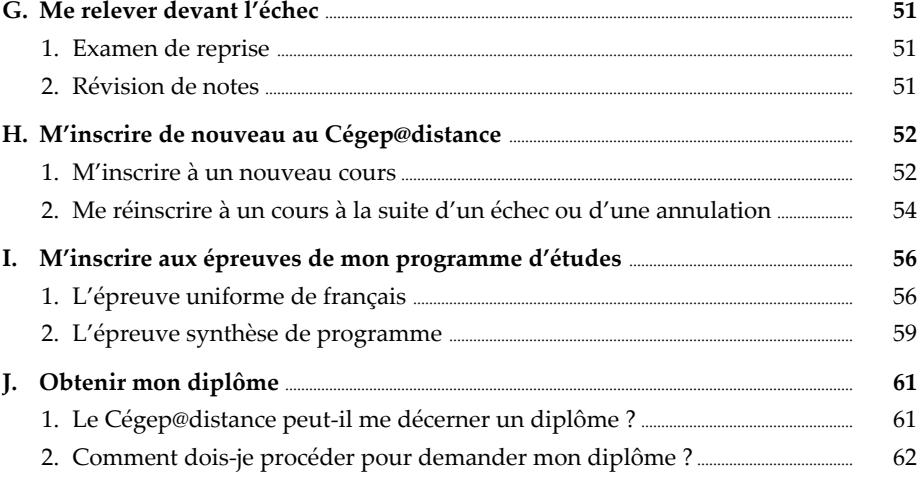

 $|\bigvee$ 

 $\vee$ 

 $\left\vert \right\vert \right\vert$ 

 $\left\vert {}\right\vert$ 

#### **A. Vérifier mon matériel de cours**

#### **1. Le choc de la boîte… et du cours…**

Vous venez de recevoir la boîte contenant le matériel de votre nouveau cours… et peut‐être même de vos nouveaux cours. Vous trouvez peut‐être qu'il y a beaucoup de matériel et vous vous demandez par quoi commencer.

Avant de vous décourager et de vous demander comment vous arriverez à lire toute cette documentation, rappelez‐vous comment cela se passait lorsque vous suiviez un cours en classe. Au début de la session, vous aviez en main le plan de cours, un cahier de notes et un manuel. Peu de choses, finalement. Mais… vous souvenez‐vous de la masse de documents accumulés à la fin de la session ? Un, deux, parfois trois autres cahiers de notes… vos travaux, des lectures, des textes corrigés… un manuel supplémentaire. En fait, votre sac était bien plus lourd à la fin de la session, non ?

> Cette boîte contient **tout** le matériel de cours et vos codes d'accès Internet dont vous aurez besoin.

À ce matériel s'ajoute l'environnement d'apprentissage sur Internet, accessible à cegepadistance.ca, où vous trouverez la documentation des cours Internet et le lien pour communiquer avec votre tutrice ou tuteur et avec les autres étudiantes et étudiants de votre cours.

Mais soyez sans crainte : on vous guidera tout au long de vos lectures…

**IV** 

**V** 

**II** 

**III** 

**A. Vérifier mon matériel de cours** 

# **2. Ai-je tout ce qu'il me faut ?**

## *a***) La note d'expédition**

Assurez‐vous que **le** ou **les numéros de cours** qui figurent sur votre matériel de cours et sur vos devoirs sont identiques à ceux inscrits sur la note d'expédition.

Assurez‐vous également d'avoir **toutes les composantes** énumérées sur la note d'expédition.

Allez **dès maintenant** sur Internet vous assurer que votre ou vos cours apparaissent dans la « Liste de mes cours ».

Depuis l'automne 2007, vous ne recevez plus de *Rapport individuel de correction* (RIC). Ce document est remplacé par une feuille d'étiquettes qui accompagne chaque cours dont les devoirs transitent par la poste.

> Notez que les références aux RIC n'ont pas toutes été supprimées dans les textes du matériel de cours. Mais comme les RIC n'existent plus, n'en tenez pas compte.

### *b***) Votre inscription compte-t-elle plus d'un cours ?**

Si vous cumulez plusieurs cours, nous vous conseillons de séparer la documentation de chacun d'eux.

**II** 

**III** 

**IV** 

**V** 

I. MODE D'EMPLOI...

Ш

Ш

 $\mathsf{IV}$ 

 $\setminus$ 

A. Vérifier mon matériel de cours

#### 3. Que faire s'il manque du matériel ?

Si, après avoir vérifié la note d'expédition, vous vous apercevez qu'il vous manque du matériel ou qu'il y a une erreur, il est très important que vous nous en avisiez par téléphone ou par la poste, dans les 20 jours suivant la date indiquée dans votre lettre de bienvenue. Au-delà de ce délai, des frais vous seront facturés pour le matériel et son expédition.

Communiquez pour cela avec le secteur des inscriptions. Faites-le le plus rapidement possible pour éviter de retarder la progression de votre cours.

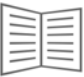

Voyez les coordonnées dans votre carnet d'adresses...

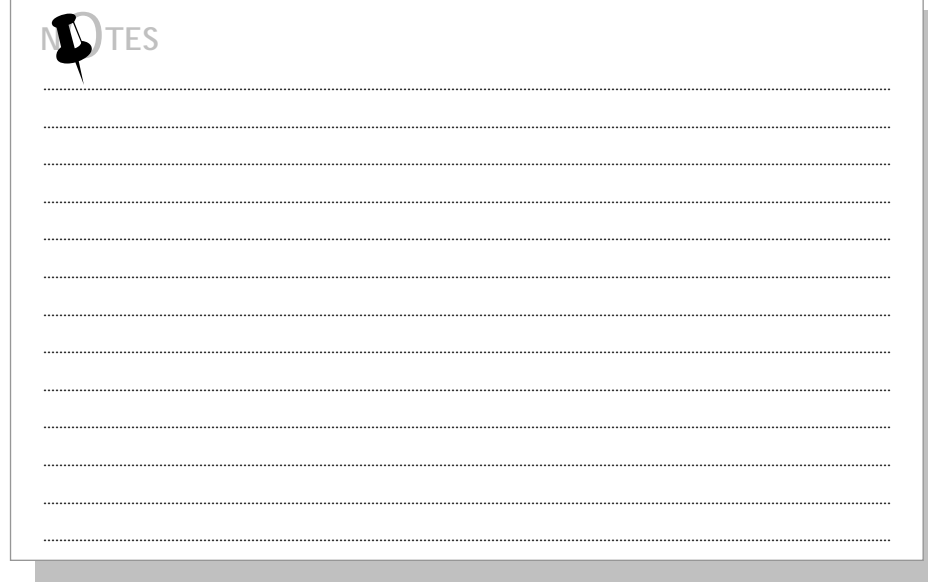

**B. Suivre mon cours** 

Ш

Ш

#### 1. Je lis mon Guide d'études

Bon, vous avez hâte de commencer? Ou peut-être avez-vous un peu d'inquiétude...

Le meilleur moyen de vous y mettre, c'est de lire avec attention le Guide d'études de votre cours.

Ce Guide d'études vous propose une démarche pour aborder le matériel de cours. De plus, il constitue un outil important d'information quant à la structure pédagogique du cours.

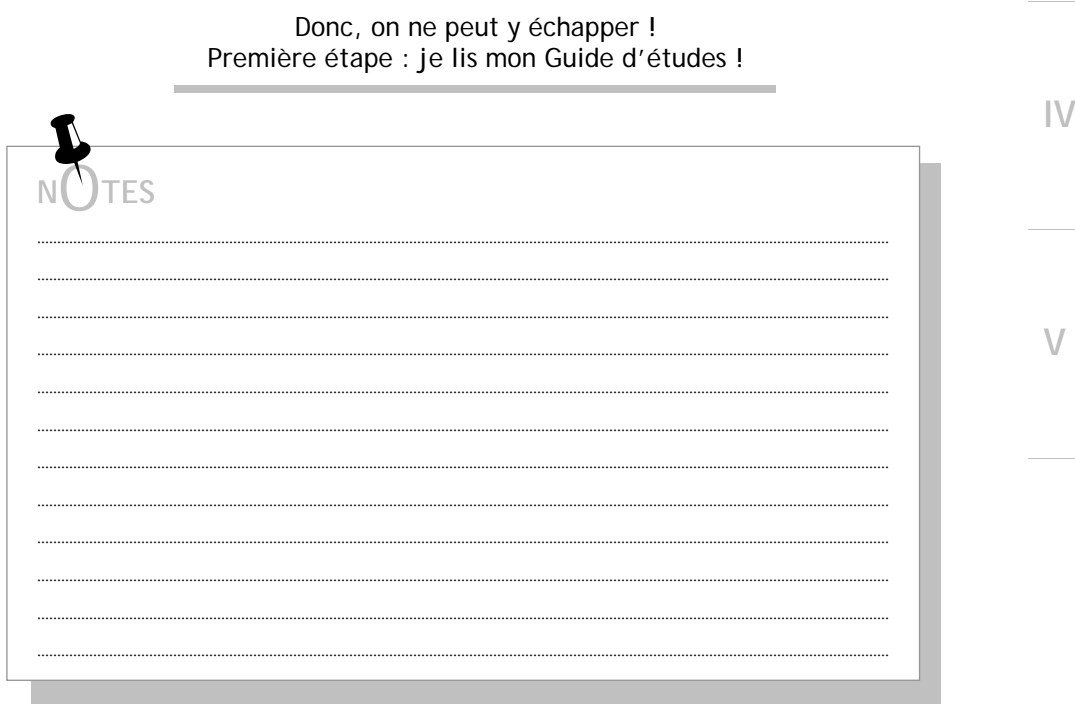

**II** 

**III** 

**IV** 

**V** 

#### **2. Je prépare mon échéancier**

Rien de mieux qu'une bonne gestion de votre temps ! Pourquoi ?

- Pour ordonner vos séances d'étude avec réalisme, ce qui aura pour effet de vous sécuriser et, par le fait même, d'améliorer votre qualité de vie.
- Vous respecterez vos échéances avec aisance.
- Vous pourrez répartir facilement chacune des étapes du cours dans le temps. Vous ne serez donc pas en retard ou à bout de souffle…

Deuxième étape : je respecte mon échéancier !

À la fin d'*Accueil et directives*, vous trouverez un échéancier type.

- Déterminez à l'avance les journées et les moments où vous prévoyez travailler à votre cours.
- Mettez‐vous au travail dès maintenant : votre motivation actuelle vous donnera un merveilleux départ !
- Établissez des échéances précises pour l'envoi de vos devoirs. En faisant parvenir à votre tutrice ou à votre tuteur un devoir toutes les deux ou trois semaines, vous maintiendrez un rythme de travail très motivant.
- Répartissez la durée du cours sur un échéancier qui répond au nombre d'heures hebdomadaires dont vous disposez pour votre cours. Voyez ensuite si ce temps est suffisant pour respecter la période maximale de six mois qui est allouée pour effectuer les devoirs.
- Si vous cumulez plusieurs cours, planifiez un temps d'étude hebdomadaire pour chacun. Suivre vos cours simultanément (et non l'un après l'autre) vous permettra de respecter l'ensemble de vos échéances.
- Prévoyez du temps pour les imprévus.

**B. Suivre mon cours** 

**II** 

**III** 

**IV** 

**V** 

#### **3. Il est temps de me mettre au travail**

Quelques trucs avant de commencer…

- Gardez toujours du papier à portée de la main pour prendre des notes.
- Faites ressortir avec un surligneur les passages qui vous semblent importants. Si vous travaillez dans Internet, n'hésitez pas à imprimer des pages‐écrans et à les annoter (ou, si cela vous convient mieux, utilisez un logiciel de traitement de texte pour vous constituer un cahier de notes).
- Consignez les points qui vous paraissent obscurs. Vous pourrez en parler à votre tutrice ou à votre tuteur si la lumière ne vient pas…
- N'hésitez pas à faire usage du dictionnaire.
- Servez‐vous de la marge du Texte de cours ou du Cahier d'apprentissage comme support didactique ; vous saurez que vous avez bien compris la notion expliquée dans un paragraphe si vous êtes en mesure de la résumer, dans la marge, dans vos propres mots.

Troisième étape : je suis la démarche proposée dans mon cours !

#### *a)* **Le site Internet du Cégep@distance**

Vous avez accès, de même que les tutrices et les tuteurs, à certaines fonctionnalités du site Internet du Cégep@distance tant pour les cours en format imprimé que pour les cours dans Internet.

Vous pouvez donc communiquer par Internet avec votre tutrice ou votre tuteur quel que soit le format du cours que vous suivez.

**II** 

**III** 

**IV** 

**V** 

**B. Suivre mon cours** 

Pour avoir accès aux fonctionnalités de l'environnement d'apprentissage Internet du Cégep@distance, rendez‐vous à notre page d'accueil à l'adresse suivante : cegepadistance.ca, puis tapez vos codes d'accès Internet (code permanent et mot de passe) dans les espaces prévus à cet effet.

> Vous trouverez vos codes d'accès sur la lettre de bienvenue que vous avez reçue avec votre matériel de cours.

Vous devez configurer adéquatement votre ordinateur personnel. Pour cela, consultez la section Aide du site de votre cours. Vous y trouverez toutes les informations utiles sous forme de foire aux questions. Si un problème persiste, vous pouvez communiquer avec l'aide technique du Cégep@distance en composant le poste 40001.

#### *b***) Les lectures**

Prenez le temps de bien consulter votre Texte de cours ou votre Cahier d'apprentissage : parcourez la table des matières et tenez compte, s'il y a lieu, des précisions et des mises en garde que vous pourrez lire en avant‐propos.

**Si vous suivez votre cours dans Internet**, prenez connaissance de tous les éléments présents à l'écran quand vous entrez sur le site du cours. Après un premier tour d'horizon, suivez la démarche suggérée pour chaque leçon.

Relisez plus d'une fois la même leçon ; vous constaterez que deux ou trois lectures successives facilitent la compréhension et la mémorisation.

**B. Suivre mon cours** 

**II** 

**III** 

 $\mathsf{IV}$ 

**V** 

## *c***) Les activités d'apprentissage**

**I. MODE D'EMPLOI…** 

Les activités vous invitent à participer à vos apprentissages en vous mettant rapidement au travail.

Il s'agit en général de très courts exercices qui appuient, de façon ponctuelle, une partie de la leçon que vous venez d'étudier, ou que vous allez entamer.

#### *d***) Les exercices d'autoévaluation**

Les exercices d'autoévaluation répartis à travers le cours vous amènent à porter un jugement sur la qualité de vos apprentissages et ne comptent pas dans la note globale de votre cours.

> Avant d'aborder les activités d'apprentissage, assurez-vous d'avoir bien lu la section qui les précède et reportez-vous au corrigé seulement après avoir répondu aux questions.

Répondez spontanément aux questions dans vos propres mots. Vous saurez alors que vous maîtrisez la matière.

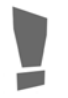

Les exercices d'autoévaluation vous préparent à faire de bons devoirs ; prenez-les au sérieux.

#### *e***) Les devoirs**

Les devoirs, tout comme l'évaluation finale — examen(s), sont des outils d'évaluation sommative. Ils sont donc évalués et comptent dans la note globale de votre bulletin.

**II** 

**III** 

**IV** 

**V** 

Mettez un soin particulier à la réalisation de vos devoirs, car ils ne peuvent être refaits une fois qu'ils ont été corrigés.

Voici quelques indications à leur propos…

- Dans le cas de cours imprimés, vos devoirs devront être rédigés à la main, à l'encre noire.
- Votre tutrice ou votre tuteur peut refuser de corriger un travail dont la qualité de présentation rend hasardeuse sa compréhension ou dont la qualité de la langue laisse à désirer.
- Vous devez faire corriger vos devoirs dans l'ordre et un seul à la fois.
- Votre tutrice ou votre tuteur vous retournera, sans les corriger, les devoirs faits dans le désordre, les devoirs incomplets et les devoirs dont la qualité ne correspond pas aux exigences des études collégiales.
- *N. B.* Vous devrez avoir fait corriger tous les devoirs pour avoir le droit de faire l'évaluation finale  $-$  examen(s).

Afin de mettre toutes les chances de réussite de votre côté, nous vous suggérons de soumettre le premier devoir **dans les huit premières semaines** suivant la date de votre inscription (indiquée sur votre lettre de bienvenue).

**B. Suivre mon cours** 

Il est **interdit d'envoyer plus d'un devoir à la fois** à votre tutrice ou à votre tuteur. Si vous envoyez plus d'un devoir à la fois, **le ou les devoirs excédentaires vous seront retournés non corrigés**, ce qui risque de vous occasionner un retard.

Les corrections et les commentaires de votre tutrice ou de votre tuteur représentent des échanges utiles qui peuvent vous servir pour le devoir suivant. Vous devez donc soumettre un seul devoir à la fois et en examiner la correction avant de présenter le suivant.

Pour savoir comment transmettre vos devoirs, hop ! rendez-vous à la **section I.D.**

**IV** 

**V** 

**III** 

**II** 

**B. Suivre mon cours** 

**I. MODE D'EMPLOI…** 

**II** 

**III** 

**IV** 

**V** 

Conservez vos devoirs. Ils pourront devenir des pièces maîtresses dans la constitution d'un portfolio qui pourrait servir à la recherche d'un lieu de stage ou d'un emploi.

### *f***) La préparation à l'évaluation finale — examen(s)**

La lecture de la section Évaluation finale de votre Guide d'études et la révision de vos devoirs sont de bons moyens de vous préparer à l'évaluation finale examen(s). Relisez les notes et les commentaires de votre tutrice ou de votre tuteur, et communiquez avec au besoin. Refaire les exercices d'autoévaluation vous aidera également à compléter cette préparation.

Pour bien gérer votre stress, consultez notre guide *Le Stress et les examens.* Il est accessible à cegepadistance.ca/aide. Vous pouvez aussi le demander à une technicienne ou à un technicien en information scolaire.

### *g***) L'évaluation finale — examen(s)**

L'évaluation finale — examen(s) — est une activité qui permet d'apprécier le niveau de compétence que vous avez atteint au terme de votre cours. Cette évaluation peut vous être présentée sous différentes formes et compter plus d'une partie. Ce pourrait être un examen sous surveillance, un rapport de recherche, un examen pratique suivi d'une entrevue téléphonique, un exposé oral suivi d'un examen écrit, etc.

**B. Suivre mon cours** 

Dans le cas des examens écrits faits sous surveillance, ils devront être rédigés à la main, à l'encre noire.

L'évaluation finale — examen(s) —, il va sans dire, constitue un outil d'évaluation sommative. Elle représente un pourcentage de la note globale de votre cours, les devoirs complétant cette évaluation.

> Vous devez obligatoirement passer l'évaluation finale — examen(s) — et réussir le cours pour en obtenir les unités.

Consultez votre Guide d'études pour savoir si l'évaluation finale — examen(s) — de votre cours compte plus d'un examen.

Prévoyez un délai court entre la fin de vos devoirs et la réalisation de l'évaluation finale — examen(s). En procédant rapidement, vous réussirez plus facilement.

> Pour savoir comment vous inscrire à l'examen écrit, hop ! rendez-vous à la **section I.E.**

> > Pour connaître les règles qui encadrent l'évaluation finale — examen(s) —, hop ! rendez-vous à la **section IV.D**.

 $\sqrt{}$ 

**III** 

**II** 

**I. MODE D'EMPLOI…** 

**II** 

**III** 

**IV** 

**V** 

**C. Surveiller mon temps**

#### **1. Combien de temps pour faire mes devoirs ?**

Lorsque vous faites parvenir un devoir à votre tutrice ou tuteur, prévoyez un délai d'environ deux semaines avant de recevoir votre copie corrigée. Pourquoi ? Eh bien, parce que vous devez tenir compte :

- des délais requis pour l'expédition par la poste ;
- du délai de trois jours ouvrables alloué à la tutrice ou au tuteur pour procéder à la correction de votre devoir ;
- des périodes d'interruption de service des tuteurs (maximum de 14 jours) une ou deux fois par année, souvent durant l'été et la période des Fêtes.

#### *a***) La période minimale pour faire mes devoirs**

Il n'y a pas de période minimale pour effectuer l'ensemble des devoirs. Cependant, il est essentiel de suivre les règles d'envoi des devoirs.

*b***) La période maximale pour faire mes devoirs** 

Vous disposez d'une période maximale de six mois pour effectuer et envoyer à votre tutrice ou tuteur tous les devoirs d'un cours en respectant les règles d'envoi.

> Cette période de six mois commence à la date de l'inscription au cours, date qui est consignée sur la lettre de bienvenue accompagnant votre matériel. Le nombre de cours suivis simultanément ne modifie en rien la période maximale accordée pour effectuer tous les devoirs.

Consultez votre Guide d'études puisque certains cours imposent des particularités qui influencent le délai pour faire un cours : comme des travaux d'équipe, une séquence obligatoire d'activités, etc.

N'oubliez pas : vous devez attendre la correction du devoir précédent<br>avant de soumettre le suivant et respecter les règles d'envoi pour tous vos devoirs [voir **section I.B.3.***e***)**].

#### **2. Combien de temps pour faire mon évaluation finale — examen(s) ?**

### **La période maximale pour faire mon évaluation finale — examen(s)**

La période maximale qui doit s'écouler entre l'enregistrement de la note du dernier devoir et le moment où vous passez l'évaluation finale — examen(s) — est de trois mois.

> Si votre cours compte plus d'un examen, toutes ces épreuves doivent être passées dans la période de trois mois qui vous est allouée.

La saisie de la note de votre dernier devoir active le calcul du délai de trois mois que vous avez pour réaliser toutes les épreuves de votre évaluation finale — examens(s). Il faut donc que vous prévoyez faire votre évaluation finale examen(s) avant que cette période de trois mois soit échue, sans quoi vous risquez l'échec du cours.

## **3. Combien de temps, en moyenne, pour finir mon cours ?**

La durée moyenne pour voir l'ensemble de la matière et pour effectuer tous les devoirs est généralement de quatre mois et demi. Il ne vous reste alors plus qu'à faire l'évaluation finale — examen(s).

Le temps que vous prendrez pour terminer vos devoirs variera, naturellement, selon le degré de difficulté du cours que vous suivez et selon le temps que vous pourrez lui accorder.

**IV** 

**V** 

**III** 

**II** 

**II** 

**III** 

**IV** 

**V** 

### **D. Expédier mes devoirs**

Vous avez terminé un devoir : bravo ! Vous devez maintenant le faire parvenir à votre tutrice ou à votre tuteur pour le faire corriger.

Il existe différents moyens pour acheminer votre devoir, selon le format de votre cours, le contenu du devoir ou son support.

Vous enverrez vos devoirs par la poste si vous suivez un cours en format imprimé. Toutefois, si vous suivez un cours en ligne, l'envoi du devoir se fera habituellement par Internet. Dans le cas d'un devoir qui demande une communication orale, veuillez consulter votre Guide d'études ou les consignes données par votre tutrice ou par votre tuteur.

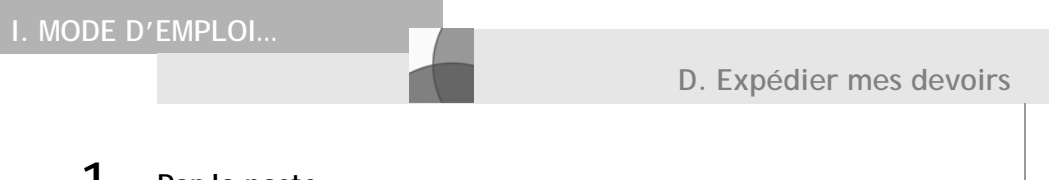

#### **1. Par la poste**

Voici quelques étapes à suivre pour vous assurer que votre devoir sera reçu rapidement.

Mais avant toute chose, **faites‐en une photocopie** et conservez‐la. Il est très rare qu'un envoi se perde. Si une telle chose se produisait malgré tout, vous auriez heureusement en main une copie de votre devoir.

> N'envoyez pas vos devoirs par courrier recommandé ou tout autre service de courrier rapide qui exige une signature à la réception.

Tous vos envois postaux sont à vos frais. Les coûts d'affranchissement d'un devoir étant plus élevés que ceux d'une lettre, faites peser votre devoir afin de l'affranchir suffisamment. Vous trouverez plus rentable d'utiliser l'enveloppe que fournit le Cégep@distance et de payer les frais requis ; vous éviterez ainsi retards et pénalités.

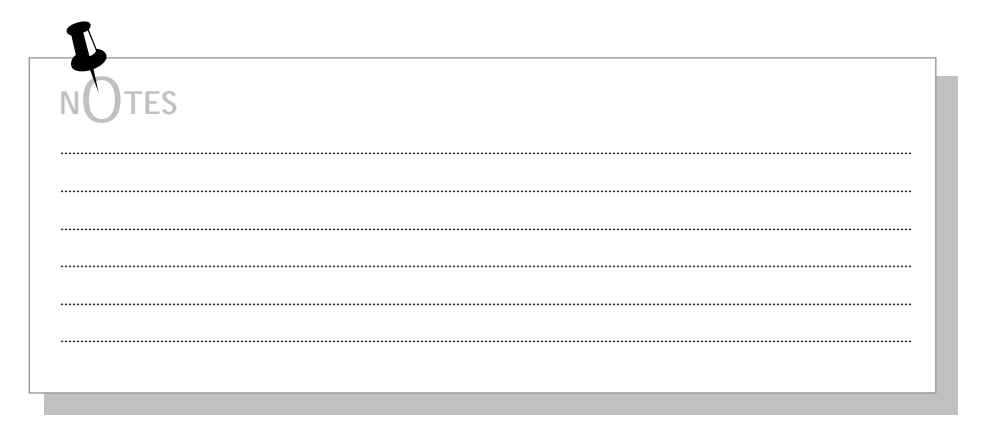

**II** 

**III** 

**IV** 

**V** 

**II** 

**III** 

**IV** 

**V** 

#### *a***) Devoirs — envoi à la tutrice ou au tuteur**

En règle générale, vous enverrez vos devoirs à votre tutrice ou à votre tuteur. S'il s'agit de devoirs à correction informatisée, ils seront acheminés au Cégep@distance.

> Respectez l'intimité de votre tutrice ou de votre tuteur : **il est tout à fait interdit** de vous présenter à son domicile pour lui remettre vos devoirs ou de tenter de communiquer avec elle ou avec lui par téléphone autrement que par le système téléphonique du Cégep@distance.

À ne pas oublier (dans le cas des devoirs postés) :

- Remplissez la première page du devoir afin de bien vous identifier. Écrivez lisiblement pour que l'on vous identifie correctement.
- Collez l'étiquette avec l'adresse de la tutrice ou du tuteur sur l'enveloppe.
- Si l'on vous a fait part du changement d'adresse de votre tutrice ou de votre tuteur, inscrivez sa nouvelle adresse sur l'une des étiquettes vierges.
- Insérez dans l'enveloppe le devoir et tous les documents demandés (dossier, fiches, etc.).
- **A** Affranchissez suffisamment et postez.

**Si vous prévoyez envoyer votre devoir par un service postal rapide**, nous vous suggérons le service Xpresspost (**sans signature**) de Postes Canada.

Vous utiliserez les étiquettes de la feuille d'étiquettes que vous avez reçue avec votre matériel de cours au moment de l'envoi de vos devoirs par la poste.

Ces étiquettes contiennent le nom et l'adresse postale de votre tutrice ou de votre tuteur. Placer l'une de ces étiquettes sur l'enveloppe au moment de poster votre devoir.

Ш

Ш

 $\mathsf{IV}$ 

 $\vee$ 

b) Devoirs à correction informatisée - envoi au Cégep@distance

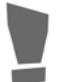

Ces devoirs sont accompagnés d'une feuille-réponse sur laquelle vous devez noircir vos choix.

## À ne pas oublier :

- **O** Transcrivez vos réponses sur la feuille-réponse préidentifiée.
- **a** Insérez dans l'enveloppe la feuille-réponse (conservez le questionnaire du devoir).
- Affranchissez suffisamment et postez au Cégep@distance.

**TES** 

**II** 

**III** 

**IV** 

**V** 

**D. Expédier mes devoirs** 

#### **2. Par Internet**

Vous suivez votre cours dans Internet ? Selon le cours que vous suivez, vous ferez vos devoirs en ligne ou vous devrez les transmettre par la messagerie interne du site Internet.

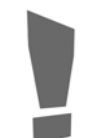

Notez que quelques cours dans Internet exigent que vous envoyiez vos devoirs par la poste : ces devoirs et des enveloppes vous sont alors fournis avec votre matériel de cours.

#### *a***) Devoirs en ligne**

Les devoirs en ligne se trouvent sous l'icône  $\otimes$  dans la page « Liste de cours » à la droite du titre de votre cours.

Après avoir fait votre devoir, cliquez sur le bouton *Envoyer* (qui se trouve au bas de la page *Liste des devoirs*) pour le transmettre à votre tutrice ou à votre tuteur.

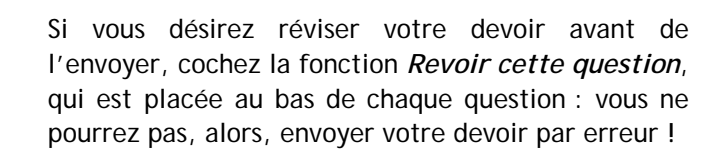

La présentation des questions des devoirs peut varier. Consultez les directives de chaque devoir pour savoir s'il s'agit de questions qui comprennent un espace réponse ou s'il s'agit de questions avec des fichiers joints.

#### *b***) Devoirs avec la messagerie interne**

Si l'on vous demande de télécharger votre devoir, suivez les directives données sur le site de votre cours.

**D. Expédier mes devoirs** 

**II** 

**III** 

**IV** 

**V** 

#### **3. Au téléphone**

Dans certains cours, on vous demandera, dans le cadre de votre devoir, de tenir une conversation ou de produire un exposé oral.

La formation à distance n'est pas limitative ; même les parties orales de votre cours se font de chez vous.

### *a***) Conversation**

Si, dans votre devoir, on vous demande de tenir une conversation, c'est avec votre tutrice ou votre tuteur que vous le ferez.

Vous devrez d'abord communiquer avec votre tutrice ou tuteur afin de prendre rendez‐vous pour cette partie orale de votre devoir. Nous vous suggérons de faire cette démarche par la messagerie Internet de l'environnement d'apprentissage. C'est rapide et efficace !

À la date convenue, vous converserez avec votre tutrice ou votre tuteur sur le sujet qui vous a été proposé dans le devoir ; votre tutrice ou votre tuteur vous évaluera en fonction des atteintes visées par cette conversation.

> Pour la plupart des devoirs qui comptent une partie orale et une partie écrite, vous devez obligatoirement avoir fait la partie orale avant de poster le cahier de devoir. Autrement, la tutrice ou le tuteur se verra dans l'obligation de vous le retourner, sans le corriger.

Lorsqu'une procédure particulière doit être suivie, le Guide d'études de votre cours vous en informe.

**D. Expédier mes devoirs** 

### *b***) Exposé oral**

**II** 

**III** 

**IV** 

**V** 

Si vous avez un exposé oral à réaliser, il se peut que vous ayez à enregistrer votre travail. Vous devez vous enregistrer dans une boîte vocale spécialement conçue à cette fin (votre tutrice ou votre tuteur vous en informera), voici comment procéder.

Avant d'accéder à la boîte vocale des exposés oraux, vous devez avoir en main les renseignements suivants :

- le numéro de l'exposé que vous donne votre tutrice ou tuteur (51 ou 71 + le numéro de la tutrice ou du tuteur) ;
- votre numéro de DA (demande d'admission) attribué par le Cégep@distance (voir la lettre reçue avec votre matériel de cours) ;
- le numéro de votre cours ;
- le numéro du devoir ;
- la version de votre devoir ou de votre examen ;
- votre cahier de devoir ou d'examen.

Le **numéro de l'exposé** vous est transmis par votre tutrice ou par votre tuteur puisque chaque tutrice ou tuteur a un numéro différent.

Le **numéro de DA** est un code de sept chiffres qui vous a été transmis lors de votre inscription. Si votre numéro de DA compte moins de 7 chiffres, ajoutez des zéros **devant** pour obtenir un code de 7 chiffres.

**Procédure pour enregistrer l'exposé oral dans une boîte vocale** 

COMPOSEZ LE NUMÉRO DE TÉLÉPHONE DU CÉGEP@DISTANCE

Montréal : **(514) 864‐6464** • Autres régions : **1 800 665‐6400**

**II** 

**III** 

**# #**

**IV** 

**V** 

Référez‐vous à la procédure pour joindre votre tuteur sur la page d'accès de votre environnement d'apprentissage à l'adresse suivante :

[https://www.cegepadistance.ca/soci/commun/login\_body.asp]

## **Vous aurez à répondre aux questions suivantes :**

- *Veuillez entrer le numéro de l'exposé suivi du carré* : ...................................
- *Veuillez entrer votre numéro de DA suivi du carré* : .....................................
- RÉPONDEZ ENSUITE AUX QUESTIONS D'IDENTIFICATION.

Un message vous guidera du début à la fin de votre travail oral.

AU SIGNAL SONORE, ENREGISTREZ VOTRE EXPOSÉ ORAL.

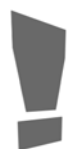

Parlez fort, puisque le système s'interrompt dès qu'un silence de 10 secondes est enregistré. Si le timbre de votre voix est trop faible, le système l'interprétera comme un silence.

 LORSQUE VOUS AVEZ TERMINÉ L'ENREGISTREMENT DE VOTRE EXPOSÉ OU D'UNE RÉPONSE À UNE QUESTION, APPUYEZ SUR **. #**

**Pour vous écouter**, appuyez sur le  $|1|$ .

**Pour vous enregistrer de nouveau**, appuyez sur le , **2**

Enregistrez-vous et appuyez sur  $\vert \# \vert$ .

**II** 

**III** 

**IV** 

**V** 

**D. Expédier mes devoirs** 

Notez que dès que vous répétez un enregistrement, l'enregistrement précédent est détruit et vous ne pouvez plus y avoir accès.

S'il s'agit d'une boîte vocale dans laquelle plusieurs questions se suivent, il ne vous sera pas possible de revenir à la question précédente une fois que vous aurez accédé à la suivante.

 $\bigcirc$  LORSQUE VOTRE TRAVAIL VOUS SATISFAIT, APPUYEZ DE NOUVEAU SUR  $\left| \frac{\#}{\ } \right|$ : votre enregistrement sera alors transmis à votre tutrice ou à votre tuteur.

Votre exposé est terminé ? Postez à votre tutrice ou à votre tuteur votre cahier de devoir ou d'examen oral. N'oubliez pas de bien vous identifier pour que votre tutrice ou votre tuteur sache qu'il s'agit de votre travail.

S'il s'agit d'un cours dans Internet, suivez les indications données dans votre cours.

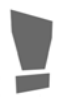

Votre tutrice ou votre tuteur corrigera votre exposé uniquement à la réception de votre cahier de devoir ou d'exposé oral.

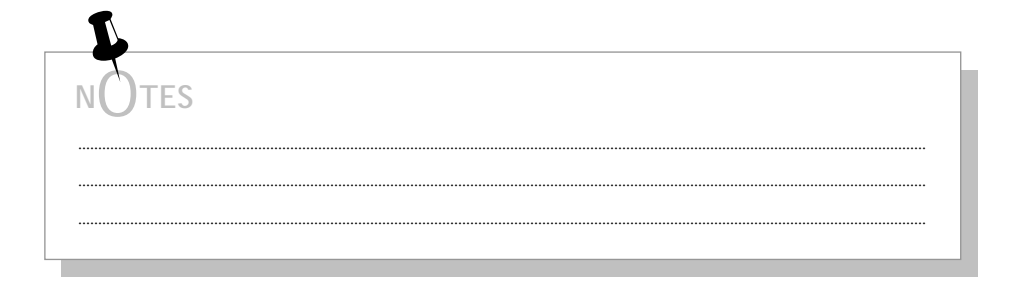

**E. Faire mon évaluation finale — examen(s)**

#### **1. Comment m'inscrire à l'examen écrit ?**

Vous pourrez vous inscrire à votre examen écrit lorsque la note du dernier devoir ou celle de l'examen oral (s'il s'agit d'un cours de langue), transmise au Cégep@distance, sera portée à votre dossier.

Une lettre d'invitation à l'examen vous est alors transmise par la messagerie Internet si vous suivez votre cours dans Internet et par la poste, si vous suivez votre cours en format imprimé.

> Quel que soit le mode d'inscription choisi, par Internet, par la poste ou par télécopieur, **un délai de neuf (9) jours** est nécessaire entre la réception de votre inscription à l'examen et la date de la passation de celui-ci. Sur Internet, seules les plages horaires disponibles sont accessibles. Par exemple, pour vous inscrire à une séance d'examen qui aura lieu le 9 du mois, le Cégep@distance doit recevoir votre inscription au plus tard le  $1<sup>er</sup>$  du mois.

> Nul besoin de communiquer avec le secteur des examens pour vous inscrire dans un délai plus court, car aucune exception n'est acceptée. En effet, le délai de neuf (9) jours correspond au temps minimum requis par le secteur des examens pour préparer votre examen et le transmettre au centre de passation choisi.

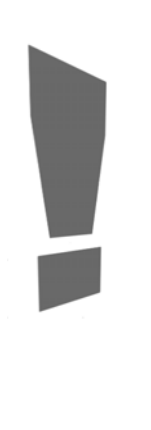

**II** 

**III** 

 $\mathsf{IV}$ 

**V** 

**E. Faire mon évaluation finale — examen(s)** 

#### *a***) Comment m'inscrire par Internet ?**

Vous pouvez vous inscrire, de façon simple et rapide, à un examen écrit par Internet. Vous saurez alors sur‐le‐champ s'il y a des places disponibles à la séance d'examen choisie. De plus, vous recevrez instantanément votre confirmation d'inscription à l'examen.

> Vous pouvez vous inscrire à l'examen par Internet, quel que soit le format du cours suivi (Internet ou imprimé).

Pour vous inscrire par Internet :

- accédez à l'environnement d'apprentissage Internet à partir de l'adresse suivante : cegepadistance.ca ;
- entrez vos codes d'accès (code permanent et mot de passe) sur la page d'accueil de notre site Internet : cegepadistance.ca ;
- sélectionnez la rubrique Services administratifs ;
- dans la liste qui apparaît à gauche, cliquez sur *Inscription aux examens* ;
- suivez ensuite les directives.

**V** 

**II** 

**III** 

**IV** 

E. Faire mon évaluation finale  $-$  examen(s)

### b) Comment m'inscrire par télécopieur ou par la poste ?

Si vous le désirez, il est encore possible de nous retourner par télécopieur ou par la poste le coupon-réponse dûment rempli et signé apparaissant au verso de la lettre d'invitation à l'examen.

> Quel que soit le moyen utilisé pour vous inscrire à l'examen écrit, les règles sont les mêmes.

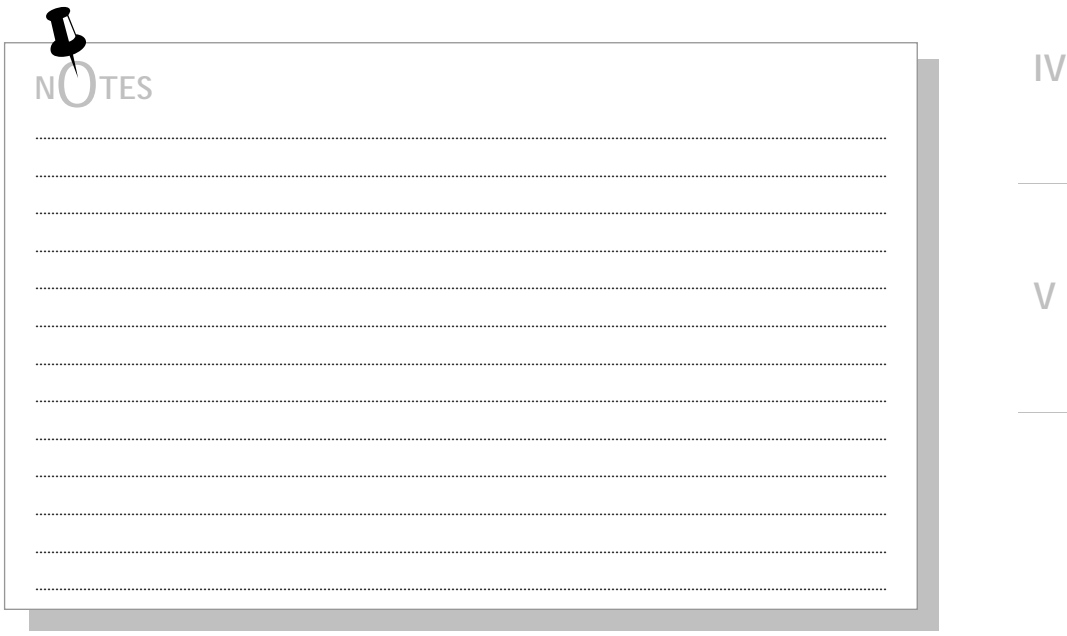

 $\mathbb{I}$ 

 $\mathbf{||}$ 

 $\setminus$ 

**II** 

**III** 

**IV** 

**V** 

**E. Faire mon évaluation finale — examen(s)** 

#### **2. Horaire des séances d'examens**

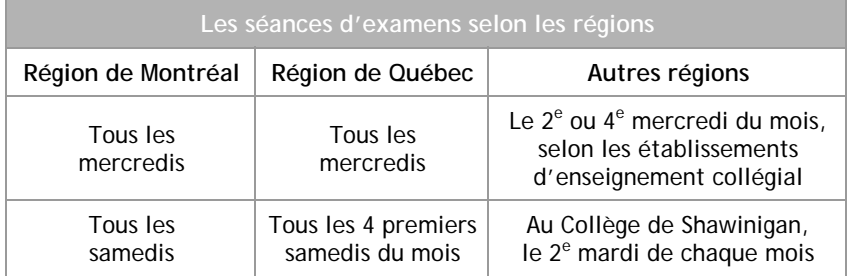

En règle générale, il y a donc au moins deux séances d'examens par région, par mois.

Durant l'été et la période des Fêtes, l'horaire des séances d'examen peut être modifié.

Si vous séjournez dans une région éloignée ou hors du Québec, vous pouvez passer l'examen écrit dans cette région, à la condition d'avoir pris un arrangement à la satisfaction du Cégep@distance. Pour cela, communiquez avec le secteur des examens lorsque vous recevrez la lettre d'invitation à l'examen, après la correction du dernier devoir.
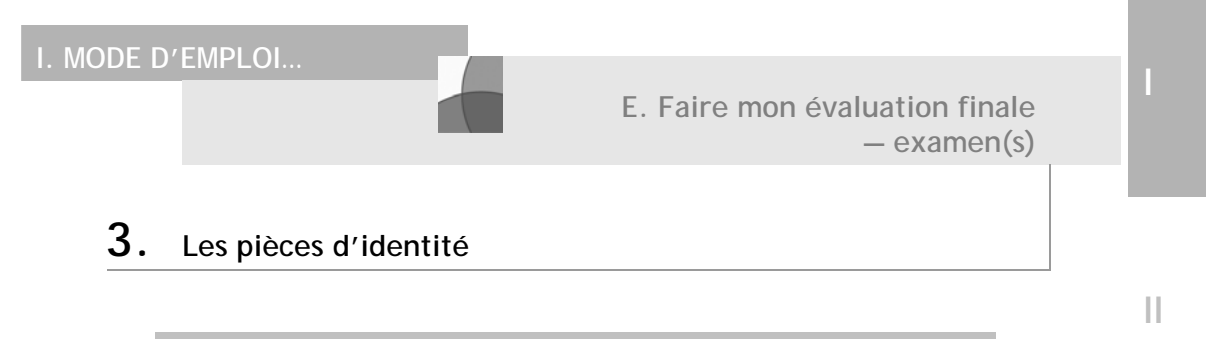

Il est obligatoire de présenter une **carte d'identité avec photo**. Aucune dérogation à cette règle ne sera acceptée quelle qu'en soit la raison.

# **4. Reporter l'examen à une date ultérieure**

Si vous devez reporter votre examen à une date ultérieure, faites‐le par Internet en choisissant simplement une nouvelle séance d'examen. Ce nouveau choix est celui qui devient en vigueur. Le choix précédent se trouve alors annulé.

> Le report de l'examen doit se situer dans les trois mois autorisés. À noter que vous ne pouvez reporter l'examen plus d'une fois.

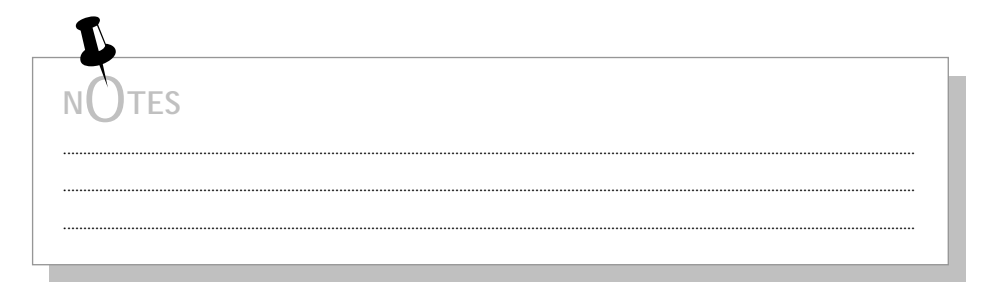

*Accueil et directives — Le guide de votre réussite* 37

**IV** 

**V** 

**III** 

**I. MODE D'EMPLOI…** 

**II** 

**III** 

**IV** 

**V** 

**E. Faire mon évaluation finale — examen(s)** 

#### **5. Un examen oral ?**

Certains cours comportent un examen (exposé) oral. Si tel est le cas, on vous demandera de l'enregistrer dans la boîte vocale de votre tutrice ou de votre tuteur conçue spécialement à cette fin, ou de prendre rendez‐vous pour le faire en direct. Consultez votre Guide d'études ou les instructions transmises par votre tutrice ou par votre tuteur pour savoir comment procéder.

> Pour connaître la façon de procéder pour enregistrer votre examen oral, hop ! rendez-vous à la section **I.D.3**, qui vous donne les consignes  $\Box$

Il est important que vous respectiez l'ordre dans lequel vous devez faire vos examens lorsque votre évaluation finale en compte plus d'un. Dans tous les cas, vous recevrez une invitation pour chacun des examens à passer.

> L'invitation est postée aux personnes inscrites aux cours en format imprimé.

> Les personnes inscrites aux cours dans Internet reçoivent l'invitation par la messagerie du cours.

> Dans certains cours, on vous demandera de poster votre cahier de l'examen oral. N'oubliez pas de le faire, car votre tutrice ou votre tuteur corrigera votre examen oral uniquement à la réception de ce document.

**E. Faire mon évaluation finale — examen(s)** 

#### **6. Un examen pratique à l'aide de l'ordinateur ?**

Quelques cours dans Internet exigent qu'un examen pratique soit réalisé à l'aide de l'ordinateur. Vous trouverez toutes les informations nécessaires sur le site du cours.

> Suivez à la lettre les directives données sur Internet. Comme il s'agit d'un examen fait à domicile, des règles strictes sont en vigueur.

Notez que tous les examens pratiques réalisés à l'aide de l'ordinateur sont toujours suivis d'une entrevue téléphonique.

# **7. La note de l'évaluation finale — examen(s)**

La copie de votre évaluation finale — examen(s) — demeure la propriété du Cégep@distance. La note de chaque examen de l'évaluation finale sera inscrite sur la lettre qui accompagne votre bulletin d'études collégiales.

Dès que votre examen est corrigé et que votre tutrice ou tuteur a saisi votre note, vous pouvez prendre connaissance de ce résultat par Internet. Pour consulter votre dossier scolaire :

- entrez vos codes d'accès (code permanent et mot de passe) sur la page d'accueil de notre site Internet : cegepadistance.ca ;
- sélectionnez la rubrique *Services administratifs* ;
- dans la liste qui apparaît à gauche, cliquez sur *Relevé scolaire*.

 Pour connaître **les règles** qui encadrent l'évaluation finale — examen(s) —, hop ! rendez-vous à la **section IV.D**.

**V** 

**II** 

**III** 

**II** 

**III** 

**IV** 

**V** 

#### **1. Annulation d'un cours**

Avant de prendre la décision d'annuler un cours, nous vous invitons à demander le soutien d'une technicienne ou d'un technicien en information scolaire. Ces personnes‐ressources peuvent vous donner de judicieux conseils pour faciliter la réussite de vos études et pour vous aider à cheminer à distance !

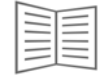

Voyez leurs coordonnées dans votre carnet d'adresses…

#### *a***) Comment faire ?**

Si vous décidez tout de même d'annuler votre cours (ou vos cours), vous devez faire parvenir une lettre d'annulation par la poste ou par télécopieur au secteur des affaires administratives.

**Votre signature doit apparaître sur votre demande d'annulation pour que celle‐ci soit considérée.**

Vous disposez d'une période de huit (8) semaines à partir de la date d'inscription à un cours pour en demander l'annulation.

Si vous avez confirmé votre inscription ou fait parvenir un devoir après la 8e semaine, l'annulation sera refusée.

Le Cégep@distance n'accepte aucune demande reçue en retard.

**I. MODE D'EMPLOI…** 

**F. Faire face aux imprévus** 

**II** 

**III** 

**IV** 

**V** 

Si vous étudiez à temps plein et qu'un ou plusieurs de vos cours sont annulés (automatiquement ou à votre demande), votre statut pourrait changer : ainsi, si vous devenez étudiante ou étudiant à temps partiel, vous devrez acquitter les droits de scolarité pour les cours que vous continuez de suivre.

L'annulation doit se faire par la poste ou par télécopieur, dans un délai de huit (8) semaines à compter de la date d'inscription pour le ou les cours que vous souhaitez annuler.

#### *b***) Remboursement**

Vous avez droit au remboursement des droits de scolarité si vous étudiez à temps partiel ou à temps plein sans gratuité scolaire. L'annulation doit cependant se faire dans les délais prévus de huit (8) semaines.

> Nous ne remboursons jamais **le matériel de cours,** les frais d'inscription, les frais spéciaux, les frais d'autres natures et les droits d'admission.

#### **2. Confirmation d'une inscription (éviter l'annulation automatique)**

Nous vous encourageons à commencer rapidement votre cours puisqu'il est reconnu que plus vous vous mettez rapidement au travail, plus vous avez de chance de terminer votre cours avec succès.

Pour vous aider à planifier votre cheminement scolaire, le Cégep@distance a mis en place une procédure visant à :

- $\bullet$  vous informer dans les délais prescrits, soit à la  $8^e$  semaine suivant l'inscription au cours, que vous risquez son annulation automatique parce qu'aucune note n'apparaît à votre dossier pour ce cours ;
- vous inciter à nous faire part de votre intention de poursuivre le cours, si tel est votre souhait ;
- vous encourager à faire le plus rapidement possible le premier devoir du cours ou à entrer en contact avec votre tutrice ou avec votre tuteur pour obtenir de l'aide si vous avez des difficultés à faire ce devoir.

Ainsi, à la 8<sup>e</sup> semaine suivant votre inscription, si aucune note n'apparaît au dossier de votre cours, vous recevrez un *Avis d'annulation* par la poste pour ce cours.

**Vous avez un délai de 14 jours à partir de la date de l'émission de cet avis pour confirmer votre intention de poursuivre votre cours. Sans cette confirmation, votre cours sera automatiquement annulé, sans mention au bulletin (sans échec). Vous n'aurez droit à aucun remboursement**.

> Si vous étudiez à temps plein et qu'un ou plusieurs de vos cours sont annulés (automatiquement ou à votre demande), votre statut pourrait changer : ainsi, si vous devenez étudiante ou étudiant à temps partiel, vous devrez acquitter les droits de scolarité pour les cours que vous continuez de suivre.

**IV** 

**V** 

**II** 

**III** 

**F. Faire face aux imprévus** 

**II** 

**III** 

**IV** 

**V** 

Après la 8<sup>e</sup> semaine, si votre tuteur corrige et saisit la note d'un devoir, votre cours sera considéré suivi et vous ne pourrez pas l'annuler.

Pour éviter l'annulation automatique d'un cours que vous désirez poursuivre et pour lequel aucune note n'apparaît au dossier de ce cours, à la 8e semaine, confirmez‐nous par Internet votre intention de le poursuivre.

Si votre premier devoir est fait et a été transmis à votre tutrice ou tuteur, mais que la note n'a pas encore été saisie, confirmez par Internet que vous poursuivez votre cours si vous respectez les délais. Cela évitera des ennuis si les délais sont serrés.

Pour confirmer votre inscription par Internet :

- accédez à l'environnement d'apprentissage Internet à cegepadistance.ca/mondossier ;
- entrez vos codes d'accès (code permanent et mot de passe) ;
- sélectionnez la rubrique *Services administratifs* ;
- dans la liste, à gauche, cliquez sur *Confirmation d'inscription* ;
- suivez ensuite les directives.

**Une fois votre inscription confirmée, il sera impossible de l'annuler.**  $\sim$ . . . . . . . . . . . . . . ............. ............. **<sup>N</sup>**O**TES**  ..................................................................................................................................................................................................................... ..................................................................................................................................................................................................................... ..................................................................................................................................................................................................................... ..................................................................................................................................................................................................................... ..................................................................................................................................................................................................................... .....................................................................................................................................................................................................................

#### *Accueil et directives — Le guide de votre réussite* 43

**F. Faire face aux imprévus** 

#### **3. Prolongation des délais**

Il peut arriver qu'un contretemps vous empêche de terminer votre cours dans le délai prévu. Vous pouvez alors obtenir une prolongation pour terminer votre cours.

> À compter du 1er mai 2012, **vous devez avoir UN (1) devoir corrigé avec la note apparaissant à votre dossier** pour faire une demande de prolongation. **Attention!** Des particularités s'appliquent pour les cours suivants :

- *Activités physique et santé* (109-101-MQ) : la note de votre 4<sup>e</sup> devoir doit apparaitre à votre dossier;
- *Activités physique et autonomie* (109-103-MQ) : la note de votre 3<sup>e</sup> devoir doit apparaître à votre dossier.

Hormis ces conditions, toutes les demandes de prolongation sont acceptées, sans aucune pièce justificative et sans que vous ayez à expliquer la raison pour laquelle vous n'avez pu faire votre cours dans les délais

Sauf dans les cas graves de santé. Voyez à ce sujet le point *c*) de cette section.

**IV** 

 $\sqrt{}$ 

**II** 

**III** 

## *a***) J'ai besoin de plus de temps pour faire mes devoirs**

Il est possible d'obtenir une prolongation de **deux mois** suivant la date d'échéance initiale pour la remise de vos devoirs.

Dans ce cas, une nouvelle date d'échéance pour la remise de vos devoirs est inscrite à votre dossier et vous devez faire votre évaluation finale —examen(s) — dans les trois mois suivant la date de l'enregistrement de la note de votre dernier devoir.

Des frais de 40 \$ sont exigés pour chaque demande de prolongation faite pour chacun des cours pour lesquels vous avez besoin de plus de temps pour terminer les devoirs. Les demandes de prolongation sont non remboursables, même si vous terminez le cours avant l'échéance prescrite au départ.

**II** 

**III** 

**IV** 

 $\sqrt{}$ 

**I. MODE D'EMPLOI…** 

**II** 

**III** 

**IV** 

**V** 

**F. Faire face aux imprévus** 

Notez que vous pouvez obtenir **une seule prolongation** de la date d'échéance initiale pour la remise des devoirs d'un cours.

Vous devez faire votre demande de prolongation par écrit en remplissant le formulaire *Demande de prolongation* qui est disponible cegepadistance.ca/formulairesetudiant. Vous pouvez aussi commander le formulaire par téléphone.

Votre formulaire de demande de prolongation, qui peut être envoyé par la poste, par courriel ou par télécopieur, doit être transmis au Cégep@distance **au plus tard à la date dʹéchéance de la remise de vos devoirs.**

Si votre formulaire de demande de prolongation est transmis par télécopieur ou par courriel, vous devez en régler le paiement par carte de crédit.

> **Après ce délai, aucune prolongation n'est accordée.**

Toutes les règles relatives à la remise des devoirs sont en vigueur durant toute la période de la prolongation. Il est donc très important de vous fixer un nouvel échéancier puisque vous devez transmettre vos devoirs à votre tutrice ou à votre tuteur un à la fois. De plus, votre tutrice ou votre tuteur vous retournera, sans les corriger, tout devoir dont la qualité laisse à désirer ou qui est incomplet.

**I. MODE D'EMPLOI…** 

**F. Faire face aux imprévus** 

**II** 

**III** 

 $\mathsf{IV}$ 

**V** 

C'est votre responsabilité comme étudiante ou étudiant d'évaluer si vous serez en mesure de terminer votre cours avec un délai supplémentaire de deux mois.

**Nous vous déconseillons de demander une prolongation s'il vous reste plus de deux devoirs à faire puisqu'il est quasi irréaliste de penser que vous serez en mesure de terminer en respectant les règles d'envoi des devoirs.**

N'oubliez pas que la nouvelle date d'échéance de votre cours sera de deux mois suivant la date d'échéance initiale de votre cours et non deux mois après la date du traitement de votre demande de prolongation.

**Aucune prolongation supplémentaire ne vous sera accordée si vous manquez de temps ou si durant la période supplémentaire de deux mois votre tutrice ou votre tuteur interrompt le service sans être remplacé(e).** Ces interruptions de service ne sont jamais d'une durée supérieure à deux semaines et sont annoncées au moins un mois à l'avance par votre tutrice ou votre tuteur.

Nous vous encourageons à vous fixer des objectifs réalistes pour terminer votre cours puisqu'il n'est jamais possible d'obtenir une deuxième prolongation.

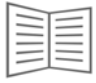

Pour tout autre renseignement, communiquez avec une technicienne ou un technicien en information scolaire.

**II** 

**III** 

**IV** 

**V** 

#### *b***) J'ai besoin de plus de temps pour faire mon évaluation finale — examen(s)**

Tous vos devoirs ont été corrigés et vous réalisez que vous n'êtes pas en mesure de faire tous les examens de votre évaluation finale  $-$  examen(s)  $$ dans le délai de trois mois qui vous est alloué.

Il est alors possible d'obtenir une prolongation d'**un mois** suivant la date d'échéance pour faire tous les examens de votre évaluation finale examen(s).

Dans ce cas, une nouvelle date d'échéance pour la réalisation de votre évaluation finale — examen $(s)$  — est inscrite à votre dossier.

Des frais de 40 \$ sont exigés pour chaque demande de prolongation faite pour chacun des cours pour lesquels vous avez besoin de plus de temps pour faire l'évaluation finale — examen $(s)$ .

Les demandes de prolongation sont non remboursables, même si vous terminez le cours avant l'échéance prescrite au départ.

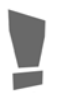

Notez que vous pouvez obtenir **une seule prolongation** de la date d'échéance pour faire votre évaluation finale — examen(s).

Vous devez faire votre demande de prolongation par écrit en remplissant le formulaire *Demande de prolongation* qui est disponible à l'adresse suivante : cegepadistance.ca/formulairesetudiant. Vous pouvez aussi commander le formulaire par téléphone.

Votre formulaire de demande de prolongation, qui peut être envoyé par la poste, par courriel ou par télécopieur, doit être transmis au Cégep@distance **au plus tard à la date d'échéance de votre évaluation finale – examen(s).**

Si votre formulaire de demande de prolongation est transmis par télécopieur ou par courriel, vous devez en régler le paiement par carte de crédit.

**II** 

**III** 

**IV** 

**V** 

**I. MODE D'EMPLOI…** 

**II** 

**III** 

**IV** 

**V** 

**F. Faire face aux imprévus** 

## **Après ce délai, aucune prolongation n'est accordée.**

Toutes les règles relatives à la réalisation de l'évaluation finale — examen(s) — sont en vigueur durant toute la période de la prolongation. Il est donc de votre responsabilité de réaliser tous les examens de votre évaluation finale  $-$  examens(s)  $-$  avant la fin de votre nouveau délai.

Advenant qu'il n'y ait pas de séance d'examens pendant une période de plus d'un mois dans une région donnée, une prolongation du temps alloué pour faire l'examen écrit de votre évaluation finale — examen(s) — peut être accordée sans frais.

Pour tout renseignement, communiquez avec une technicienne ou un technicien en information scolaire.

#### *c***) J'ai eu un problème de santé grave**

Si vous avez eu un problème de santé grave qui a nécessité une interruption de vos études durant une période d'un mois ou plus, vous pouvez obtenir une exemption du paiement des frais liés à une demande de prolongation du délai pour la remise des devoirs ou pour la réalisation de l'évaluation finale examen(s). Une preuve médicale doit alors être jointe au formulaire de demande de prolongation.

**F. Faire face aux imprévus** 

**II** 

**III** 

**IV** 

**V** 

#### **4. Demande d'un incomplet permanent**

Si, pour une raison majeure et exceptionnelle, vous êtes dans l'obligation d'abandonner votre cours après la date limite de désinscription, vous pouvez faire une demande d'**incomplet permanent (IN)**.

Pour qu'une situation soit jugée « cas de force majeure », elle doit remplir **les deux conditions** suivantes :

- être hors de votre contrôle ;
- conduire à une absence des études pendant trois semaines ou plus.

Alors qu'une cessation du cours sans justification conduit à un échec au bulletin, vous aurez ici la mention **Incomplet permanent** greffée à votre cours (IN dans le bulletin).

Vous devez faire une demande **écrite** d'incomplet permanent pour un ou plusieurs cours, soit **par télécopieur, soit par la poste**.

Indiquez dans votre lettre :

- votre nom,
- votre code permanent,
- le numéro de votre ou de vos cours,
- la raison pour laquelle vous devez interrompre votre cours.

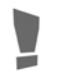

Cette raison doit être assez sérieuse pour justifier l'arrêt de votre ou de vos cours.

Joignez **obligatoirement** à votre demande toutes les pièces justificatives.

I. MODE D'EMPLOI...

Ш

Ш

 $\mathsf{IV}$ 

 $\sqrt{}$ 

F. Faire face aux imprévus

Si votre demande est justifiée par des raisons d'ordre médical, vous devez obligatoirement faire remplir par votre médecin traitant le formulaire Demande pour un incomplet permanent.

Aucun autre formulaire ne sera accepté.

Aucun dossier sans pièce justificative ne sera traité.

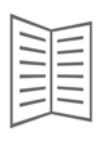

Pour obtenir le formulaire Demande pour un incomplet permanent, communiquez avec le secteur des affaires administratives, ou rendez-vous à cegepadistance.ca/formulaires.

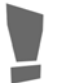

Votre demande doit être envoyée avant la date d'échéance de votre cours.

**TES** 

**G. Me relever devant l'échec** 

#### **1. Examen de reprise**

Vous avez travaillé fort, mais voilà, vous venez d'échouer à votre cours. Pourtant, tout n'est pas fini : vous pouvez peut‐être vous prévaloir d'un examen de reprise ou faire une demande de révision de note.

**Certains cours** vous donnent accès à un examen de reprise. Pour être admissible, vous devez :

• avoir échoué au cours

**ET** 

• avoir obtenu 40 % et plus à l'examen final ou à chacun des examens finaux.

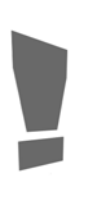

Vous devez mener à terme le processus de révision de note avant de vous inscrire à l'examen de reprise. Une fois que vous avez fait le choix de vous inscrire à l'examen de reprise, la révision de la note de votre examen échoué ou de la note globale de votre cours n'est plus possible. L'inscription à un examen de reprise sous-entend que vous avez accepté le résultat obtenu.

 Pour connaître **les règles** qui encadrent l'évaluation finale — examen(s) —, hop ! rendez-vous à la **section IV.F**.

# **2. Révision de notes**

Vous avez reçu la note de votre devoir ou de votre examen et, non, ça ne clique pas : il vous semble que cette note n'est pas tout à fait juste.

Vous pouvez alors demander la révision de votre note.

 Pour connaître **les règles** qui encadrent la révision de notes, hop ! rendez-vous à la **section IV.G**.

**V** 

**II** 

**III** 

## **H. M'inscrire de nouveau au Cégep@distance**

#### **1. M'inscrire à un nouveau cours**

Vous avez apprécié votre expérience au Cégep@distance. Vous désirez vous inscrire à un nouveau cours ?

Peut-être aussi avez-vous échoué à un cours et, bravo ! vous vous sentez d'attaque pour le reprendre.

Voici comment procéder.

#### *a***) Comment ?**

Selon certaines conditions, vous pourriez vous inscrire en ligne à cegepadistance.ca.

Vous pouvez aussi utiliser le formulaire d'inscription placé à la fin du *Guide de choix de cours* ou sur Internet à cegepadistance.ca/formulaires.

> Faites parvenir votre formulaire d'inscription **ainsi que votre paiement**, par télécopieur ou par la poste, au Service à la clientèle du Cégep@distance.

Si votre demande d'inscription est acheminée par télécopieur, vous devez en régler le coût par carte de crédit.

**IV** 

**V** 

**II** 

**III** 

**H. M'inscrire de nouveau au Cégep@distance** 

**II** 

**III** 

**IV** 

**V** 

## *b***) Conditions**

Vous ne pouvez vous inscrire à plus **de quatre cours** à la fois.

Malgré ce maximum, il vous est possible d'ajouter un ou des cours à votre session d'études si tous les devoirs de vos cours inscrits sont corrigés. D'autres conditions pourraient aussi être exigées.

Notez toutefois les **particularités** suivantes :

- Le Cégep@distance doit attendre la note de l'évaluation finale examen(s) — d'un cours préalable à celui auquel vous désirez vous inscrire.
- Le Cégep@distance doit également attendre la note de l'évaluation finale examen(s) — si votre admission comportait une condition de réussite.
- Lors d'un changement de session, le Cégep@distance doit attendre les notes de tous les devoirs de la session précédente avant de procéder à votre réinscription.
- La personne ayant été admise sous certaines conditions peut se voir refuser la réinscription si elle n'a pas respecté les conditions indiquées dans son contrat de réussite.

## *c***) Besoin d'aide ?**

Si vous avez des questions, consultez une technicienne ou un technicien en information scolaire.

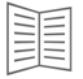

Voyez les coordonnées des techniciennes ou des techniciens en information scolaire dans votre carnet d'adresses…

**II** 

**III** 

**IV** 

**V** 

**H. M'inscrire de nouveau au Cégep@distance** 

#### **2. Me réinscrire à un cours à la suite d'un échec ou d'une annulation**

En règle générale, vous ne pouvez vous réinscrire qu'une seule fois à un cours auquel vous avez échoué au Cégep@distance.

#### *a***) Comment ?**

Selon certaines conditions, vous pourriez vous inscrire en ligne à l'adresse suivante : cegepadistance.ca. Vous pouvez aussi utiliser le formulaire d'inscription placé à la fin du *Guide de choix de cours* ou sur Internet à cegepadistance.ca/formulaires.

> Faites parvenir votre formulaire d'inscription **ainsi que votre paiement**, par télécopieur ou par la poste, au Service à la clientèle du Cégep@distance.

Si votre demande d'inscription est acheminée par télécopieur, vous devez en régler le coût par carte de crédit.

#### *b***) Conditions**

L'inscription à ce cours est soumise aux mêmes conditions qu'une nouvelle inscription, c'est‐à‐dire que :

- le cours est inclus dans le maximum de quatre cours auxquels vous pouvez vous inscrire à la fois ;
- lors d'un changement de session, le Cégep@distance doit attendre les notes de tous les devoirs de la session précédente avant de pouvoir procéder à votre réinscription ;
- la personne ayant été admise sous certaines conditions peut se voir refuser la réinscription à un cours auquel elle a échoué si les conditions indiquées dans son contrat de réussite n'ont pas été respectées.

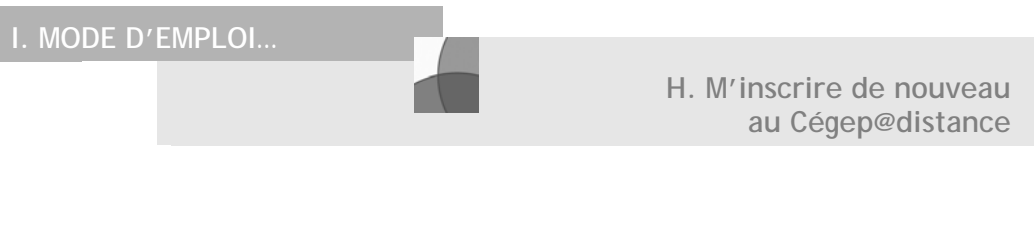

## c) Matériel de cours

Si vous avez conservé tout le matériel du cours (manuel de base et Guide d'études, par exemple), prenez bien soin d'inclure une petite note à cet effet sur votre formulaire d'inscription. Si tout le matériel utilisé est le même que lors de votre première inscription, et si la version actuelle du cours est la même, vous recevrez simplement une nouvelle série de devoirs et bénéficierez d'un rabais pour la réinscription à votre cours.

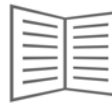

Pour vérifier si le matériel de cours et la version du cours sont toujours les mêmes, communiquez avec une technicienne ou un technicien en information scolaire.

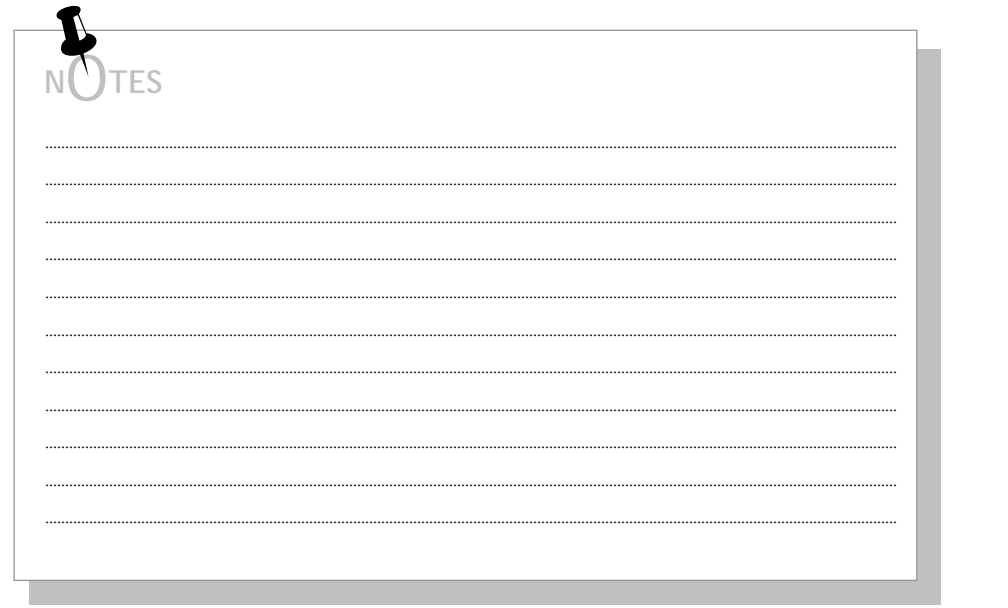

Ш

Ш

 $\mathsf{IV}$ 

 $\vee$ 

#### **1. L'épreuve uniforme de français**

## *a***) Dois-je passer cette épreuve ?**

Pour compléter votre programme d'études, vous devrez réussir les épreuves qui y sont rattachées.

> Ne vous préoccupez pas du nom qu'on lui donne : puisque vous aurez reçu une bonne préparation par le Cégep@distance, vous verrez que l'épreuve est loin d'être une épreuve !

Vous devez **obligatoirement** réussir l'épreuve uniforme de français pour **obtenir votre DEC** (formation préuniversitaire ou technique).

> Si vous suivez un programme d'Attestation d'études collégiales (AEC), vous n'avez pas à passer l'épreuve uniforme de français !

## *b***) Suis-je admissible ?**

Vous devez avoir **réussi deux des trois cours** de la formation générale commune en **langue d'enseignement et littérature** et être en voie de réussir **le troisième** cours au moment de l'inscription à l'épreuve.

Le cours *Littérature québécoise* (601‐103‐04) vous prépare notamment à l'épreuve.

**IV** 

**V** 

**III** 

**II** 

## *c***) En quoi consiste l'épreuve ?**

L'épreuve uniforme de français vous permettra de démontrer vos compétences en lecture et en écriture ainsi que votre capacité à comprendre des textes littéraires et à énoncer un point de vue critique. L'épreuve dure 4 heures 30 minutes, pendant lesquelles vous aurez à rédiger un texte de 900 mots, basé sur les lectures proposées.

#### *d***) Quand m'inscrire ?**

L'épreuve uniforme de français a lieu trois fois par année : en mai, en août et en décembre… et toujours le mercredi.

> Pour en connaître les dates exactes, vous pouvez consulter le site du ministère de l'Éducation, du Loisir et du Sport du Québec, à l'adresse suivante : [http://www.meq.gouv.qc.ca/ens-sup/enscoll/Eprv\_uniforme/Mfrancais.asp].

> Vous pouvez également consulter notre site Internet à cegepadistance.ca/aide ou à cegepadistance.ca/euf.

Vous devez faire parvenir votre demande au Cégep@distance au moins **deux semaines** avant la date de l'épreuve.

Cependant, si vous avez l'intention de passer cette épreuve à l'extérieur du Québec, un délai d'au moins un mois avant la date de l'épreuve est exigé. Il est alors important de communiquer rapidement avec nous.

 $\mathsf{IV}$ 

**V** 

**III** 

**II** 

## *e***) Comment m'inscrire ?**

Faites parvenir une demande écrite par courriel, par la poste ou par télécopieur, au Service à la clientèle du Cégep@distance.

Indiquez :

**II** 

**III** 

**IV** 

 $\sqrt{}$ 

- votre nom, votre prénom,
- votre code permanent,
- votre adresse complète,
- votre numéro de téléphone,
- le collège où vous désirez passer l'épreuve.

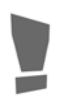

Si votre inscription comporte une autorisation de suivre un cours hors établissement (commandite), vous devez vous inscrire auprès de votre collège d'origine.

## *f***) J'ai besoin d'aide**

Si vous avez des questions, consultez une technicienne ou un technicien en information scolaire.

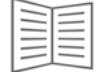

Voyez les coordonnées des techniciens en information scolaire dans votre carnet d'adresses…

Pour vous aider à vous préparer à l'épreuve, vous pouvez également consulter différentes ressources dans Internet. Pour en connaître les références, visitez notre site à cegepadistance.ca/aide. Vous pouvez aussi vous inscrire à la simulation de cette épreuve. Voyez alors notre *Guide de choix de cours* ou notre site Internet.

**II** 

**III** 

**IV** 

**V** 

#### **2. L'épreuve synthèse de programme**

Pour compléter votre programme d'études, vous devrez réussir les épreuves qui y sont rattachées.

*a***) Dois-je passer l'épreuve synthèse de programme ?** 

Vous devez **obligatoirement** réussir l'épreuve synthèse de programme **pour obtenir votre DEC** (formation préuniversitaire ou technique).

- Si vous suivez un programme d'AEC, vous n'avez pas à passer l'épreuve synthèse de programme !
- Si votre inscription comporte une autorisation de suivre un cours hors établissement (commandite), vous devez prendre contact avec votre collège qui pourra vous indiquer les modalités de réussite de cette épreuve pour obtenir votre diplôme.
- Si vous suivez un programme de DEC au Cégep@distance, l'épreuve synthèse de programme est intégrée dans un cours de votre programme. En réussissant ce cours, vous réussissez donc l'épreuve synthèse de programme.

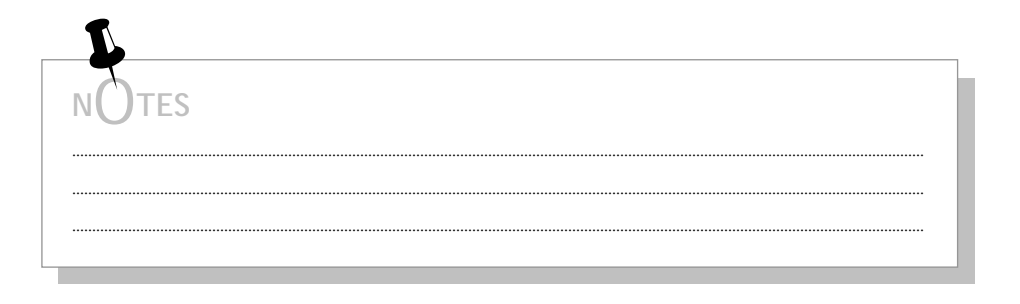

**II** 

**III** 

**IV** 

**V** 

**I. M'inscrire aux épreuves de mon programme d'études** 

## *b***) Dans quel cours de mon programme d'études est intégrée l'épreuve synthèse de programme ?**

Consultez la liste qui suit pour savoir dans quel cours l'épreuve synthèse de programme est intégrée, selon votre programme d'études.

- L'épreuve synthèse du programme 410.BO est intégrée au cours 410‐664‐FD.
- L'épreuve synthèse du programme 300.AO est intégrée au cours 300‐301‐RE.

#### *c***) Besoin d'aide ?**

Si vous avez des questions, consultez une personne du secteur de l'information scolaire !

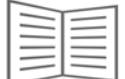

Voyez les coordonnées des techniciens en information scolaire dans votre carnet d'adresses…

**J. Obtenir mon diplôme** 

**II** 

**III** 

**IV** 

**V** 

#### **1. Le Cégep@distance peut-il me décerner un diplôme ?**

Vous avez réussi ! Bravo ! Vous voilà à la fin de votre programme : il ne vous reste plus qu'à recevoir votre diplôme d'études. C'est une étape très importante de votre cheminement scolaire et vous avez raison d'en tirer une grande satisfaction.

> Si vous suivez un ou des cours avec une autorisation de suivre un cours hors établissement (commandite), référez-vous à votre collège pour la délivrance de votre diplôme.

Certaines règles régissent la délivrance de votre diplôme. Vous verrez qu'elles ne sont pas très compliquées ! Le Cégep@distance est responsable uniquement de la délivrance des diplômes pour lesquels il a reçu l'autorisation. Cette délivrance est assujettie à certaines règles.

## *a***) Attestation d'études collégiales (AEC)**

Vous devez avoir réussi tous les cours de votre programme d'études.

## **b) Diplôme d'études collégiales (DEC)**

En plus de la réussite de tous les cours de votre programme d'études, vous devez avoir réussi le cours porteur de l'épreuve synthèse de programme ainsi que l'épreuve uniforme de français.

**II** 

**III** 

**IV** 

 $\sqrt{}$ 

**J. Obtenir mon diplôme**

#### **2. Comment dois-je procéder pour demander mon diplôme ?**

Pour obtenir votre diplôme officiel, vous devez obligatoirement remplir le **formulaire de demande de diplôme**.

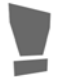

Ce formulaire se trouve sur notre site Internet, à cegpadistance.ca/formulaires.

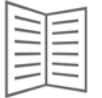

Pour plus d'information, vous pouvez vous adresser à une technicienne ou à un technicien en information scolaire.

Vous devez ensuite faire parvenir ce formulaire, par la poste ou par télécopieur, au secteur de l'aide pédagogique individuelle du Cégep@distance.

## I. MODE D'EMPLOI...

J. Obtenir mon diplôme

Ш

Ш

 $\mathsf{IV}$ 

 $\sqrt{}$ 

La délivrance du relevé de notes officiel portant la mention Programme complété nécessite habituellement 30 jours après la réception de votre formulaire de demande de diplôme. La demande de diplôme officiel est ensuite acheminée au ministère de l'Éducation, du Loisir et du Sport, qui délivre les diplômes deux fois par année : en mars et en novembre. C'est ce qui explique que certaines personnes doivent parfois attendre six mois pour recevoir leur diplôme officiel du Ministère. Le relevé de notes officiel tient lieu de preuve de fin d'études durant cet intervalle.

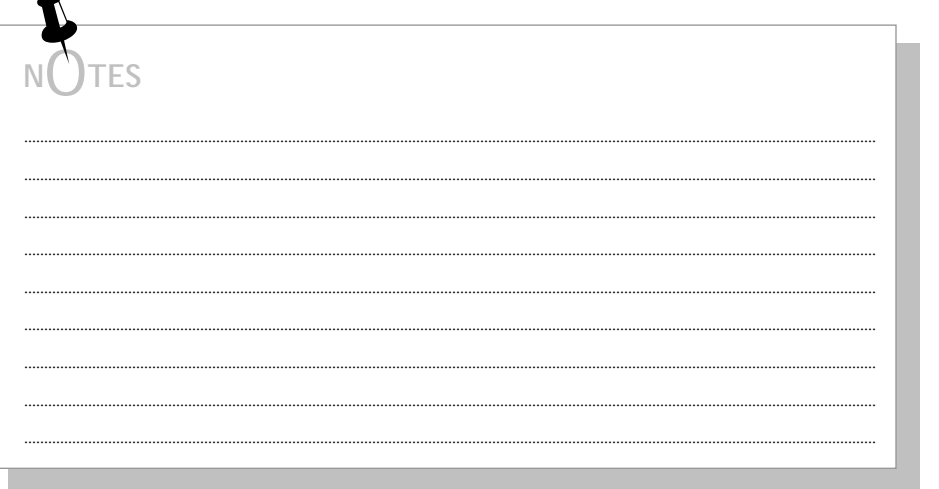

# I. MODE D'EMPLOI...

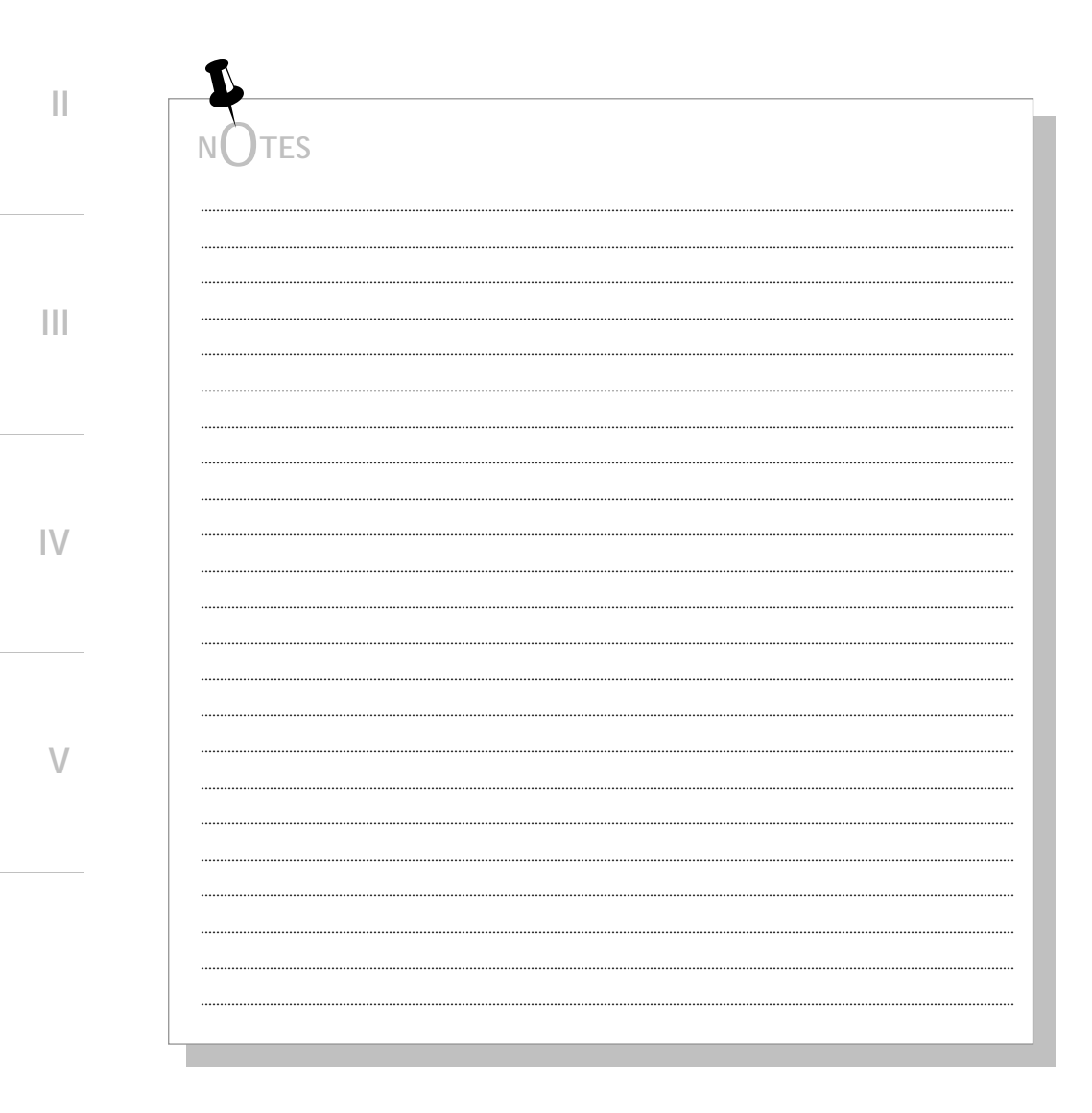

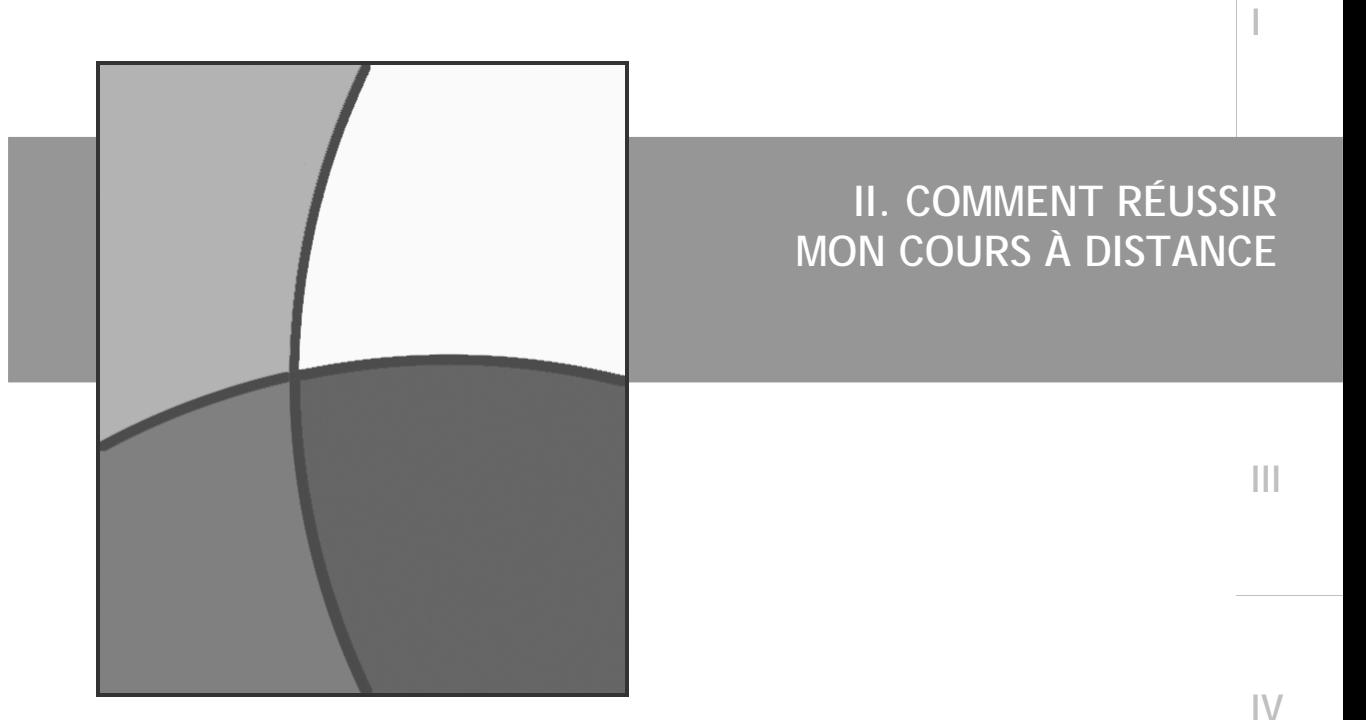

Gérer mon temps Penser lieux et formes Ètre seul... sans être isolé Les outils d'aide à l'apprentissage  $\blacksquare$  En résumé...

 $\vee$ 

# II. COMMENT RÉUSSIR...

 $\overline{\phantom{a}}$ 

П

 $\left\vert \right\vert \right\vert$ 

 $|{\bf \bigvee}$ 

 $\vee$ 

## Table des matières

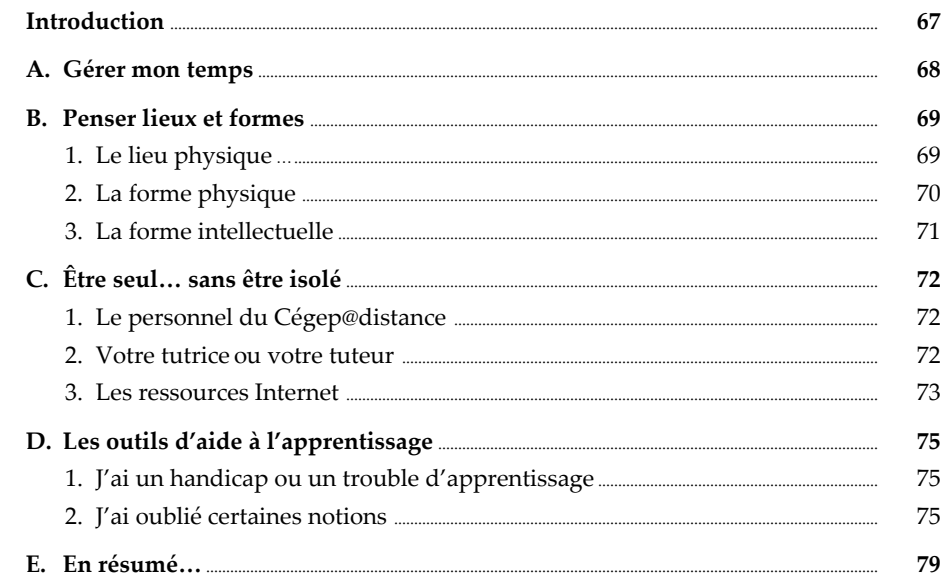

# **Introduction**

Vous pourrez bientôt commencer votre cours… Vous avez bien lu le mode d'emploi, vous avez tout le matériel qu'il vous faut, vous débordez d'énergie…

Pour bien canaliser cette énergie, cependant, nous vous suggérons quelques trucs… parce que la formation à distance exigera de vous une organisation qui n'est pas nécessairement requise dans un cours traditionnel. En faisant vôtres les réflexions qui suivent, vous tirerez le meilleur parti qui soit de vos cours à distance.

**IV** 

**V** 

**I** 

**II**

**III** 

**II. COMMENT RÉUSSIR…** 

**I** 

**II**

**III** 

 $\subsetneq$ 

**IV** 

**V** 

#### En formation à distance, **vous êtes maître de votre temps**.

Ça a l'air merveilleux ? Ça l'est… pourvu que vous fassiez preuve de vigilance. Ce sera votre plus gros défi tout au long de votre formation.

La tentation sera peut-être forte de repousser votre période d'étude à... un peu plus tard. D'arrêter un peu plus tôt. De faire votre devoir… la semaine prochaine. Très mauvaises idées !

Planifiez dès maintenant vos périodes d'étude, inscrivez-les dans votre échéancier et… respectez-le rigoureusement. Vous vous sentirez ainsi tranquille. Hop ! Rendez-vous à **Mon échéancier** placé à la fin de ce guide.

En planifiant vos périodes d'étude, non seulement **votre cheminement scolaire suivra admirablement votre planification**, mais aussi **vos temps de loisirs seront bien définis** : vous en profiterez donc l'esprit léger, sans vous sentir coupable…

Maîtriser son emploi du temps ?<br>
Hop ! Revoyez la section I.B.2. sur la gestion du temps.

Pour devenir pro en gestion du temps, consultez notre guide *Gérer son temps*, accessible sur notre site Internet, à cegepadistance.ca/aide. Vous pouvez aussi le demander à une technicienne ou à un technicien en information scolaire.

**II. COMMENT RÉUSSIR…** 

**B. Penser lieux et formes**

**I** 

**II**

**III** 

**IV** 

**V** 

#### **1. Le lieu physique**

Il n'est pas question ici de géographie ou de géométrie… mais bien d'organisation physique !

Votre environnement d'étude constitue un excellent facteur de réussite. Vous verrez que votre concentration et votre capacité d'analyse seront grandement influencées par… ce qu'il y a autour de votre esprit. Ainsi :

- Installez-vous dans une position favorable à l'étude.
- Gardez votre table de travail dégagée ; vous ne devez y retrouver que le matériel nécessaire à l'étude. Un bureau encombré vous donnera l'impression d'avoir l'esprit encombré.
- Si vous aimez travailler avec de la musique, ne tentez pas de tester l'acoustique de votre maison. Une musique de fond conviendra mieux.
- Si vous le pouvez, ne prenez pas vos appels téléphoniques pendant le temps alloué à votre travail. Un court appel peut se transformer en une longue conversation.
- Si votre domicile ne se prête pas à l'étude, retirez‐vous dans un endroit calme ; pourquoi pas à la bibliothèque près de chez vous ?

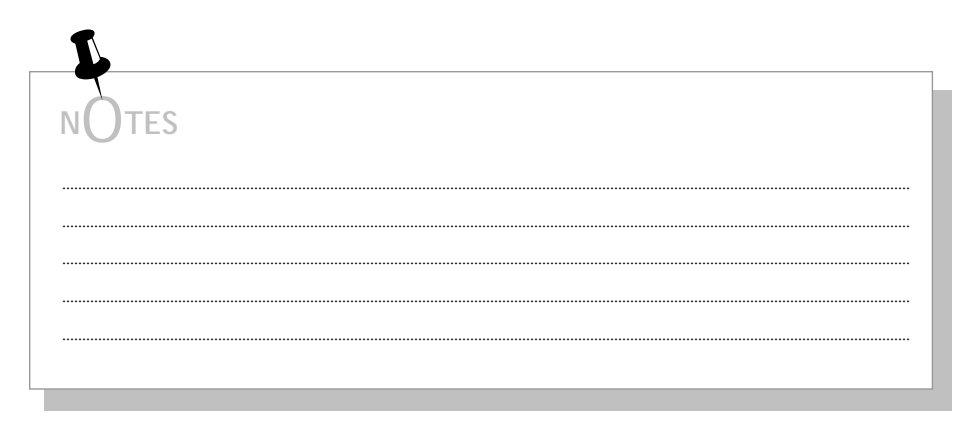

**B. Penser lieux et formes** 

#### 2. La forme physique

Il ne s'agit pas ici de reprendre le célèbre dicton « Un esprit sain dans un corps sain », ou le beaucoup moins célèbre « Un esprit musclé dans un corps musclé ». Non.

Simplement, si vous avez pris du repos avant de vous mettre au travail, vous trouverez plus facile votre période d'étude.

Vous pouvez donc faire un peu d'exercice afin de dépenser toute cette énergie qui vous empêcherait de tenir en place.

Ou encore vous asseoir calmement dehors.

Peu importe. Assurez-vous seulement d'entreprendre votre étude en ayant l'esprit détendu.

 $\mathsf{IV}$ 

 $\vee$ 

П

 $|||$ 

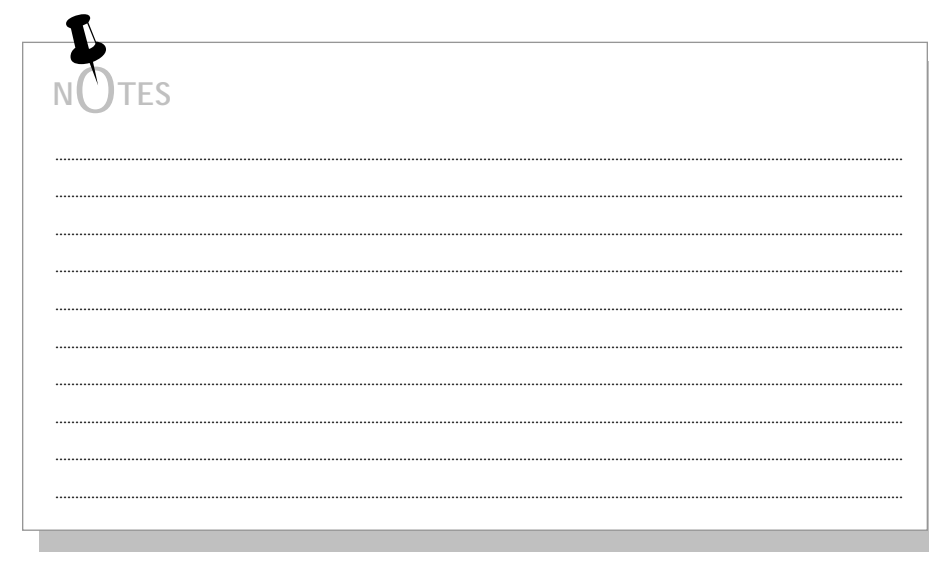
**B. Penser lieux et formes** 

П

 $|||$ 

 $\mathsf{IV}$ 

 $\setminus$ 

#### 3. La forme intellectuelle

**II. COMMENT RÉUSSIR...** 

Puisque votre esprit sera abondamment sollicité durant votre travail, il faut qu'il soit comme vous : au meilleur de sa forme !

- · Planifiez donc plusieurs courtes périodes d'étude (environ deux heures), plutôt qu'une seule très longue : vous resterez efficace, sans vous fatiguer.
- · Si vous avez du mal à vous concentrer et que vous tombez facilement dans la rêverie, faites de courtes pauses : elles favoriseront le retour à la concentration.
- · Si un problème gêne votre esprit, tentez de le régler avant de vous remettre au travail.

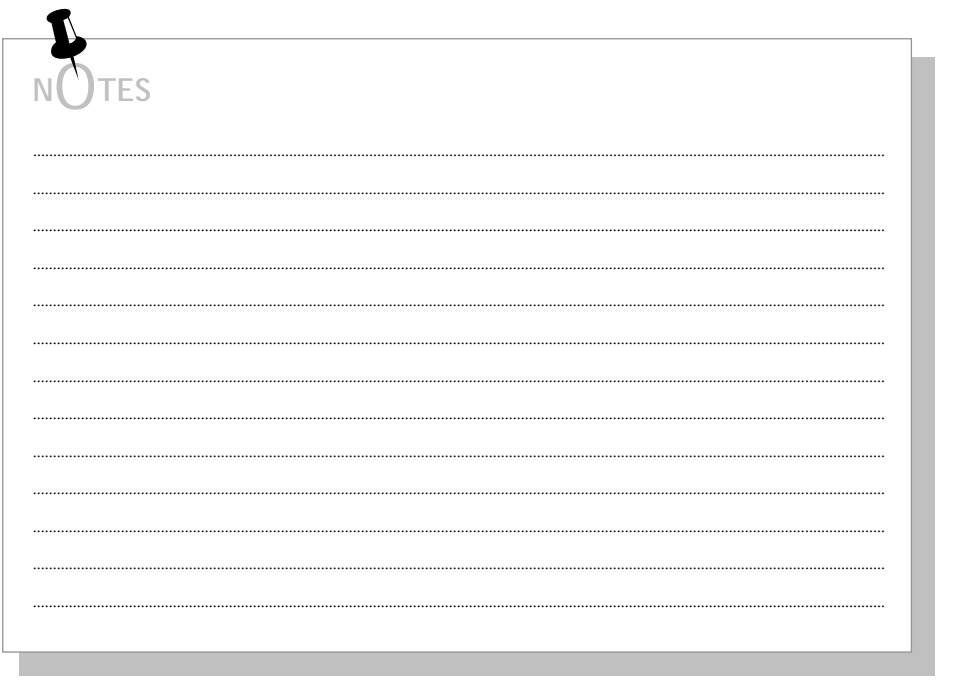

#### **1. Le personnel du Cégep@distance**

Adieu salle de classe, déplacements, perte de temps, horaire fixe, contraintes !… Bienvenue confort, calme, autonomie, horaire flexible, liberté… Solitude ? Vous y avez sûrement pensé ! Car, pour beaucoup de gens, étudier à distance veut dire être seul, laissé à soi‐même, sans ressources… Rassurez‐ vous ! Vous avez tout un monde qui gravite autour de vous…

Le Cégep@distance n'est pas virtuel… Une centaine de femmes et d'hommes y travaillent pour s'assurer que votre formation se déroule sans anicroche. Selon l'information dont vous avez besoin, vous pouvez communiquer avec une technicienne ou avec un technicien en information scolaire, une personne du secteur de l'aide pédagogique individuelle (API) ou du secteur du tutorat. Vous aurez peut‐être aussi à vous adresser aux secteurs des inscriptions, des examens, des affaires administratives ou de l'aide financière.

 Pour connaître le rôle précis de chacun de ces intervenants, hop ! rendez-vous à la **section III** de ce guide.

### **2. Votre tutrice ou votre tuteur**

Le matériel didactique que vous avez reçu guidera votre formation ; il a été conçu de telle sorte que vous soyez autonome et que vous puissiez cheminer facilement. Cependant, une tutrice ou un tuteur travaillera avec vous pour assurer votre soutien pédagogique. Donc, n'hésitez pas à communiquer avec cette personne dès que vous éprouverez une difficulté dans votre apprentissage. Vous trouverez ses coordonnées dans la lettre de bienvenue que vous avez reçue avec votre matériel de cours.

Pour connaître le rôle précis de votre tutrice ou de votre tuteur, hop ! rendez-vous à la **section III.A.** de ce guide.

**IV** 

**V** 

**I** 

**II**

**III** 

**II. COMMENT RÉUSSIR…** 

**C. Être seul… sans être isolé** 

**I** 

**II**

**III** 

 $\mathsf{IV}$ 

**V** 

#### **3. Les ressources Internet**

Si vous avez accès à Internet, profitez de ces ressources supplémentaires !

### *a***) Infoscol**

Vous pouvez adresser vos questions d'ordre général au Service à la clientèle du Cégep@distance par courriel à l'adresse suivante :

**infoscol@cegepadistance.ca** 

N'oubliez pas d'indiquer votre nom et votre code permanent, ainsi que le numéro du cours sur lequel porte votre question (s'il y a lieu).

Notez que vous devez acheminer les questions qui traitent de la matière du cours directement à votre tutrice ou tuteur par Internet ou en laissant un message dans sa boîte vocale.

### *b***) Les forums pédagogiques**

Certains cours vous donnent accès à des forums pédagogiques. Ces forums vous permettront de communiquer avec d'autres personnes qui suivent le même cours que vous, ainsi qu'avec votre tutrice ou avec votre tuteur. Voilà une occasion parfaite de faire partie d'un groupe, de poser vos questions sur la matière ou sur un devoir, de partager vos trucs, de parler de vos états d'âme scolaires…

#### $c$ ) La Foire aux questions

Dans la Foire aux questions de notre site Internet, vous trouverez des réponses aux questions que nous adressent le plus souvent nos étudiantes et nos étudiants. Ces questions portent sur les examens, les cours, nos coordonnées, les diplômes... bref, sur tout ce qui pourrait normalement vous venir à l'esprit.

La Foire aux questions constitue donc un lieu d'information facile d'accès et, ma foi, assez complet!

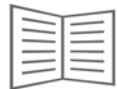

Pour connaître les coordonnées de la Foire aux questions, consultez votre carnet d'adresses...

 $\mathsf{IV}$ 

 $\vee$ 

 $||$ 

П

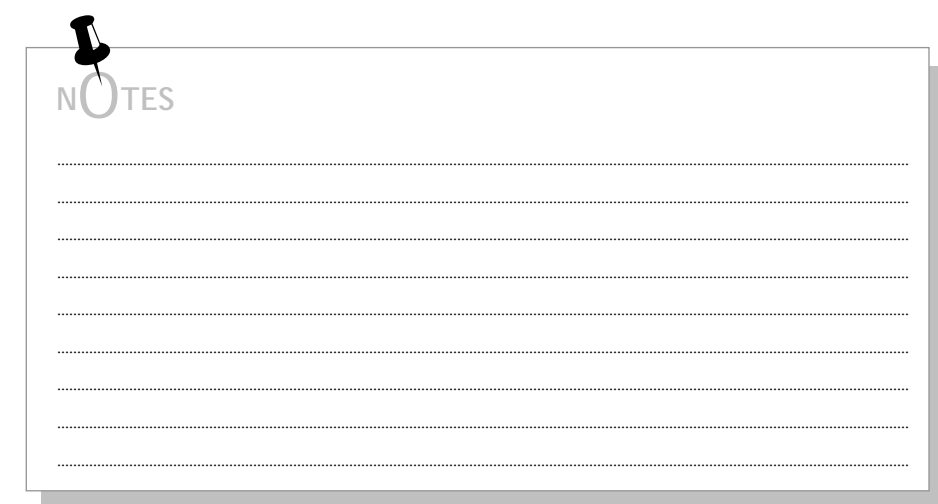

### **D. Les outils d'aide à l'apprentissage**

**I** 

**II**

**III** 

**IV** 

**V** 

#### **1. J'ai un handicap ou un trouble d'apprentissage**

Il est important de communiquer avec le Service à la clientèle si vous présentez un handicap ou un trouble d'apprentissage. En collaboration avec les organismes concernés, nous pourrons vous offrir certaines possibilités en ce qui a trait à la prestation des cours ou à l'évaluation des apprentissages. Chaque cas est traité individuellement.

## **2. J'ai oublié certaines notions**

Vos notions en mathématiques ou en français vous semblent imparfaites ? Qu'à cela ne tienne ! Nous vous suggérons ici des moyens de vous y remettre.

#### *a***) En mathématiques**

Nous avons produit à votre intention deux fascicules de révision qui couvrent les notions de mathématiques abordées au secondaire.

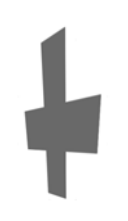

Pour vous procurer ces deux fascicules, publiés sous le titre *Modules de mathématiques*, communiquez avec le secteur des affaires administratives.

Vous pouvez consulter notre site Internet, cegepadistance.ca/aide. Vous y trouverez des modules de révision en ligne, que vous pourrez suivre gratuitement.

### **II. COMMENT RÉUSSIR…**

**I** 

**II**

**III** 

**IV** 

 $\sqrt{}$ 

**D. Les outils d'aide à l'apprentissage** 

#### *b***) En français**

 **Pour une remise à niveau complète**, vous pourriez envisager de suivre (à peu de frais) le cours Internet *Du français sans fautes*, produit par la Société de formation à distance des commissions scolaires du Québec (SOFAD).

> Vous trouverez ce cours à l'adresse Internet suivante : [http://www.dfsf.com/].

> Réalisez gratuitement le test diagnostique et évaluez ensuite vos besoins de formation.

 Vous êtes une personne immigrante et vous éprouvez des difficultés en français ? Vérifiez la possibilité de vous inscrire gratuitement au cours *Français en ligne* du ministère de l'Immigration et des Communautés culturelles.

Pour avoir plus d'information, visitez le site : https://www.francisationenligne.gouv.qc.ca/.

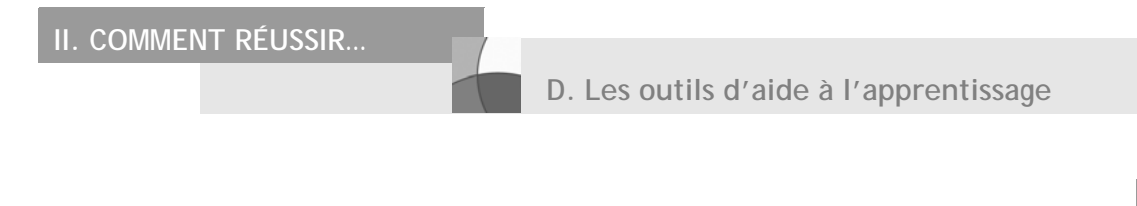

### c) Autres ressources

Pour des ressources plus ponctuelles, le site Internet du CCDMD (Centre collégial de développement de matériel didactique) vous offre logiciels, matériel diagnostique et répertoire Internet.

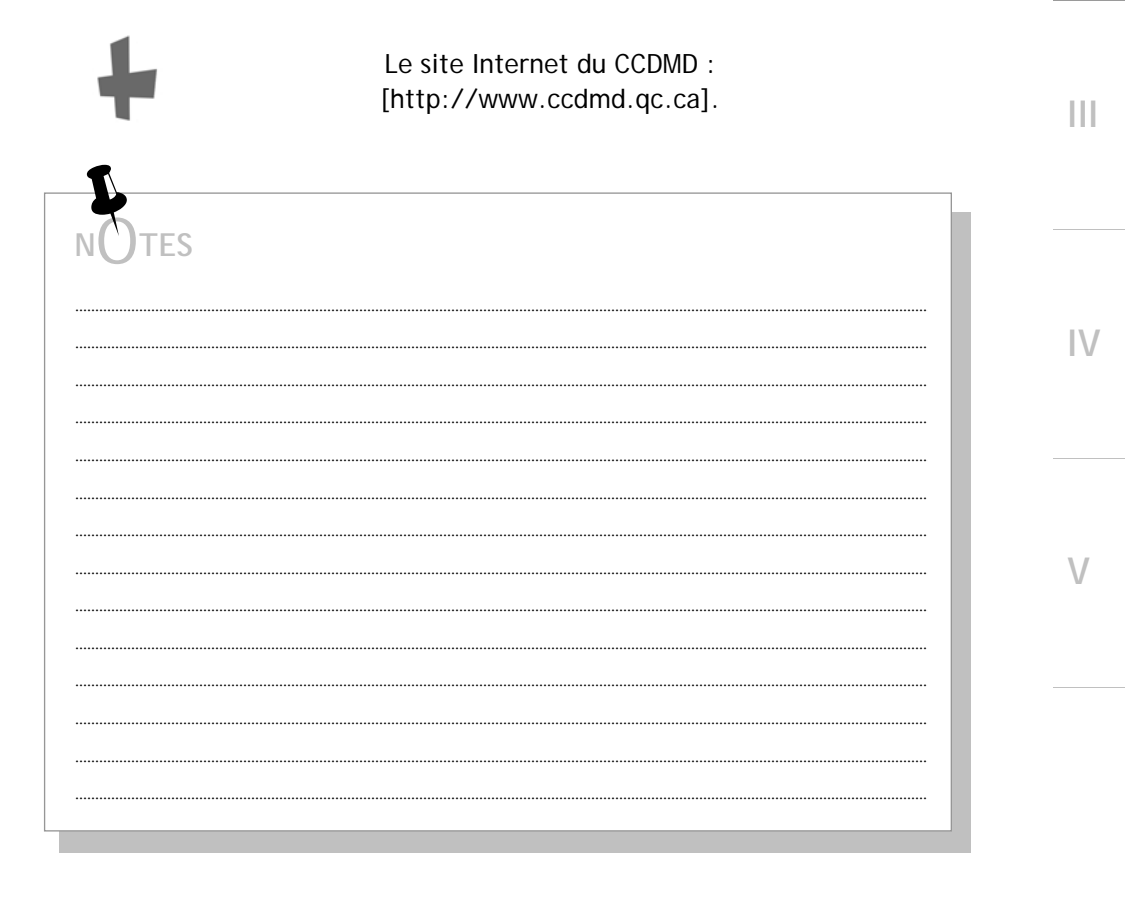

П

**I** 

**II**

**III** 

**IV** 

**V** 

Votre plus bel atout, en formation à distance, constitue également votre plus grand défi : la gestion de votre temps. Voilà pourquoi il est primordial pour vous d'établir votre échéancier et de le suivre. Ainsi, vous demeurez maître de votre temps et vous conservez votre motivation. Quand tout se déroule comme on l'a planifié, c'est tout à fait encourageant !

N'hésitez pas à faire appel à l'équipe du Cégep@distance.

Enfin, consultez les guides que le Cégep@distance met à votre disposition. Parcourez‐en les grandes lignes maintenant, puis lisez‐les de façon plus approfondie au moment approprié dans votre cheminement.

> Pour un retour sur ces conseils et d'autres encore, consultez notre guide *Vers la réussite*, accessible sur notre site Internet, à cegepadistance.ca/aide. Ou demandez-le à une technicienne ou à un technicien en information scolaire.

Et puis, hop ! rendez-vous à la **section I.B.** du présent guide pour revoir toutes les étapes d'un cheminement parfait dans votre cours.

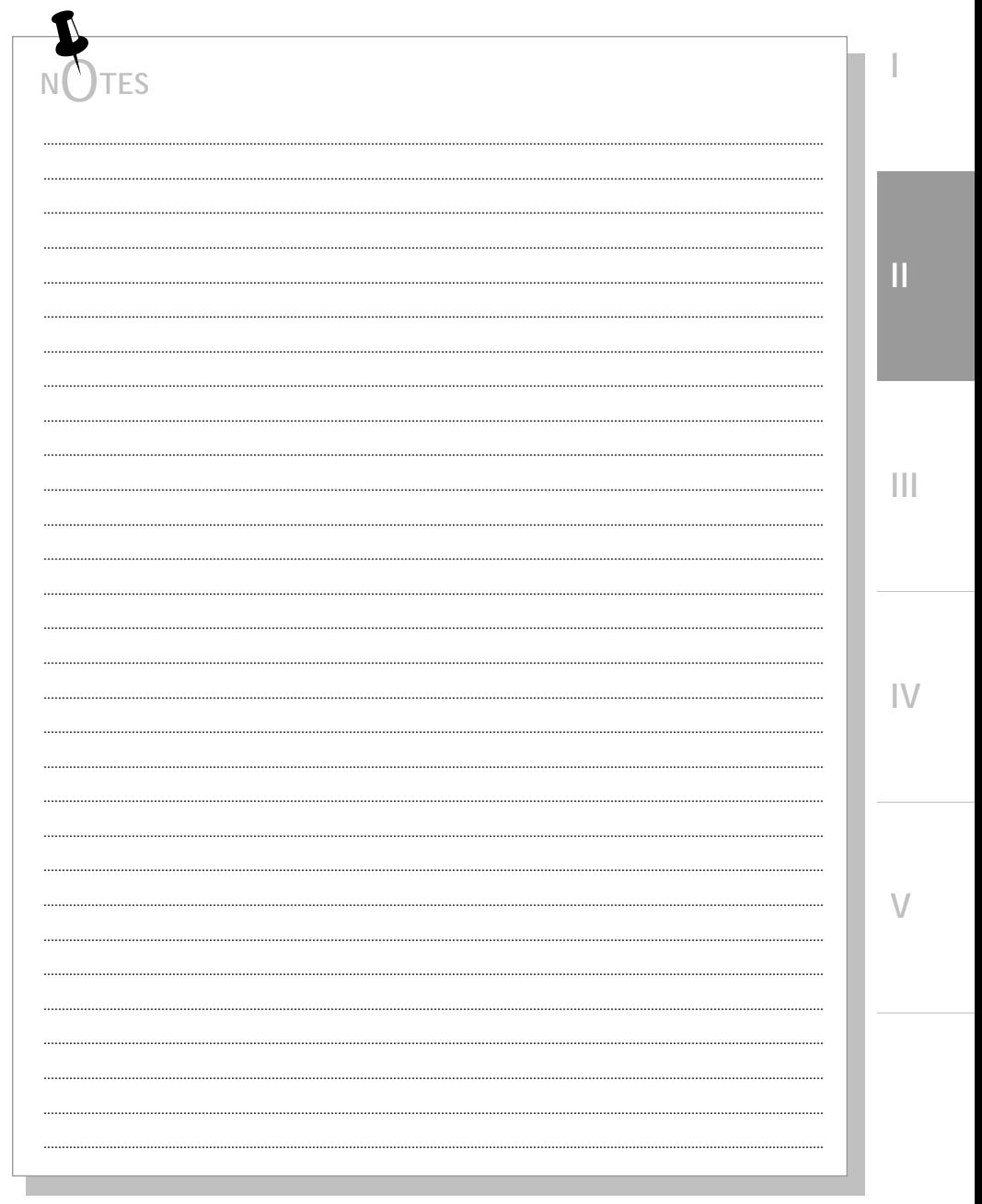

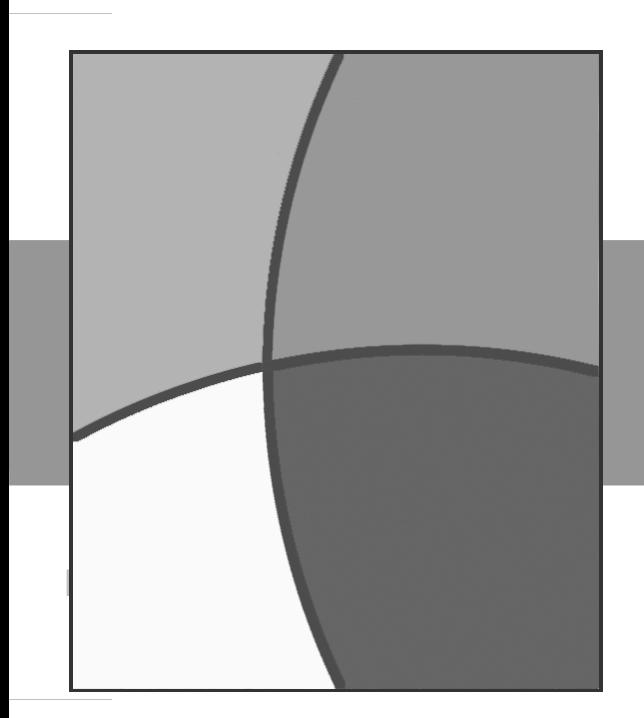

# **III. QUI JOINDRE AU CÉGEP@DISTANCE ?**

 $\blacksquare$  Ma tutrice ou mon tuteur La technicienne ou le technicien en information scolaire Le secteur de l'aide pédagogique individuelle (API) Le secteur du tutorat Le secteur des inscriptions Le secteur des examens Le secteur des affaires administratives ■ Le secteur de l'aide financière aux études

**V** 

**I** 

# III. QUI JOINDRE...

## Table des matières

Ī

 $\label{eq:1} \prod_{i=1}^n \left\{ \prod_{i=1}^n \frac{1}{n_i} \right\}$ 

 $\bar{\mathbf{H}}$ 

 $|\bigvee$ 

 $\bigvee$ 

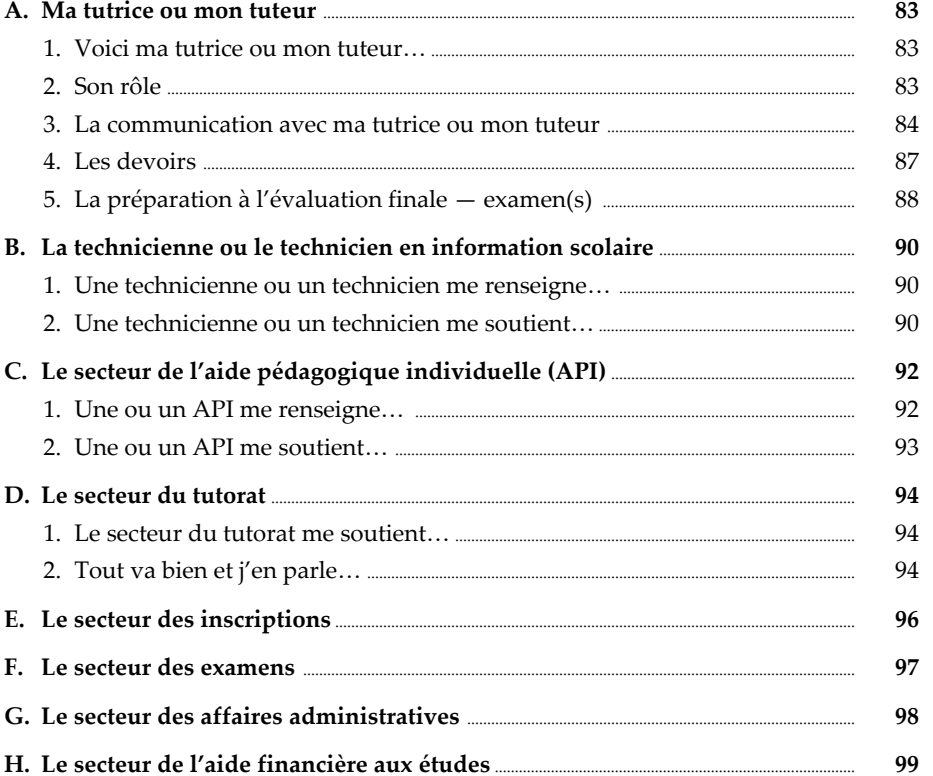

**III. QUI JOINDRE…** 

**A. Ma tutrice ou mon tuteur** 

#### **1. Voici ma tutrice ou mon tuteur…**

Votre tutrice ou votre tuteur occupe une place très importante dans votre formation à distance : cette personne est votre guide, conseillère, professeure.

Lors de votre inscription, on vous a désigné une tutrice ou un tuteur qui vous accompagne jusqu'à la fin du cours.

> Il est inutile, quelle qu'en soit la raison, de demander un changement de tutrice ou de tuteur.

# **2. Son rôle**

Le rôle premier de votre tutrice ou de votre tuteur consiste à vous soutenir dans votre apprentissage. C'est ainsi que cette personne :

- vous accueille au début de votre cours ;
- répond à vos questions concernant la matière ;
- corrige et commente vos devoirs ;
- vous aide à vous préparer à l'examen et en fait la correction.

**III** 

**I**

**II** 

 $IV$ 

**V** 

**I** 

**III** 

**III** 

 $\mathsf{IV}$ 

**V** 

**A. Ma tutrice ou mon tuteur** 

#### **3. La communication avec ma tutrice ou mon tuteur**

La communication avec votre tutrice ou avec votre tuteur demeure un aspect important de votre réussite.

Dans les premières semaines qui suivent votre inscription, votre tutrice ou votre tuteur communique avec vous par courriel, par la poste ou par téléphone afin d'établir un premier contact.

#### *a***) Avec mon devoir en format imprimé**

Dans vos cahiers de devoir, vous trouverez un espace intitulé : **Vos questions à la tutrice ou au tuteur**. Profitez de cette zone lorsque vous désirez obtenir de l'information sur ce devoir, mais aussi sur la matière du cours. Votre tutrice ou votre tuteur vous répondra par la même voie…

#### **b) Avec mon devoir Internet**

Si vous suivez un cours dont les devoirs transitent par Internet, vous pouvez inscrire une question ou ajouter un commentaire pour votre tutrice ou pour votre tuteur qui pourra en prendre connaissance au moment de la correction. La fenêtre permettant ce message apparaît une fois que vous avez cliqué sur le bouton Envoyer. Il suffit de rédiger votre message avant de confirmer l'envoi du devoir. Votre tutrice ou votre tuteur vous répondra par la même voie.

#### **c) Par téléphone**

Vous pouvez joindre votre tutrice ou votre tuteur par téléphone en lui laissant un message dans sa boîte vocale. Votre message peut être laissé en tout temps, 24 heures sur 24.

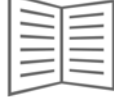

Voyez votre carnet d'adresses pour savoir comment accéder à la boîte vocale de votre tutrice ou de votre tuteur…

**III. QUI JOINDRE…** 

**A. Ma tutrice ou mon tuteur** 

Pour laisser un **message efficace** dans la boîte vocale :

- parlez fort et lentement ;
- donnez votre nom et votre prénom ;
- formulez clairement votre question ;
- indiquez **au moins deux moments** où votre tutrice ou votre tuteur pourra vous joindre sans faute dans les prochains jours (sauf entre 22 h et 8 h et les fins de semaine) ou indiquez s'il peut vous répondre par la messagerie Internet ;
- laissez le numéro de téléphone (et l'indicatif régional) où votre tutrice ou votre tuteur pourra vous joindre. Répétez‐le pour vous assurer qu'il soit bien compris.

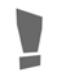

Ne laissez jamais un numéro de téléavertisseur comme référence pour vous joindre.

Si vous convenez avec votre tutrice ou avec votre tuteur d'une rencontre téléphonique, voici comment bien vous y préparer :

- écrivez vos questions, de façon qu'elles soient précises et complètes.
- soyez prêt(e) à l'heure convenue ;
- ayez avec vous le matériel de cours ;
- ayez en main papier et crayon pour prendre des notes.

Même si la disponibilité téléphonique fixe hebdomadaire n'est plus offerte systématiquement par tous les tuteurs et tutrices du Cégep@distance depuis l'automne 2009, certains d'entre eux demeurent disponibles à heures fixes chaque semaine. C'est votre tutrice ou votre tuteur qui vous transmettra cette information.

**I**

**II** 

**V** 

#### *d***) Par Internet**

Vous pouvez, en tout temps (24 heures sur 24), communiquer avec votre tutrice ou avec votre tuteur par la **messagerie Internet**, ou utiliser le **forum pédagogique** pour formuler vos questions, discuter d'une notion ou faire connaître vos difficultés. Votre tutrice ou votre tuteur vous répondra dans les deux jours ouvrables. Formulez vos questions le plus clairement possible, en faisant référence avec précision au manuel de base ou au matériel pédagogique de votre cours.

> Respectez l'intimité de votre tutrice ou de votre tuteur : il est tout à fait interdit de vous présenter à son domicile pour lui remettre vos devoirs ou de tenter de communiquer avec elle ou avec lui par téléphone autrement que par le système téléphonique du Cégep@distance.

**III** 

**I** 

**IV** 

**V** 

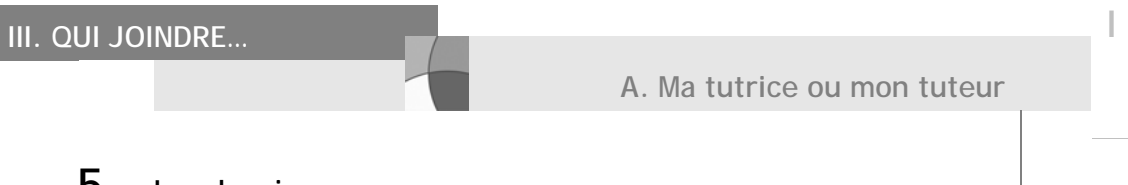

 $\mathbf{H}$ 

 $\overline{\mathbf{H}}$ 

 $\mathsf{IV}$ 

 $\setminus$ 

89

#### 5. Les devoirs

C'est votre tutrice ou votre tuteur qui corrige et commente vos devoirs. Considérez ses annotations comme un outil supplémentaire vers la réussite de votre cours.

Pour revoir les modalités inhérentes aux devoirs. hop ! retournez à la section I.B.3.e) du présent guide.

Pour savoir comment transmettre vos devoirs à votre tutrice ou à votre tuteur, hop ! retournez à la section I.D.

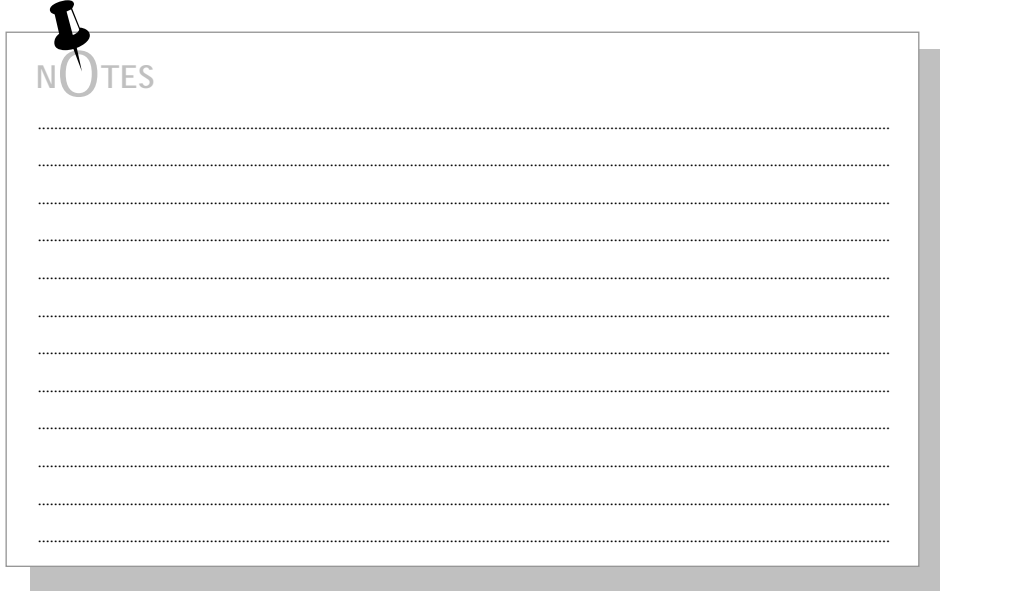

Accueil et directives - Le guide de votre réussite

Ш

Ш

 $\vee$ 

A. Ma tutrice ou mon tuteur

#### 6. La préparation à l'évaluation finale - examen(s)

Votre tutrice ou votre tuteur est la personne qui vous aidera à vous préparer à l'évaluation finale  $-$  examen(s) :

- par ses commentaires inscrits dans chacun des devoirs corrigés;  $\bullet$
- par ses réponses à vos questions placées dans chacun des devoirs ;  $\bullet$
- · par les explications qu'elle vous donnera lorsque vous communiquerez avec elle pour éclaircir certaines notions moins bien comprises.

Pour revoir comment vous préparer, individuellement, à l'évaluation finale - examen(s) -, hop ! retournez à la section I.B.3.f) de ce guide.

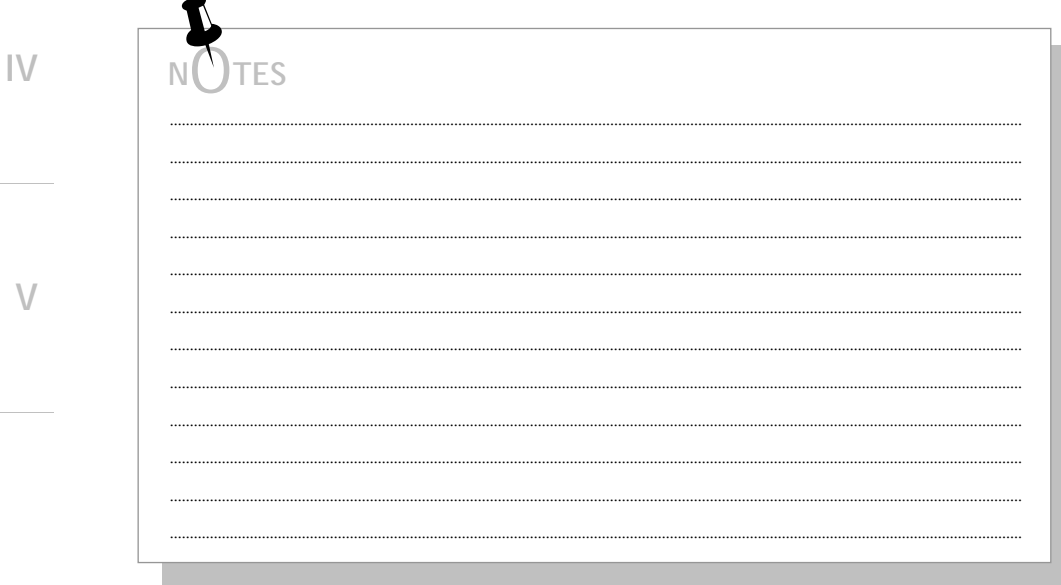

Cégep@distance

III. QUI JOINDRE...

A. Ma tutrice ou mon tuteur

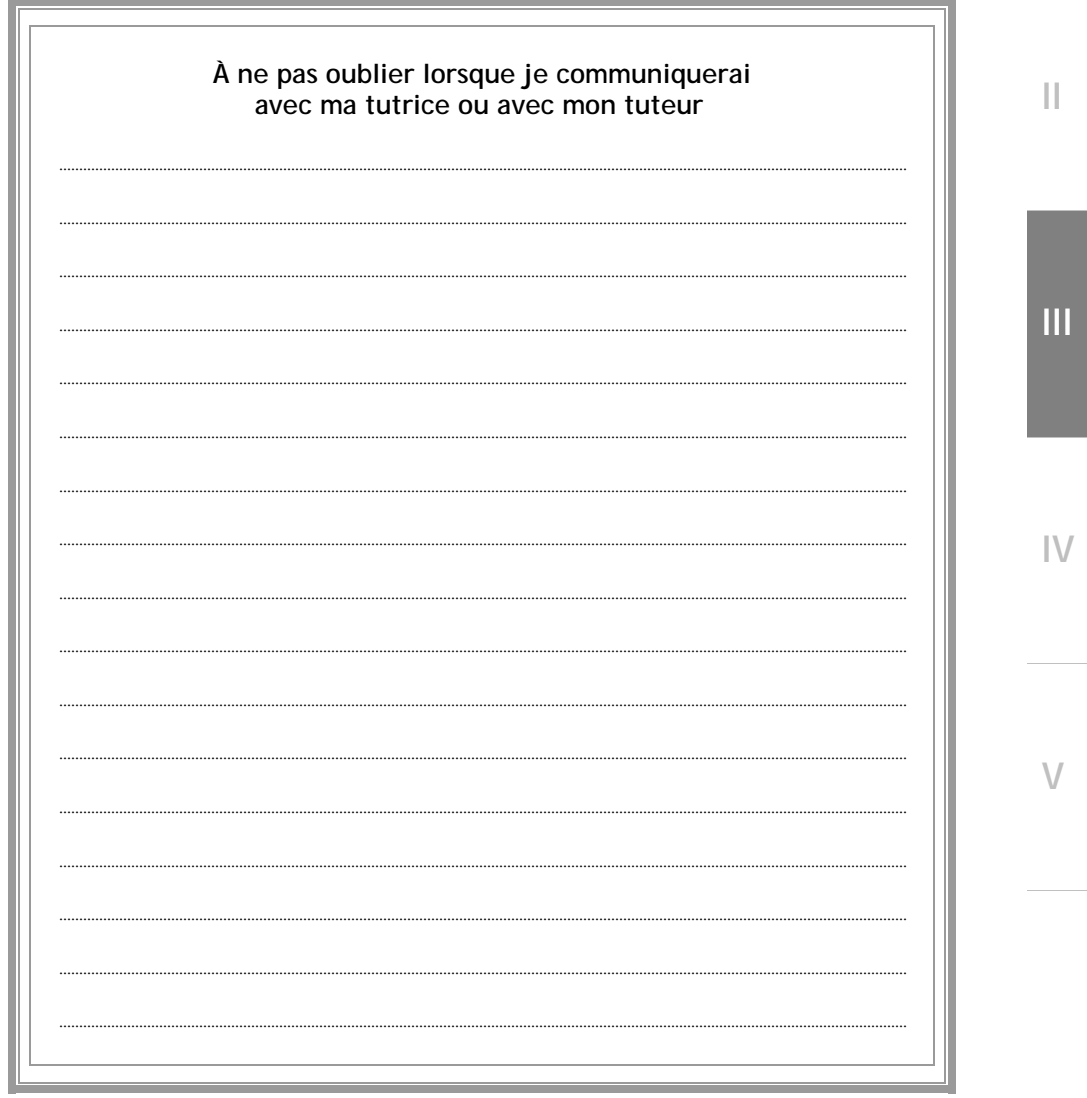

**I** 

**III** 

### **B. La technicienne ou le technicien en information scolaire**

#### **1. Une technicienne ou un technicien me renseigne…**

La technicienne ou le technicien en information scolaire vous informe sur l'aspect… technique de votre cours.

Communiquez avec une technicienne ou avec un technicien en information scolaire si vous désirez des renseignements sur :

- les programmes et les cours ;
- l'inscription avec ou sans commandite ;
- les documents que vous devez fournir lors de l'inscription ;
- l'encadrement qui vous est offert ;
- les préalables à un cours ;
- les règles régissant une demande de prolongation ;
- la gratuité scolaire ;
- les frais à payer ;
- l'aide financière aux études ;
- l'annulation d'un cours et ses conséquences ;
- la demande de diplôme ;
- la reconnaissance des acquis.

## **2. Une technicienne ou un technicien me soutient…**

Faites appel à une technicienne ou à un technicien en information scolaire si vous désirez vous procurer l'un de nos guides d'aide à la réussite et un peu d'encouragement.

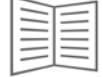

Voyez votre carnet d'adresses pour savoir comment communiquer avec une technicienne ou avec un technicien en information scolaire…

**V** 

**III** 

## III. QUI JOINDRE...

B. La technicienne ou le technicien en information scolaire

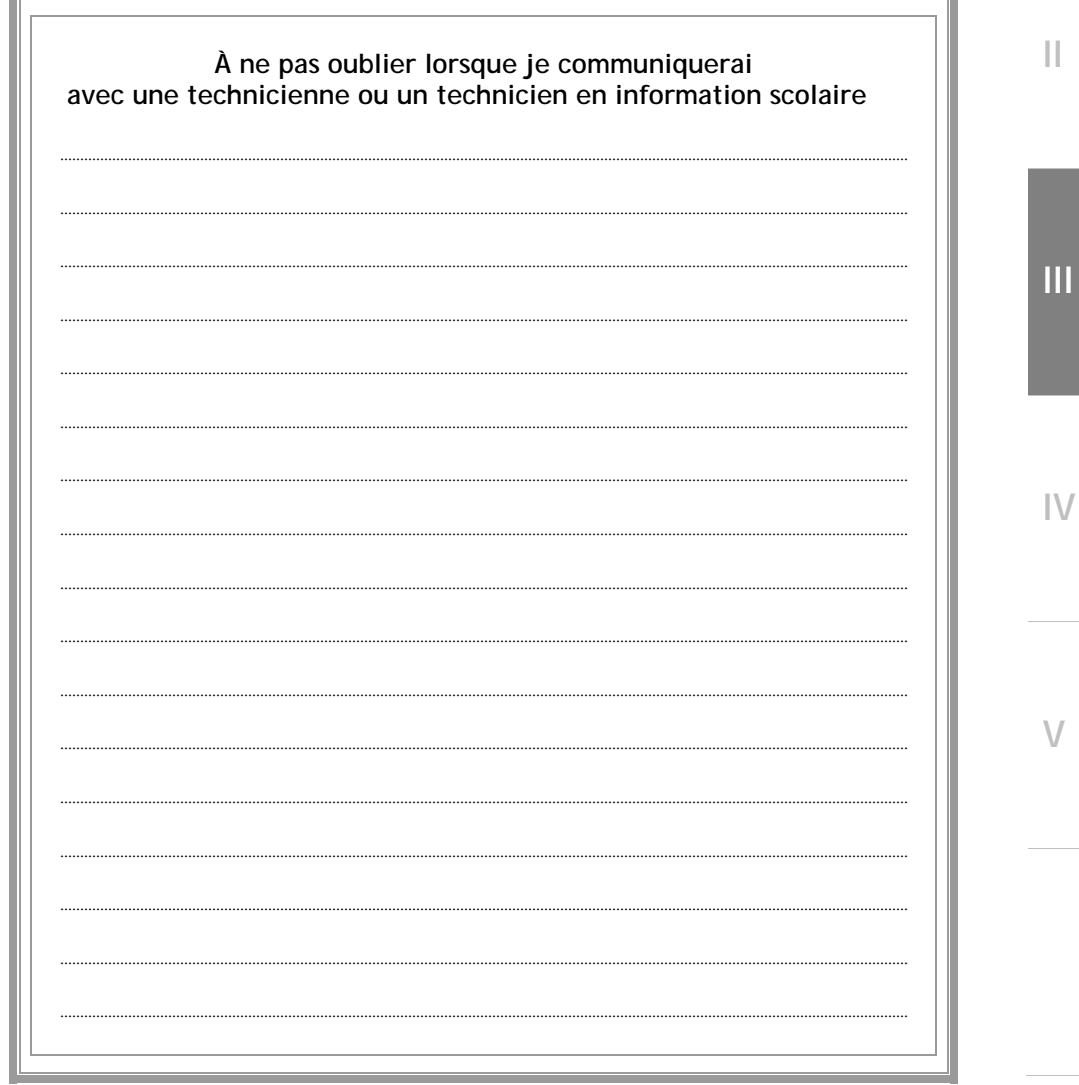

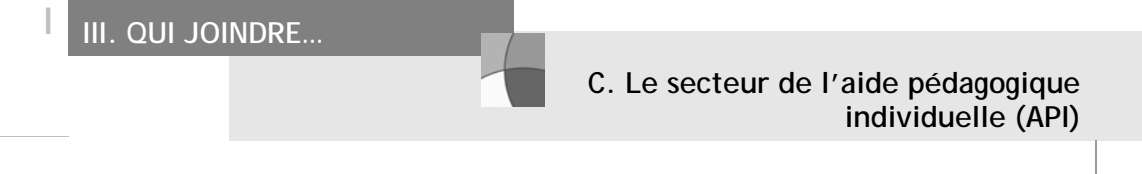

#### **1. Une ou un API me renseigne…**

Les API vous informent et vous guident dans votre choix de cours, et peuvent vous soutenir si vous vivez des moments difficiles durant votre cheminement. Ils vous aident également à préciser votre démarche d'autoformation en fonction de votre projet d'études.

L'API vous guidera si vous désirez des conseils ou des informations sur :

- l'inscription à plus d'un cours, sans commandite ;
- l'analyse de votre dossier ;
- les conditions d'admission ;
- les programmes et les cours ;
- un retour aux études ;
- l'aide à la réussite ;
- les équivalences et les substitutions ;
- les changements d'orientation scolaire et professionnelle.

**V** 

**III** 

**III** 

III. QUI JOINDRE...

C. Le secteur de l'aide pédagogique individuelle (API)

#### $2_{\scriptscriptstyle{\perp}}$ Une ou un API me soutient...

Vous éprouvez de la difficulté à gérer votre temps ? Vous cherchez une bonne méthode de travail? Vous vous interrogez sur votre cheminement scolaire? Vous faites face à des conditions particulières de réussite ? Vos problèmes de santé menacent votre projet d'études ? À qui vous adresser pour obtenir de l'aide ? Les personnes du secteur de l'aide pédagogique individuelle sont là pour vous soutenir dans votre cheminement scolaire. Le personnel du Cégep@distance vous dirigera vers ce secteur au besoin.

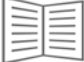

Voyez votre carnet d'adresses pour savoir comment communiquer avec une ou un API...

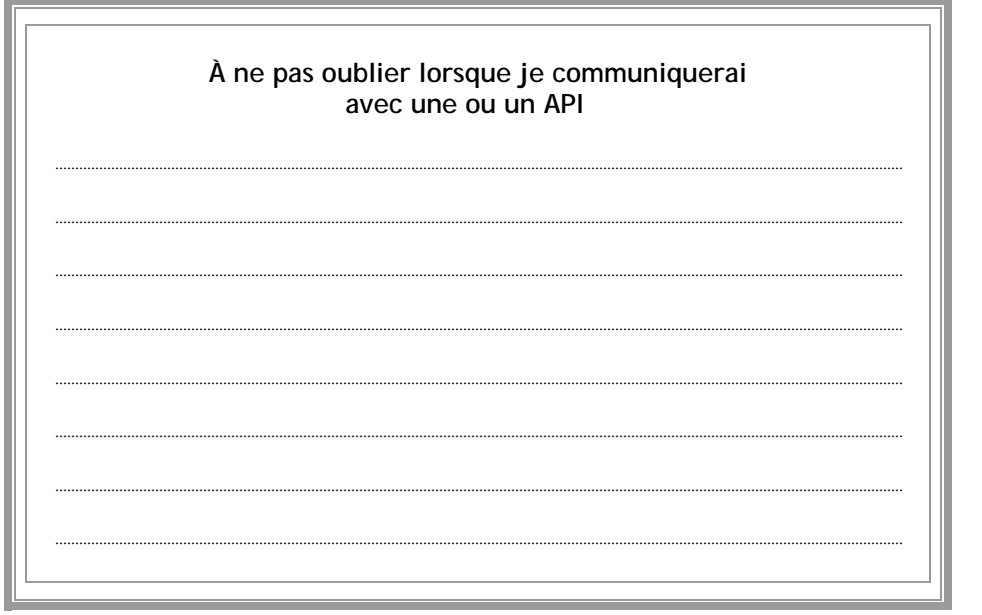

Ш

Ш

 $\mathsf{IV}$ 

 $\vee$ 

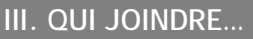

**I** 

**III** 

**III** 

 $IV$ 

**V** 

#### **1. Le secteur du tutorat me soutient…**

Toute une équipe est là pour superviser et coordonner le travail des tutrices et des tuteurs.

Communiquez avec le secteur du tutorat si vous éprouvez des difficultés à joindre votre tutrice ou votre tuteur, ou si un aspect de son travail ne vous satisfait pas. Nous verrons avec vous de quelle façon le problème peut être réglé.

> Souvenez-vous par contre que vous ne pourrez pas changer de tutrice ou de tuteur pendant toute la durée de votre cours.

### **2. Tout va bien et j'en parle…**

Vous avez aimé travailler avec votre tutrice ou avec votre tuteur ? Son aide vous a été précieuse pour réussir et vous désirez partager votre satisfaction ? Alors communiquez avec le secteur du tutorat et glissez‐lui‐en un mot.

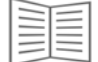

Voyez votre carnet d'adresses pour savoir comment communiquer avec le secteur du tutorat…

# III. QUI JOINDRE...

D. Le secteur du tutorat

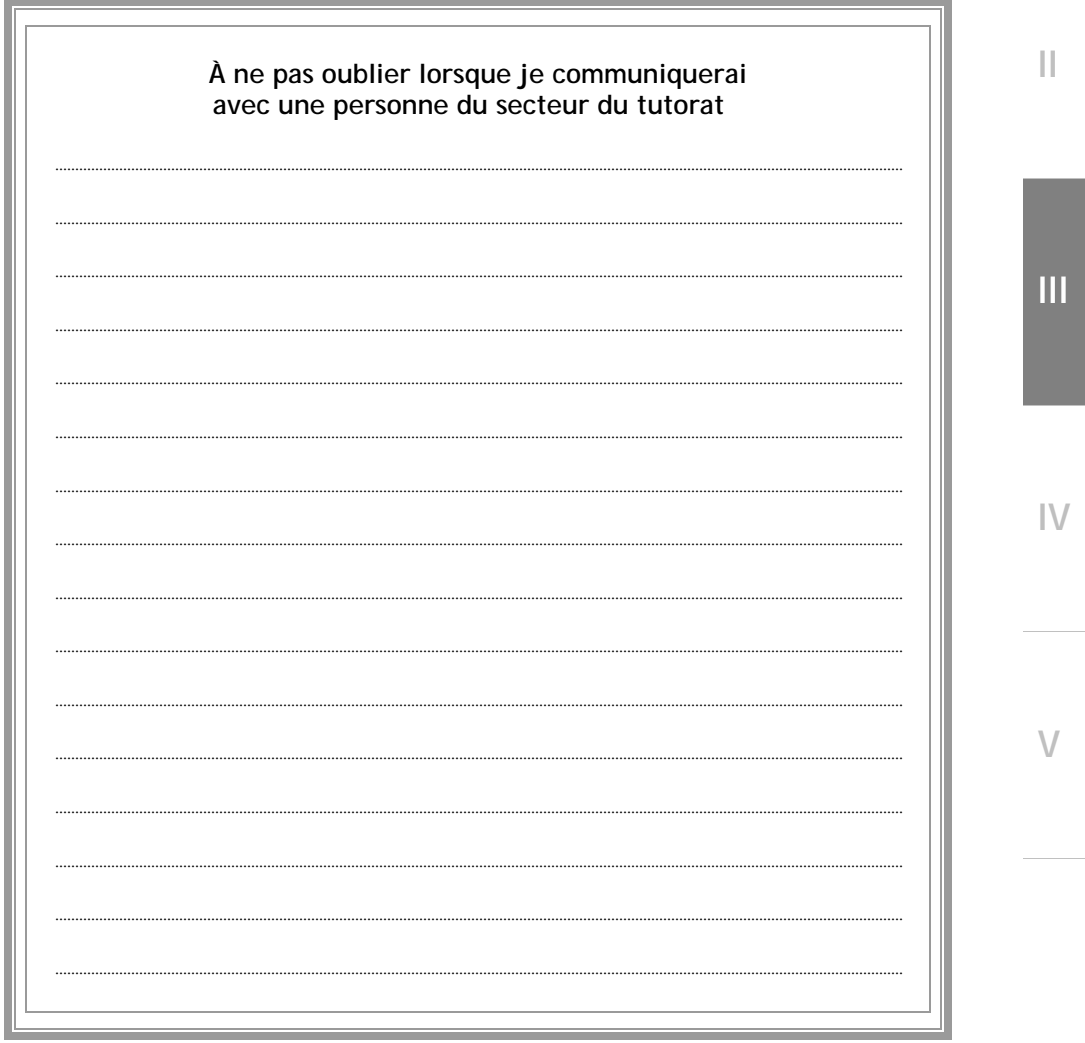

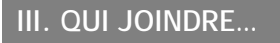

#### E. Le secteur des inscriptions

Communiquez avec le secteur des inscriptions si vous désirez des renseignements sur :

- · l'état de votre dossier (non reçu, en traitement, envoyé, etc.) ;
- · le matériel que vous avez reçu (cours manquant, mauvais matériel, etc.) ;
- un refus administratif de votre dossier (documents manquants, somme non conforme, paiement invalide, etc.);

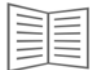

Voyez votre carnet d'adresses pour savoir comment communiquer avec le secteur des inscriptions...

À ne pas oublier lorsque je communiquerai avec le secteur des inscriptions

 $\mathsf{IV}$ 

 $\vee$ 

Ш

Ш

Cégep@distance

### III. QUI JOINDRE...

F. Le secteur des examens

Communiquez avec le secteur des examens si vous désirez des renseignements sur :

- les séances d'examens (inscription, délais, hors site, lettre d'invitation, lettre de confirmation);
- la révision de notes ;
- les examens de reprise (où ? quand ? comment ?) ;
- les prolongations ;
- les confirmations de maintien d'inscription.

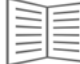

Voyez votre carnet d'adresses pour savoir comment communiquer avec le secteur des examens...

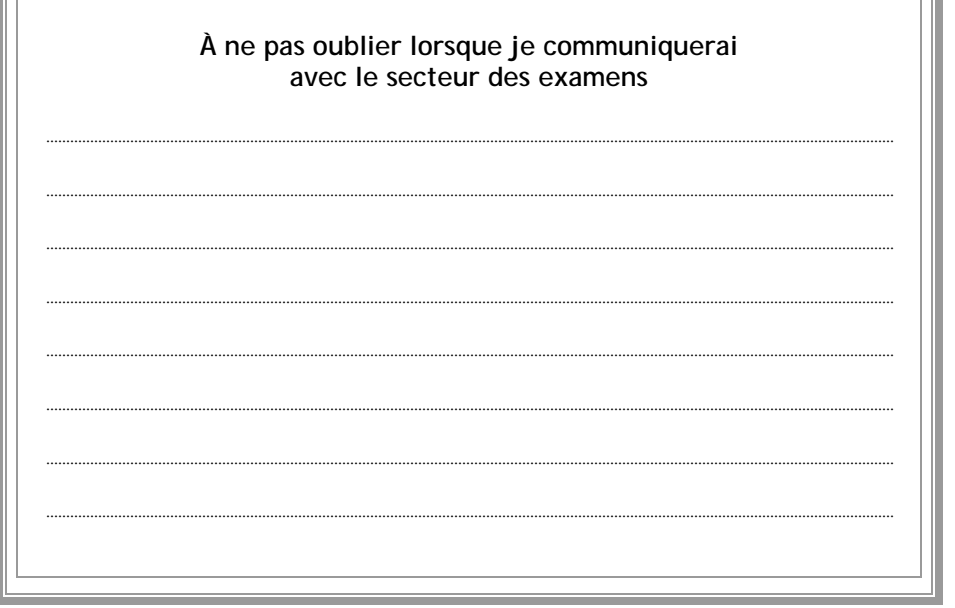

 $\mathsf{IV}$ 

 $\setminus$ 

99

 $\overline{\mathbf{H}}$ 

Ш

**I** 

**III** 

**G. Le secteur des affaires administratives** 

Communiquez avec le secteur des affaires administratives si vous désirez des renseignements sur :

- l'annulation d'une inscription ;
- le remboursement d'un cours ;
- l'attestation de fréquentation scolaire ;
- le reçu ou la note d'expédition ;
- les documents relatifs à l'impôt (Relevé 8 et T2202A) ;
- la facturation :
- votre bulletin ;
- l'achat de matériel pédagogique (matériel en vrac).

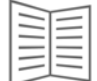

Voyez votre carnet d'adresses pour savoir comment communiquer avec le secteur des affaires administratives…

**À ne pas oublier lorsque je communiquerai avec le secteur des affaires administratives** 

.....................................................................................................................................................................................................................

.....................................................................................................................................................................................................................

..................................................................................................................................................................................................................... .....................................................................................................................................................................................................................

 $IV$ 

**V** 

**III** 

### **H. Le secteur de l'aide financière aux études**

Communiquez avec le secteur de l'aide financière aux études si vous désirez obtenir à ce propos :

- des renseignements généraux ;
- des renseignements personnalisés.

Comment faire une demande d'aide financière ?

- Vous pouvez faire une demande dʹaide financière aux études si vous résidez au Québec et que vous êtes inscrit(e) à plein temps.
- Vous pouvez aussi faire une demande dʹaide pour études à temps plein si vous êtes inscrit(e) à temps partiel mais que :
	- o vous êtes enceinte dʹau moins 20 semaines ;
	- o vous êtes chef de famille monoparentale et avez un enfant âgé de moins de 12 ans ;
	- o vous vivez avec un conjoint et avez un enfant âgé de moins de 6 ans ;
	- o vous êtes atteint dʹune déficience fonctionnelle majeure.

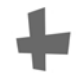

Pour en savoir plus au sujet de l'AFE, consultez le site : www.afe.gouv.qc.ca .

Le service de l'AFE du ministère de l'Éducation, du Loisir et du Sport du Québec encourage fortement les demandes faites par Internet en raison de la rapidité du traitement de celles-ci.

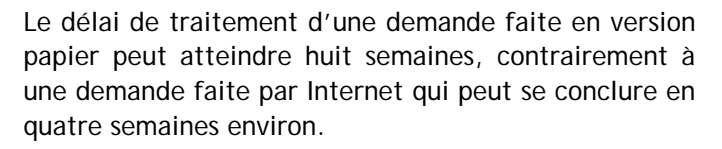

**III** 

**I**

**II** 

 $IV$ 

 $\sqrt{}$ 

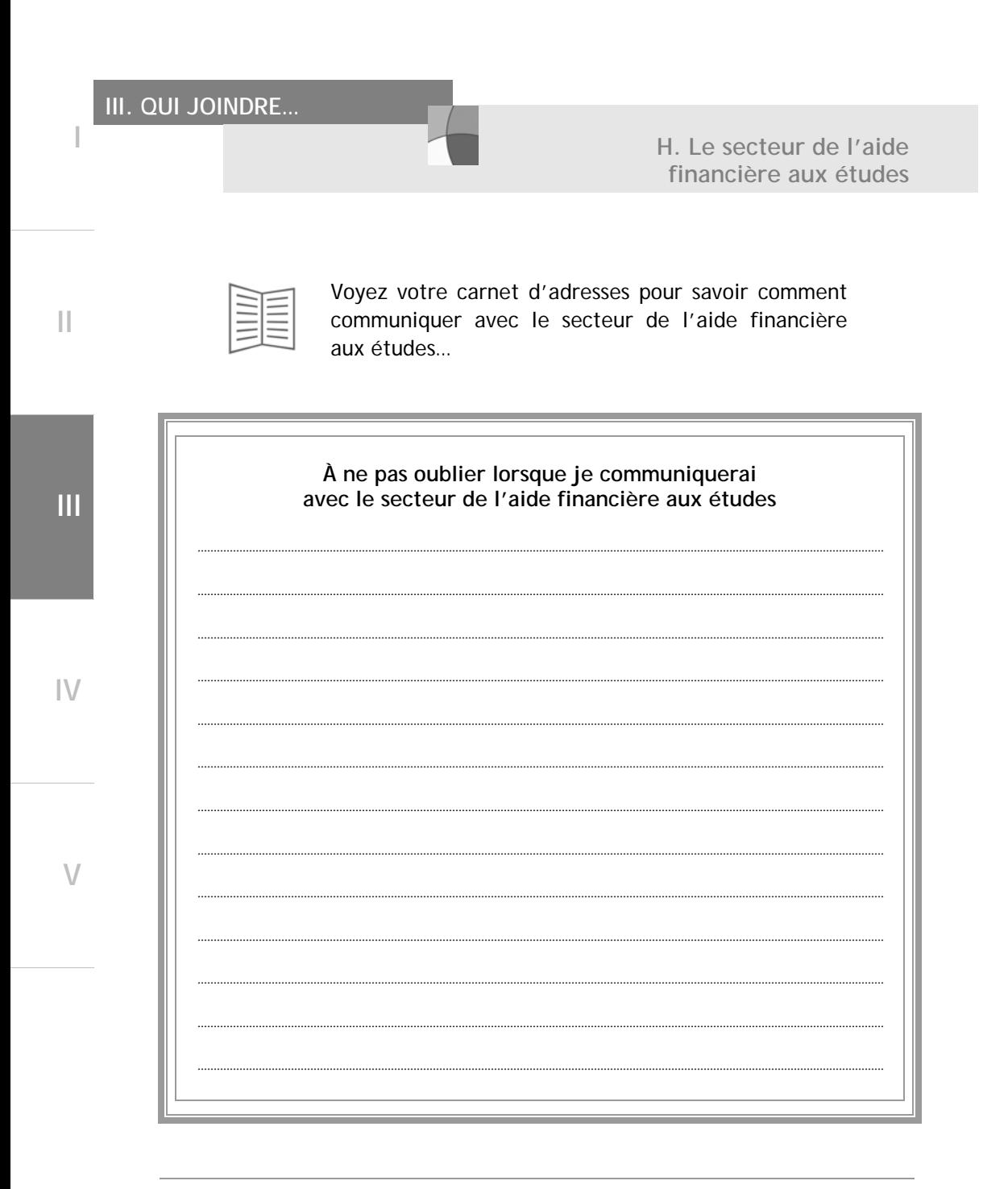

Les valeurs privilégiées par le Cégep@distance La qualité de la langue Le plagiat, la falsification, la tricherie ou la fraude  $\blacksquare$  L'évaluation finale — examen(s) Les conditions de réussite de mon cours L'examen de reprise La révision de notes Mon bulletin

**III** 

**V** 

**I**

**II** 

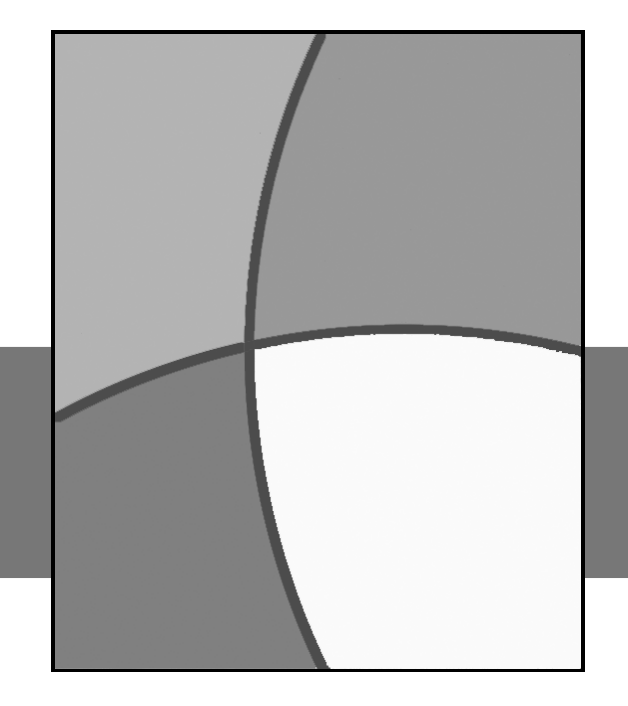

**RÈGLES ET AUTRES IV. VALEURS PRIVILÉGIÉES, RENSEIGNEMENTS** 

■ La sanction des études **Les frais** La gratuité scolaire L'aide financière aux études (prêts et bourses) L'équivalence ou la substitution ■ Je change d'adresse ■ Je séjourne à l'étranger

### Table des matières

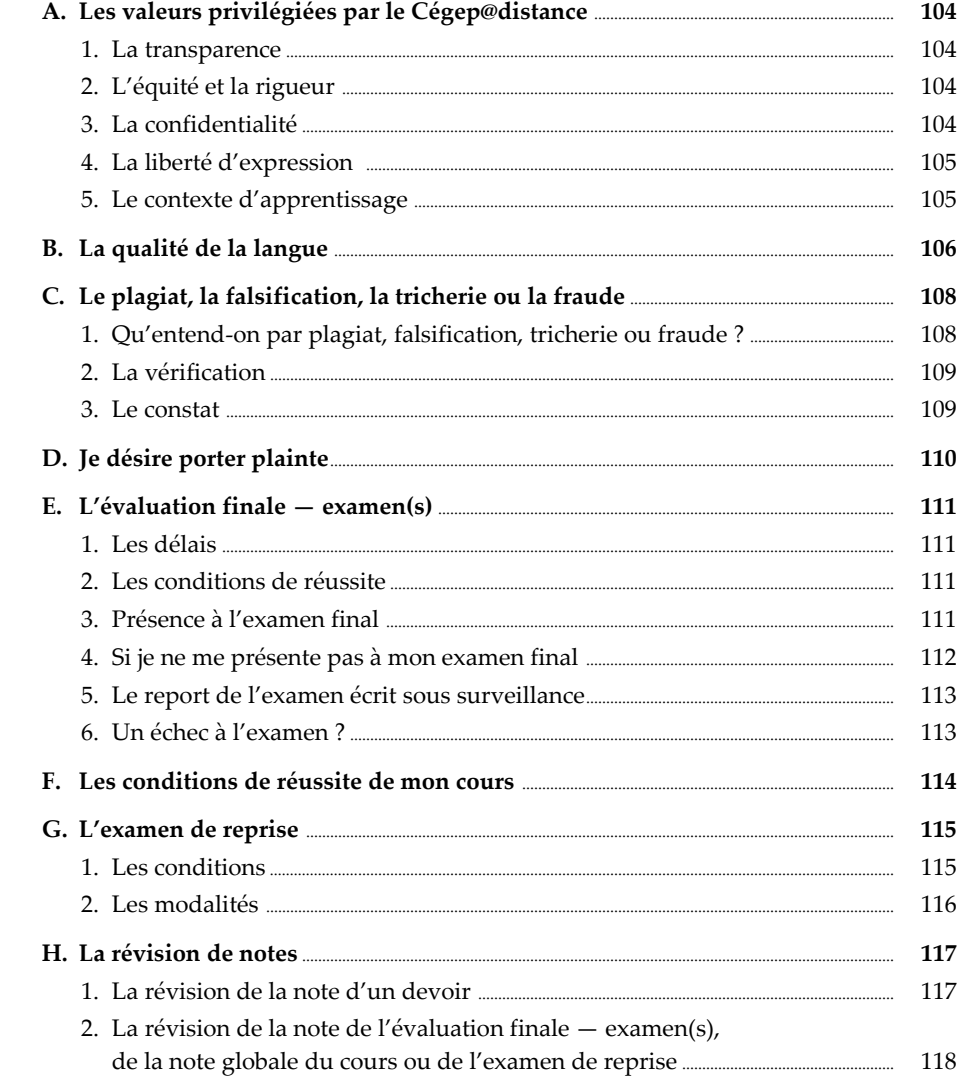

 $\vee$ 

 $\left\vert \right\vert \right\vert$ 

Ï

 $\left\vert {}\right\vert$ 

# IV. VALEURS... RÈGLES...

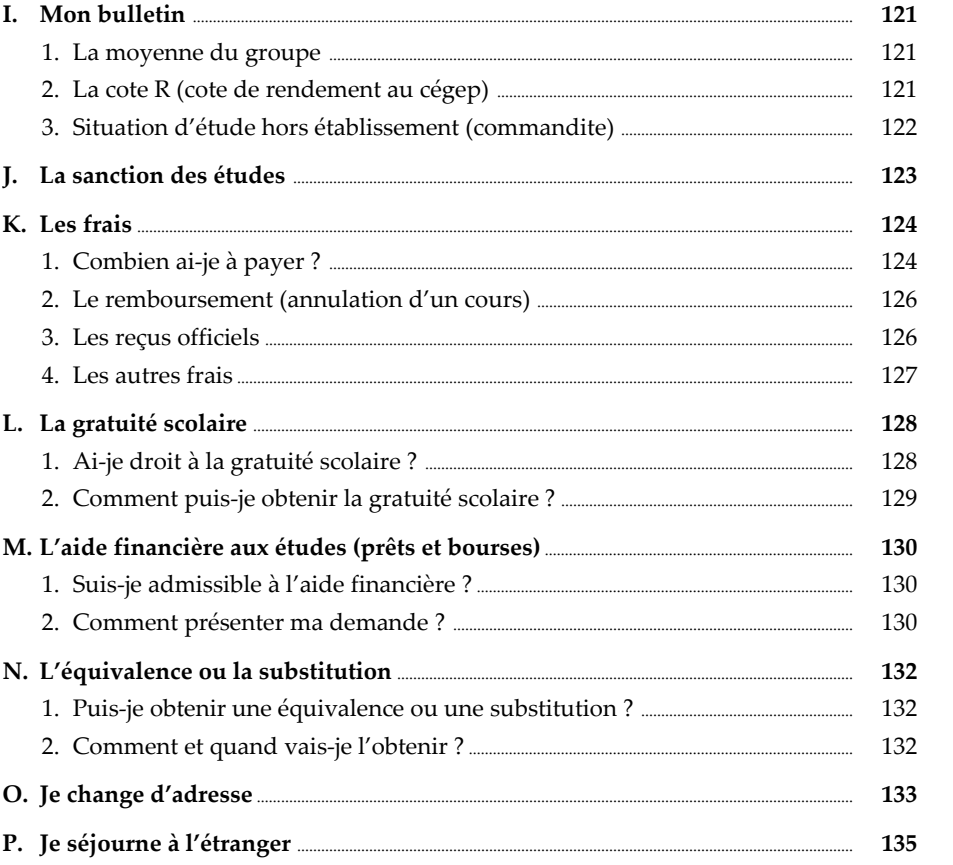

 $\left\vert \cdot \right\vert$ 

 $\left\vert {}\right\vert$ 

Ī

 $\overline{\mathsf{N}}$ 

 $\vee$ 

### **A. Les valeurs privilégiées par le Cégep@distance**

Le Cégep@distance est assujetti aux règles énoncées dans la Politique institutionnelle d'évaluation des apprentissages (PIEA) et le Règlement sur les conditions de vie du Collège de Rosemont.

# **1. La transparence**

Le Cégep@distance s'est fixé des règles d'éthique qui encadrent tout ce qui concerne votre formation. Dans le Guide d'études, on vous informe à l'avance des objets, des règles et des modalités d'évaluation de vos apprentissages.

# **2. L'équité et la rigueur**

Au Cégep@distance, toutes les étudiantes et tous les étudiants ont la même chance de réussite. Pour évaluer votre atteinte des objectifs, nous comparons votre performance à des critères préalablement définis. Les performances de chaque personne sont ainsi confrontées aux mêmes critères.

## **3. La confidentialité**

Les renseignements transmis au Cégep@distance sont traités conformément aux lois en vigueur. Dans le but de respecter la confidentialité de votre dossier, le Cégep@distance expédie à votre nom et à l'adresse figurant au dossier toute information (bulletin, attestation, etc.) vous concernant personnellement.

Les demandes d'information nominale vous concernant ne seront transmises à un tiers qu'à la suite d'une demande écrite de votre part.

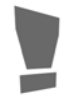

Certains renseignements concernant votre dossier scolaire (par ex. : notes, succès, échecs) ne vous seront pas transmis par téléphone.

**V** 

**III** 

**I** 

**II** 

### **IV. VALEURS… RÈGLES…**

**A. Les valeurs privilégiées par le Cégep@distance** 

De plus, si vous devez communiquer avec le Cégep@distance ou avec votre tutrice ou avec votre tuteur, vous devrez le faire **personnellement et non par l'entremise d'une tierce personne**.

# **4. La liberté d'expression**

À titre d'étudiante ou d'étudiant, vous avez la responsabilité de respecter les normes d'éthique dans vos écrits et vos propos, qui doivent éviter le libelle, l'indécence, les allégations non fondées, les atteintes à l'intégrité et les allusions malveillantes.

# **5. Le contexte d'apprentissage**

Vous avez la responsabilité de présenter un comportement verbal et non verbal respectueux envers la tutrice ou le tuteur, les autres étudiantes ou étudiants et les membres du personnel du Cégep@distance.

Le Cégep@distance réprouve tout acte de violence ou de harcèlement et se verra dans l'obligation de sévir face à toute étudiante ou tout étudiant dont le comportement est inacceptable.

De plus, vous avez aussi la responsabilité de respecter les règles, les directives et les procédures établies par le Cégep@distance.

> Vous trouverez sur notre site Internet le texte officiel de toutes les politiques et règles qui régissent les études au Cégep@distance.

> > Voyez la rubrique *Politiques et règlements* à cegepadistance.ca/etudier.

**IV** 

**V** 

**III** 

**I**

**II** 

### **IV. VALEURS… RÈGLES…**

#### **B. La qualité de la langue**

Pour suivre un cours au Cégep@distance vous devez avoir une habileté en français (lecture et écriture de textes) qui équivaut à celle que possède normalement une personne qui a effectué ses études secondaires en français.

Le Cégep@distance a adopté une politique institutionnelle d'évaluation des apprentissages qui régit entre autres l'évaluation de la maîtrise de la langue.

Le Guide d'études précise les modalités d'application de cette politique. Lisez votre Guide attentivement, puisque votre évaluation en dépend.

La politique se résume de la façon suivante :

• La qualité de la langue fait **partie intégrante des critères d'évaluation** de tous les cours offerts au Cégep@distance. La tutrice ou le tuteur, lors de la correction habituelle d'un devoir ou d'un examen, signale à l'étudiante ou l'étudiant les erreurs linguistiques remarquées.

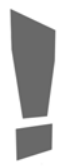

Les devoirs et les examens doivent être rédigés dans un français correct, qui respecte les règles de la syntaxe et de l'orthographe. La tutrice ou le tuteur peut refuser de corriger un travail dont la qualité du français ne répond pas aux règles prescrites.

• Conformément à la Politique institutionnelle d'évaluation des apprentis‐ sages en vigueur au Cégep@distance, la note obtenue pour tout devoir ou examen sera diminuée au maximum de 10 % pour tout manquement à la qualité de la langue (0,5 % par erreur).

**V** 

**III** 

**I** 

**II**
B. La qualité de la langue

Cette limite de 10 % ne s'applique pas aux cours dont les objectifs d'apprentissage comprennent l'atteinte de standards plus élevés (par exemple les cours de langue ou de littérature). Dans ces cas, les modalités de correction sont différentes et précisées dans le Guide d'études.

- On ne vous attribuera aucune pénalité relativement à la qualité de la langue lors de la correction du premier devoir, sauf si un avis contraire le précise dans le Guide d'études.
- Une erreur répétée est considérée comme une faute additionnelle, sauf dans le cas de fautes d'orthographe.

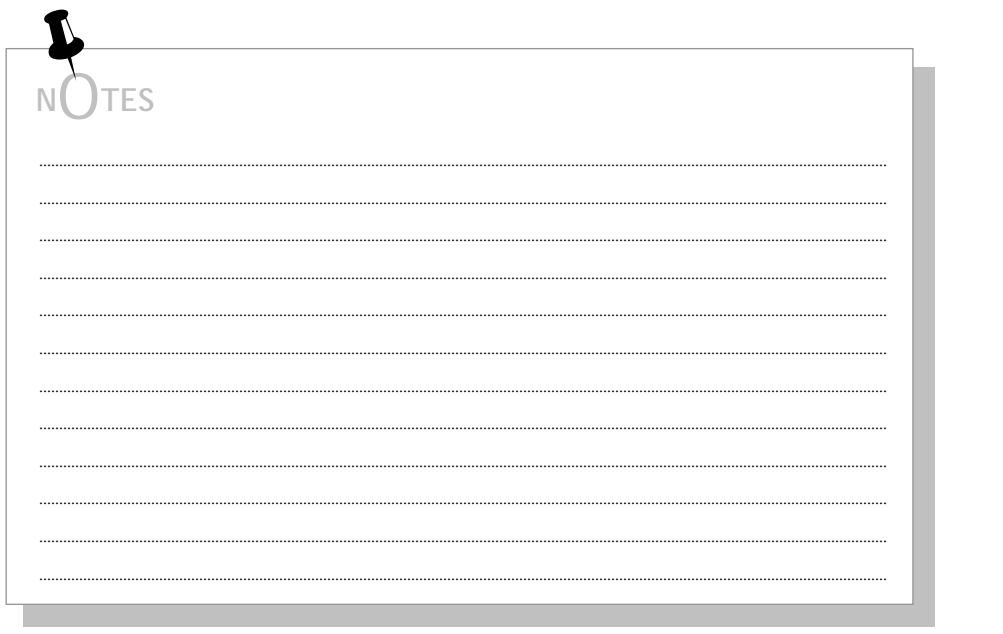

Accueil et directives - Le guide de votre réussite

 $\vee$ 

Ш

Ш

## **C. Le plagiat, la falsification, la tricherie ou la fraude**

#### **1. Qu'entend-on par plagiat, falsification, tricherie ou fraude ?**

Le plagiat, la falsification, la tricherie et la fraude sont pris très au sérieux au Cégep@distance.

L'étudiante ou l'étudiant commet ou tente de commettre un acte de plagiat, de falsification, de tricherie ou de fraude lorsqu'elle ou lorsqu'il :

- utilise le travail d'une autre personne en entier ou en partie et le fait passer pour sien ;
- copie des extraits d'un livre, d'un site Internet, d'un manuel, d'un travail d'une autre personne ou de tout autre document écrit par une autre personne, en le faisant passer pour sien, sans en citer la source ou en citant une source erronée (tant pour les travaux écrits que oraux)1 ;
- transmet aux fins d'évaluation un travail qu'une autre personne ou que luimême, a déjà transmis aux fins d'évaluation (par exemple, l'étudiante ou l'étudiant présente un travail qu'elle ou il avait déjà présenté dans le cadre d'un autre cours) ;
- utilise un matériel autre que celui qui est autorisé à l'examen (y compris des notes manuscrites ou autres placées dans un manuel de référence : dictionnaire, précis de conjugaison, etc.) ;

Tout appareil de communication électronique est strictement interdit (cellulaire, Palm Blackberry, IPod, etc.)

#### **cegepadistance.ca/aide**

**V** 

**III** 

**I** 

**II** 

 $\overline{a}$ 

<sup>1.</sup> Pour en savoir plus sur la façon de présenter adéquatement vos citations, consultez un ouvrage de référence traitant de la rédaction ; vous pouvez par exemple utiliser la *Trousse de recherche d'information dans Internet*, que vous trouverez sur notre site à l'adresse suivante :

ou encore le *Guide d'uniformisation et de rédaction* de Renée Dumas et Gisèle Tessier, publié par Télé‐université.

# **IV. VALEURS… RÈGLES…**

**C. Le plagiat, la falsification, la tricherie ou la fraude** 

- consulte une autre personne que la surveillante ou le surveillant pendant un examen ;
- aide une autre personne à copier lors d'un devoir ou d'un examen ;
- altère ou tente d'altérer tout document officiel.

# **2. La vérification**

Devant un doute raisonnable quant à l'authenticité du travail soumis par une étudiante ou un étudiant, le Cégep@distance se donne le droit de vérifier ce doute en soumettant la personne à un contrôle sous surveillance, ou à tout autre procédé qu'il juge adéquat.

# **3. Le constat**

Le plagiat, la falsification, la tricherie et la fraude conduisent à des sanctions proportionnelles à la gravité du délit commis, pouvant aller jusqu'à la **sanction maximale**, soit l'exclusion définitive du Cégep@distance.

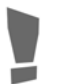

Dans le cas d'une récidive, la sanction maximale s'applique.

Toute personne soupçonnée de plagiat, de tricherie, de falsification ou de fraude en est informée par écrit, de même que son droit à être entendue par la Direction du Cégep@distance, selon les modalités et dans les délais prescrits, avant qu'une sanction ne soit prise à son endroit.

 $\sqrt{}$ 

**III** 

**I**

## D. Je désire porter plainte

## Comment faire pour porter plainte?

Le Cégep@distance est à votre écoute.

Ça ne va pas, les choses ne se déroulent pas comme vous vous y attendiez. Vous avez épuisé tous les moyens mis à votre disposition pour régler la situation, entre autres contacter votre tutrice ou tuteur ou un membre du personnel du Service à la clientèle pour expliquer votre situation. Il est alors peut-être nécessaire de déposer une plainte au Cégep@distance.

Pour ce faire, nous vous invitons à déposer cette plainte sous forme écrite et de l'adresser au Service à la clientèle. Une personne prendra en charge votre dossier et veillera à trouver une solution en accord avec les règles établies du Cégep@distance.

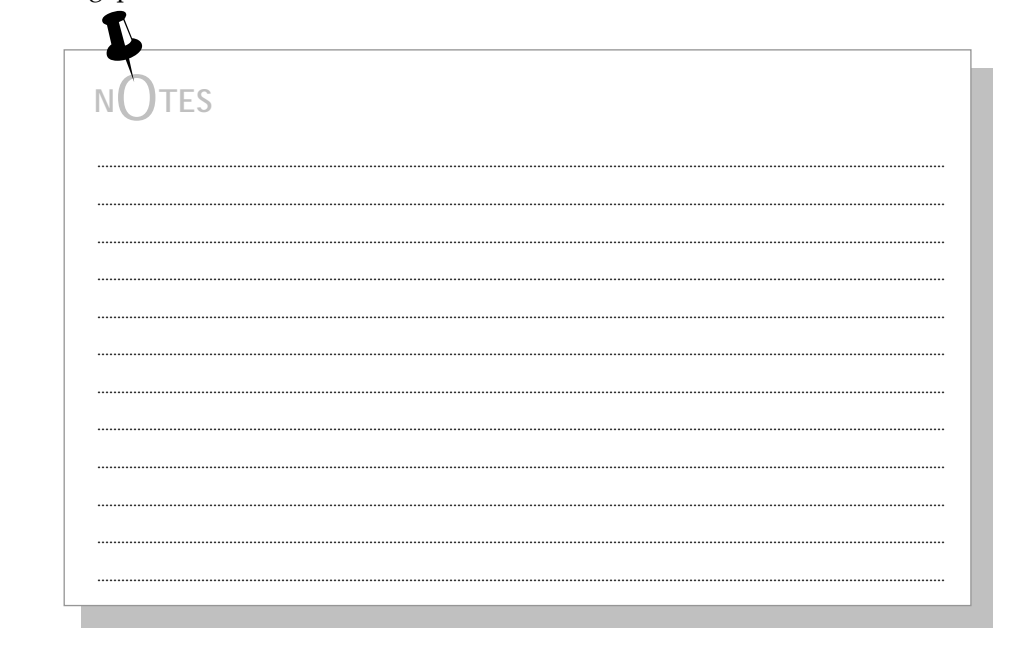

 $\vee$ 

Ш

Ш

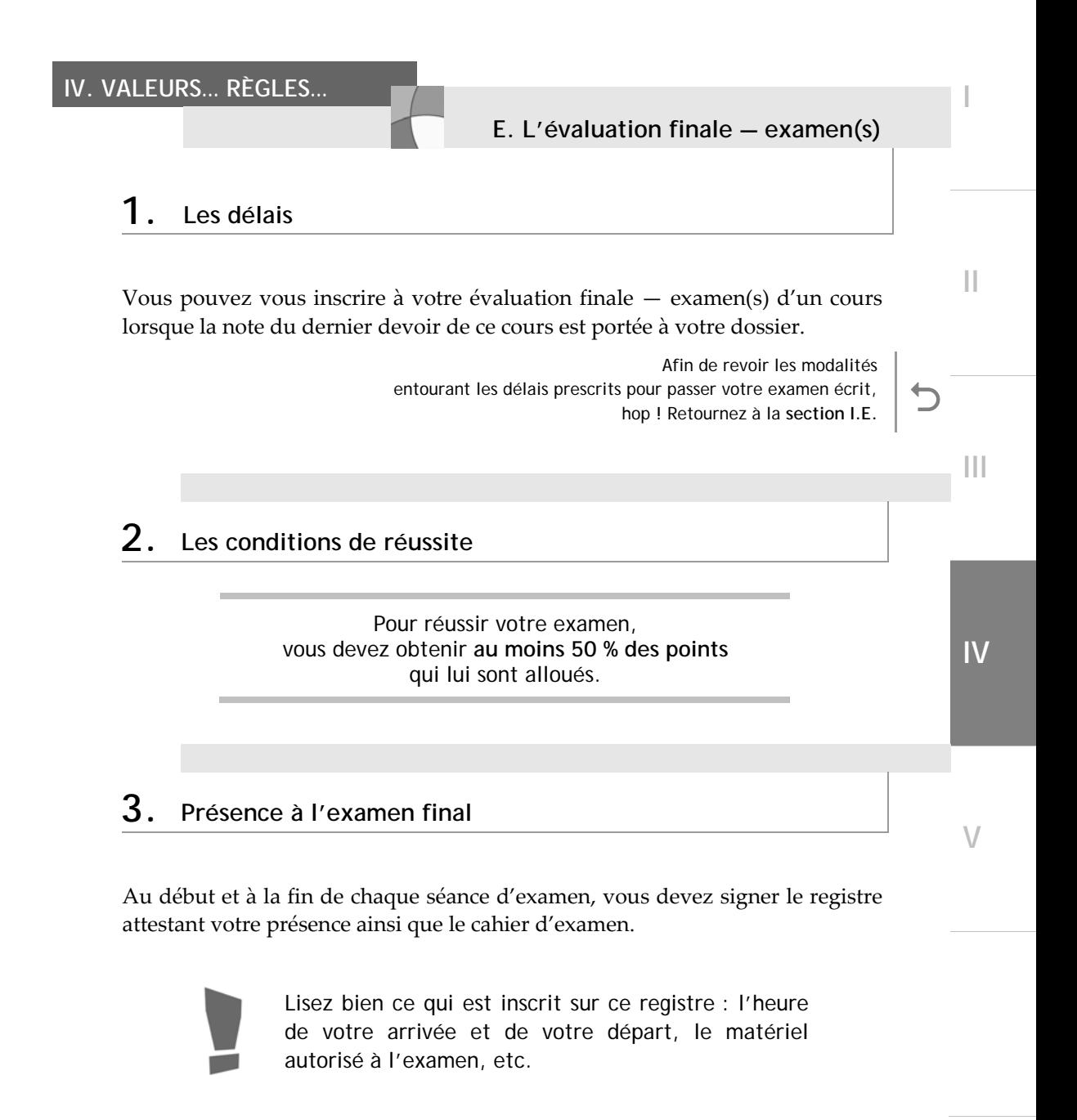

**E. L'évaluation finale — examen(s)** 

#### **4. Si je ne me présente pas à mon examen écrit**

Si vous ne vous présentez pas à la séance d'examen, votre examen sera retourné au Cégep@distance et vous devrez vous inscrire de nouveau.

> N'oubliez pas alors que votre examen doit être fait dans un délai de trois mois suivant la saisie de la note de votre dernier devoir.

Si vous vous présentez à la séance d'examen et que vous prenez possession de votre examen, **celui‐ci sera corrigé par votre tutrice ou par votre tuteur**. Si vous ne faites pas l'examen ou si vous quittez la salle d'examen sans avoir fait votre examen, vous obtiendrez la note 0 et vous ne pourrez pas vous prévaloir de l'examen de reprise, s'il y a lieu.

> Si, pour quelque raison que ce soit, vous ne vous sentez pas en mesure de faire votre examen, vous pouvez quitter la séance d'examen après en avoir informé la surveillante ou le surveillant.

> **Aucune pénalité ne sera appliquée si vous n'avez pas pris possession de votre copie d'examen au préalable.**

**V** 

**III** 

**I** 

**E. L'évaluation finale — examen(s)** 

#### **5. Le report de l'examen écrit sous surveillance**

N'oubliez pas que vous ne pouvez reporter la date d'un examen écrit sous surveillance **qu'une seule fois** dans la période qui vous est allouée pour faire l'évaluation finale — examen(s) (trois mois) ou l'examen de reprise (deux mois) ou durant la période de prolongation (un mois).

# **6. Un échec à l'examen ?**

Pour réussir un cours, vous devez obtenir au moins 50 % des points alloués à l'examen final ou à chacun des examens de lʹévaluation finale.

Même si le total des notes des devoirs et de l'évaluation finale — examen(s) que vous avez obtenu est égal ou supérieur à 60 %, si vous n'avez pas obtenu 50 % des points alloués à l'examen final ou à chacun des examens de  $l$ 'évaluation finale — examen $(s)$ , vous ne réussissez pas le cours.

Dans ce dernier cas, la note attribuée pour le cours est 55 %.

**V** 

**III** 

**I**

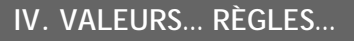

## F. Les conditions de réussite de mon cours

Pour obtenir les unités de votre cours, vous devez remplir toutes ces conditions:

- · avoir fait corriger tous les devoirs dans l'ordre et dans le délai prescrit ;
- · avoir obtenu au moins 50 % des points alloués à l'examen ou à chaque examen;
- avoir obtenu une note globale devoirs et examen(s) d'au moins 60 %.

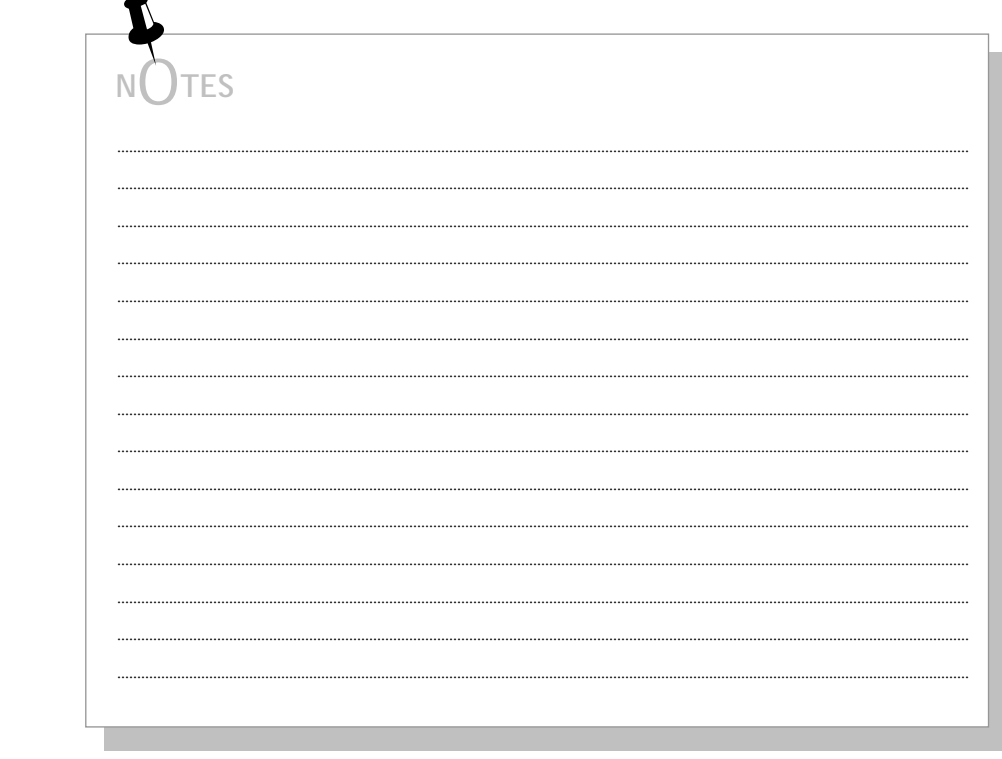

 $\vee$ 

 $\begin{array}{c} \hline \end{array}$ 

Ш

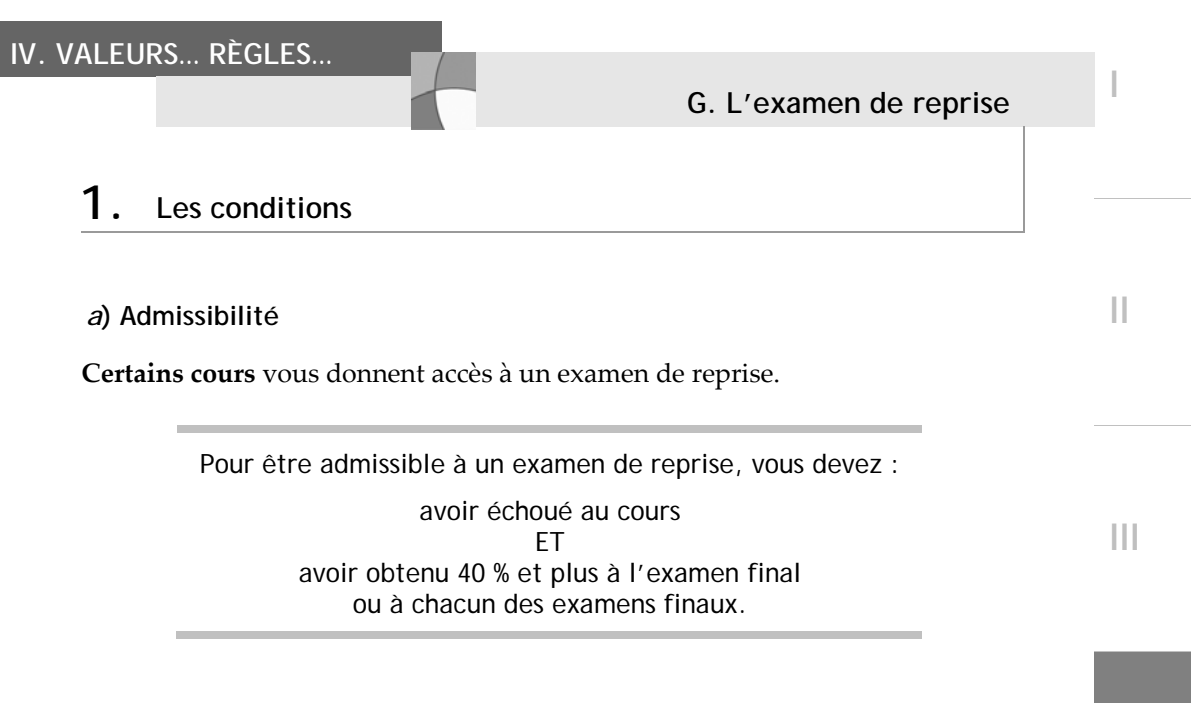

## *b***) Lettre d'invitation**

Si vous remplissez ces conditions et que le cours est admissible à l'examen de reprise, le Cégep@distance vous en informera dans une lettre d'invitation accompagnant le bulletin.

## *c***) Délais**

À partir de la date d'émission de votre bulletin cumulatif du Cégep@distance, vous disposez de deux mois pour faire le ou les examens de reprise.

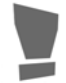

Cette date limite d'inscription est indiquée dans votre lettre d'invitation.

**IV** 

**V** 

**G. L'examen de reprise** 

#### **2. Les modalités**

### *a***) Inscription**

Vous devez vous inscrire à l'examen de reprise comme vous l'avez fait pour votre examen final.

 Pour revoir comment vous inscrire à l'examen, hop ! retournez à la **section I.E**.

## *b***) Frais**

Des frais sont exigés pour l'inscription à l'examen de reprise. Vous n'avez droit à **aucun remboursement** si vous décidez de ne pas faire l'examen de reprise, une fois votre inscription effective.

#### *c***) Correction**

La personne qui procédera à la correction de l'examen de reprise pourrait ne pas être la tutrice ou le tuteur avec qui vous avez fait le cours.

### *d***) Réussite**

Pour réussir un examen de reprise, vous devez obtenir une note égale ou supérieure à 60 %.

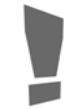

Quelle que soit la note obtenue à votre examen de reprise réussi (60 % et plus), la note globale de votre cours sera 60 %.

### *e***) Échec**

Si vous échouez à l'examen de reprise, la note que vous avez obtenue à cet examen ne sera pas inscrite au bulletin ; seule la note du premier échec y figurera.

**V** 

**I** 

**II** 

**III** 

**H. La révision de notes** 

#### **1. La révision de la note d'un devoir**

Si vous croyez que la note de votre devoir ou de votre examen n'est pas tout à fait juste, vous pouvez en demander la révision.

> Notez cependant qu'une révision de note entraîne inévitablement l'un de ces trois effets : votre note demeure la même, votre note est revue à la hausse ou… votre note est revue à la baisse… Eh oui ! Vous devez vous préparer à accepter le résultat de cette révision, quel qu'il soit.

**Si vous n'avez pas terminé votre cours**, vous devez adresser votre demande de révision directement à votre tutrice ou à votre tuteur, par téléphone, par écrit ou par Internet.

Vous devez faire votre demande **dans les 15 jours qui suivent la réception du devoir corrigé**.

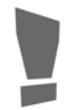

Le verdict, issu de cette révision par la tutrice ou par le tuteur, est définitif et sans appel pour cette étape.

**V** 

**III** 

**I**

**H. La révision de notes** 

#### **2. La révision de la note de l'évaluation finale — examen(s), de la note globale du cours ou de l'examen de reprise**

**Une fois que votre cours est terminé** (devoirs et examens), vous devez adresser votre demande de révision de note au Cégep@distance.

> Vous devez mener à terme le processus de révision de note avant de vous inscrire à l'examen de reprise. Une fois que vous avez fait le choix de vous inscrire à l'examen de reprise, la révision de la note de votre examen échoué ou de la note globale de votre cours n'est plus possible. L'inscription à un examen de reprise sous-entend que vous avez accepté le résultat obtenu.

### *a***) Première révision de la note**

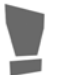

Votre tutrice ou votre tuteur est responsable de cette première révision de note.

Vous devez adresser une demande écrite au Cégep@distance, par courrier ou par télécopieur.

> Vous devez faire votre demande **dans les 15 jours qui suivent la réception de votre bulletin ou de la lettre confirmant un échec à l'examen de reprise**.

**V** 

**I** 

**II** 

**III** 

# **IV. VALEURS… RÈGLES…**

**H. La révision de notes** 

Indiquez dans votre lettre :

- votre nom,
- votre code permanent,
- le numéro de votre cours.

Si vous demandez la révision de la note globale d'un cours dont les devoirs transitent par la poste, **joignez à votre lettre la copie originale de vos devoirs**.

Toute modification ou altération apportée à un devoir rend impossible sa révision. De même, un devoir rédigé au crayon à mine ne peut faire l'objet d'une révision de note.

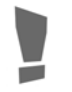

Par mesure de sécurité, conservez une photocopie de vos devoirs corrigés.

Si vous demandez la révision de la note globale d'un cours dont les devoirs sont faits dans Internet, indiquez‐le dans votre demande. Nous serons en mesure de les transmettre pour révision.

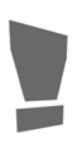

Une fois que vous avez fait un examen de reprise, il ne sera plus possible de faire une demande de révision de note globale. **Seul l'examen de reprise pourra être soumis à la révision de notes.**

 $\sqrt{}$ 

**III** 

**I**

## b) Deuxième révision de la note

**TES** 

Si, après cette première révision faite par votre tutrice ou par votre tuteur, un désaccord subsiste, vous pouvez en appeler, par écrit, au Cégep@distance, qui soumettra le cas à une autre tutrice ou à un autre tuteur.

Vous devez adresser votre demande écrite au Cégep@distance, par courrier ou par télécopieur.

> Vous devez faire votre demande dans les 15 jours qui suivent la réception du résultat de la 1<sup>re</sup> révision de votre note.

La décision issue de cette seconde vérification est sans appel.

IV

 $\vee$ 

Ш

Ш

#### **1. La moyenne de groupe**

Puisque vous suivez des cours à titre d'étudiante ou d'étudiant dans un cours du collégial, vous recevrez un bulletin d'études collégiales lorsque le résultat à ce cours sera transmis au ministère de l'Éducation, du Loisir et du Sport. L'envoi se fait habituellement dans les 30 jours suivant la correction de l'évaluation finale — examen(s).

Ce bulletin est cumulatif : il inclut aussi tous les cours que vous avez suivis antérieurement dans le réseau collégial. La moyenne du groupe pour le cours suivi au Cégep@distance est calculée à partir des notes des personnes qui ont suivi le même cours durant l'année scolaire précédente.

Cette façon de procéder n'a aucun impact sur votre cote R puisque le ministère de l'Éducation, du Loisir et du Sport fait son propre calcul de la moyenne à partir des données réelles de la session où le cours est suivi.

# **2. La cote R (cote de rendement au cégep)**

Dans le cadre du processus d'admission dans les programmes contingentés, la plupart des universités québécoises utilisent la cote R comme méthode de classement des résultats scolaires. La cote R est calculée quatre fois par année par le ministère de l'Éducation, du Loisir et du Sport et elle peut varier lors de chacun de ces calculs. Une personne peut obtenir sa cote R en en faisant la demande auprès d'une ou d'un API ou auprès d'une technicienne ou d'un technicien en information scolaire.

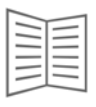

Voyez votre carnet d'adresses pour savoir comment communiquer avec une ou un API ou avec une technicienne ou un technicien en information scolaire…

**IV** 

 $\sqrt{}$ 

**III** 

**I**

I. Mon bulletin

#### 3. Situation d'étude hors établissement (commandite)

Lorsqu'une étudiante ou un étudiant s'inscrit en situation d'étude hors établissement (commandite), une copie du résultat final est transmise directement au Service du registrariat du collège de provenance. Toute modification au dossier scolaire est aussi transmise au collège.

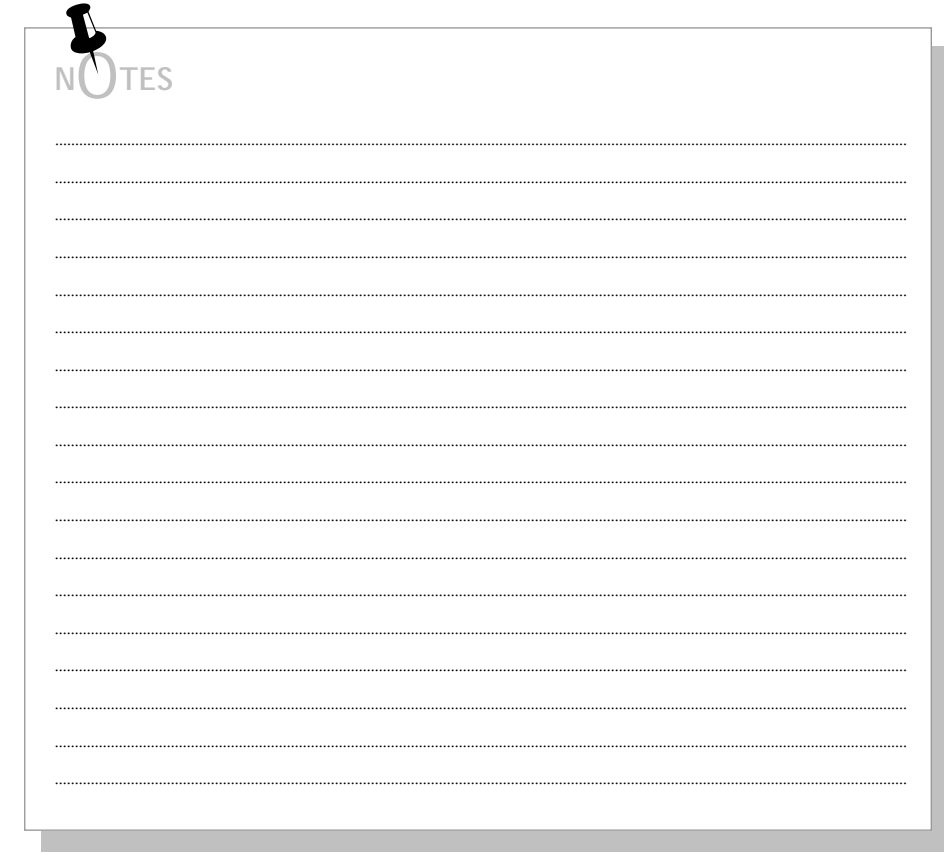

 $\overline{N}$ 

 $\vee$ 

 $\mathbf{||}$ 

Ш

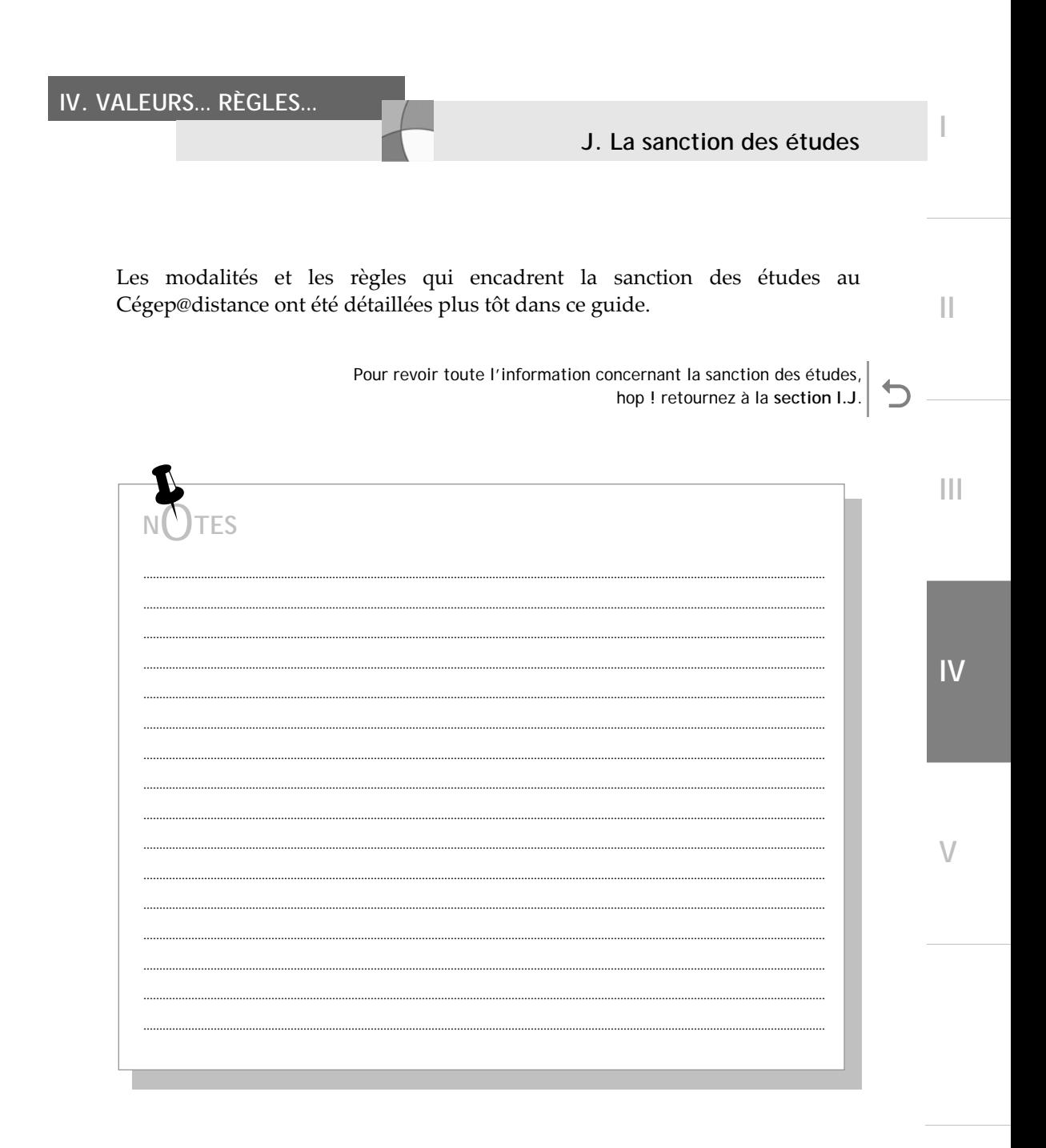

## **1. Combien ai-je à payer ?**

**IV. VALEURS… RÈGLES…** 

Lorsque vous poursuivez vos études au Cégep@distance, vous devez vous soumettre au régime financier qui régit les études collégiales dans le réseau des collèges publics (cégeps). Votre situation et votre statut d'étudiante ou d'étudiant déterminent les frais à payer.

### *a***) Les droits de scolarité**

Chaque année, le ministère de l'Éducation, du Loisir et du Sport du Québec fixe les droits de scolarité, qu'il calcule en fonction du nombre de périodes inhérentes à un cours, et ce, pour la personne inscrite dans un programme d'études.

En vous soumettant à certaines exigences, vous pouvez profiter de l'exemption des droits de scolarité ; on dit à ce moment‐là que vous avez droit à la gratuité scolaire, c'est‐à‐dire que le ministère de l'Éducation, du Loisir et du Sport supporte ces droits pour vous.

 Pour une information détaillée sur la gratuité scolaire, hop ! reportez-vous à la **section IV.K**.

## *b***) Les droits d'inscription**

Chaque année, le Cégep@distance fixe les droits d'inscription qui s'appliquent à toute inscription‐cours sans exception. Cette somme est calculée en fonction de l'ensemble des activités administratives liées à l'inscription de l'étudiante ou de l'étudiant.

**V** 

**I** 

**II** 

**III** 

**IV**

## *c***) Les frais spéciaux**

Les frais spéciaux sont de même nature que les droits d'inscription. Chaque année, le Cégep@distance fixe les frais spéciaux qui s'appliquent à chaque inscription‐cours sans exception. Cette somme couvre les services de consultation et d'aide financière qu'offre le Cégep@distance.

## *d***) Le prix du matériel didactique**

En vous inscrivant au Cégep@distance, vous recevez le matériel didactique nécessaire à la réussite de votre cours. Les frais inhérents à ce matériel sont inclus dans le montant de votre inscription à ce cours.

À ce matériel de base vous pouvez ajouter, pour faciliter votre apprentissage, certaines fournitures et d'autres moyens audiovisuels ou informatiques. Tous ces suppléments demeurent à vos frais.

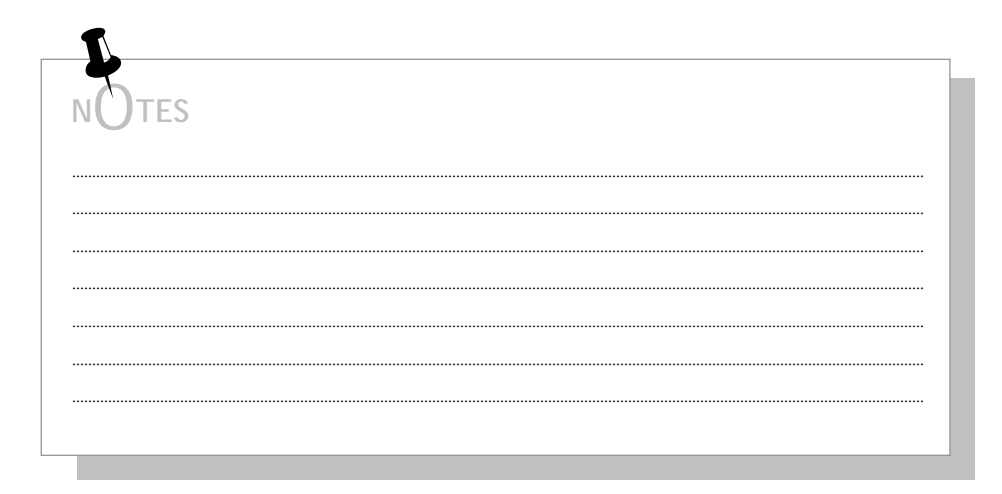

**II** 

**I**

**V** 

#### **2. Le remboursement (annulation d'un cours)**

Si vous annulez votre inscription à un cours, vous pouvez obtenir le remboursement des droits de scolarité. Vous devez en faire la demande par écrit, **dans un délai de cinq semaines** à compter de votre date d'inscription (indiquée dans votre lettre de bienvenue) et seulement si vous n'avez pas bénéficié de la gratuité scolaire.

> Les droits d'inscription, les frais spéciaux, les droits d'admission et le montant déboursé pour l'achat du matériel ne sont **jamais remboursables** ; par ailleurs, le remboursement ne s'applique pas quand une personne est inscrite à un cours non crédité.

# **3. Les reçus officiels**

Le Cégep@distance délivre des reçus officiels.

### **a) Le reçu officiel du paiement**

Le reçu officiel du paiement de votre cours ou de vos cours vous a été transmis avec votre matériel de cours.

### **b) Les reçus fiscaux**

Les reçus aux fins de l'impôt fédéral (T2202) et provincial (Relevé 8) )sont émis chaque année, en février. Il vous est possible d'imprimer ces documents à partir de l'environnement d'apprentissage Internet.

**V** 

**III** 

**I** 

K. Les frais

Ш

 $\mathbf{H}$ 

 $\overline{N}$ 

 $\vee$ 

# IV. VALEURS... RÈGLES...

#### 4. Les autres frais

Le Cégep@distance exige des frais dans les situations suivantes :

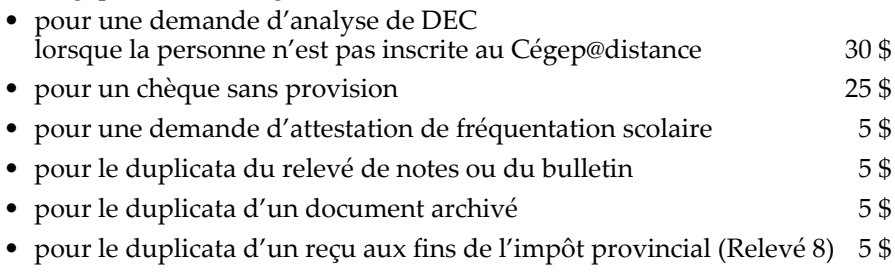

· pour le duplicata d'un reçu aux fins de l'impôt fédéral (T2202) 5\$

**TES** 

**I** 

**II** 

**III** 

**IV**

#### **1. Ai-je droit à la gratuité scolaire ?**

Avoir droit à la gratuité scolaire signifie que le ministère de l'Éducation, du Loisir et du Sport du Québec subventionne les droits de scolarité inhérents à votre cours. Tous les autres coûts, mentionnés dans la section précédente, sont à vos frais.

Vous pouvez bénéficier de la gratuité scolaire si :

- vous étudiez à temps plein au Cégep@distance dans un programme de DEC ou dans un programme d'AEC financé ;
- vous étudiez dans un autre établissement collégial et avez obtenu une commandite, précisant votre droit à la gratuité scolaire, pour suivre un cours au Cégep@distance ;
- vous êtes en fin de programme et avez étudié à temps plein<sup>2</sup> dans un programme de DEC ou d'AEC3 à l'une des deux dernières sessions d'études.

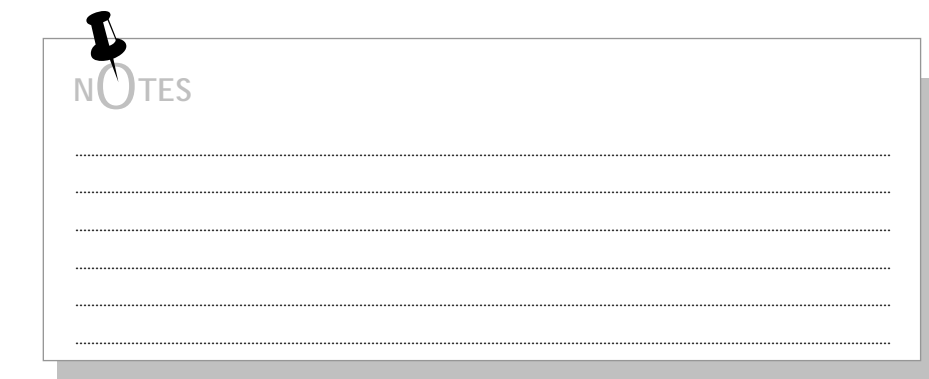

 $\overline{a}$ 

<sup>2.</sup> On vous considère à temps plein si votre inscription compte 4 cours ou 180 heures de cours par session, dans un DEC ou dans un programme d'AEC.

<sup>3.</sup> Sous réserve de l'allocation accordée par le Ministère.

**L. La gratuité scolaire** 

#### **2. Comment puis-je obtenir la gratuité scolaire ?**

Vous n'aurez pas à faire de démarche particulière pour obtenir la gratuité scolaire. Il s'agit simplement d'inscrire le prix du matériel de chacun des cours sur votre formulaire d'inscription.

Si, à la suite d'un changement de statut, vous devenez étudiante ou étudiant à temps partiel, vous perdrez le droit à la gratuité et vous devrez payer les frais de scolarité pour tous vos cours de la session.

Si vous étudiez avec une autorisation de suivre un cours hors établissement (commandite), consultez votre collège émetteur au sujet de votre droit à la gratuité scolaire.

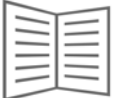

Pour de l'aide et d'autres renseignements, consultez une technicienne ou un technicien en information scolaire…

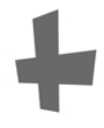

Pour lire davantage au sujet de la gratuité scolaire, consultez cegepadistance.ca/gratuitescolaire.

 $\sqrt{}$ 

**III** 

**I**

## **M. L'aide financière aux études (prêts et bourses)**

#### **1. Suis-je admissible à l'aide financière ?**

Vous pouvez faire une demande d'aide financière aux études si vous résidez au Québec et que vous ne disposez pas des ressources financières suffisantes pour poursuivre vos études. Vous devez également remplir la condition suivante :

• votre inscription compte au moins 4 cours, ou 180 périodes d'enseignement, dans un programme menant à un DEC ou à une AEC (on vous considère ainsi comme une étudiante ou un étudiant à temps plein).

Aussi, **dans certains cas**, si vous êtes parent, enceinte ou si vous étudiez à temps partiel, vous pourriez avoir droit à l'aide financière aux études.

> Pour connaître de façon plus rigoureuse les conditions d'admissibilité à l'aide financière aux études, consultez le site Internet **Aide financière aux études** du ministère de l'Éducation, du Loisir et du Sport, à l'adresse suivante :

[http://www.afe.gouv.qc.ca/renseigner/indexRenseigner.asp]

ou sur notre site Internet à cegepadistance.ca/pretsetbourses.

# **2. Comment présenter ma demande ?**

Vous pouvez présenter votre demande :

- directement dans Internet, sur le site de l'Aide financière aux études ;
- en remplissant le formulaire papier du guide *Demande d'aide financière* offert au Cégep@distance.

**V** 

**I** 

**II** 

**III** 

M. L'aide financière aux études (prêts et bourses)

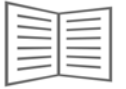

Pour d'autres renseignements, consultez une technicienne ou un technicien en information scolaire...

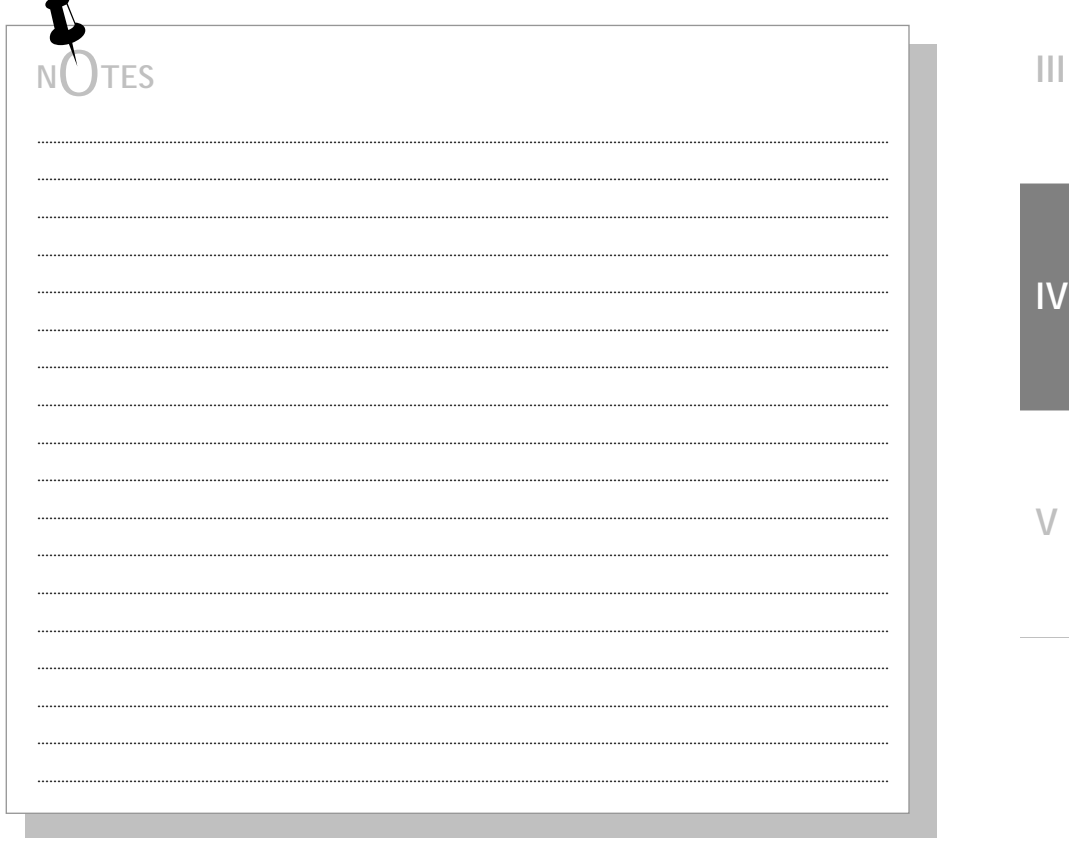

 $\begin{array}{c} \hline \end{array}$ 

**IV. VALEURS… RÈGLES…** 

## **N. L'équivalence ou la substitution**

#### **1. Puis-je obtenir une équivalence ou une substitution ?**

Vous pouvez obtenir une équivalence ou une substitution si vous étudiez dans un programme de DEC ou d'AEC au Cégep@distance et que vous faites la preuve de la réussite d'un cours ayant les mêmes objectifs et contenus que le cours équivalent désiré.

> Seuls des cours collégiaux ou universitaires réussis peuvent conduire à l'attribution d'une équivalence ou d'une substitution. Exceptionnellement, une équivalence pourrait être accordée pour des cours de niveau secondaire réussis dans le cadre d'un DEP.

# **2. Comment et quand vais-je l'obtenir ?**

Vous devez en faire la demande au secteur de l'aide pédagogique individuelle du Cégep@distance, en présentant votre bulletin et les descriptions ou plans de cours officiels des cours réussis. Une ou un aide pédagogique analysera les contenus de ces cours et, si vous obtenez une équivalence ou une substitution pour un cours de votre programme d'études, le Cégep@distance vous en avisera officiellement et portera les pièces justificatives à votre dossier.

**V** 

**III** 

**I** 

# **IV. VALEURS… RÈGLES…**

## **O. Je change d'adresse**

**I**

**II** 

**III** 

**IV** 

**V** 

Vous déménagez ? Informez le Cégep@distance de tout changement d'adresse postale ou de numéro de téléphone.

- **a) Par Internet :** 
	- entrez vos codes d'accès (code permanent et mot de passe) sur la page d'accueil de notre site Internet : cegepadistance.ca ;
	- sélectionnez la rubrique *Services administratifs* ;
	- dans la liste qui apparaît à gauche, cliquez sur *Changement d'adresse* ;
	- suivez ensuite les directives.
- **b) Par écrit :**

En faisant parvenir vos nouvelles coordonnées au Cégep@distance par télécopieur, par courriel ou par la poste.

> N'oubliez par d'inscrire votre nom au long ainsi que votre code permanent dans votre lettre.

Quel que soit le moyen utilisé pour faire votre changement d'adresse, il est conseillé de le faire quelques semaines d'avance afin de vous assurer qu'au moment voulu tous les envois du Cégep@distance qui vous sont destinés soient postés à la bonne adresse.

> Quel que soit l'endroit où vous séjournez durant votre formation, vous avez la responsabilité d'avoir accès à votre courrier en tout temps.

O. Je change d'adresse

c) Par téléphone :

**TES** 

En communiquant avec le Service à la clientèle du Cégep@distance.

Notez qu'aucun changement d'adresse ne peut être effectué vers une adresse à l'étranger. Sauf bien sûr si vous êtes considéré comme étudiant à l'étranger. Dans ce dernier cas, un changement d'adresse ne peut se faire à partir du site Internet.

 $\overline{N}$ 

 $\vee$ 

 $\mathbf{||}$ 

Ш

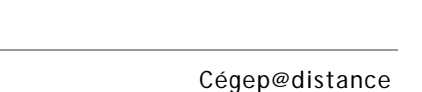

## P. Je séjourne à l'étranger

Si vous séjournez à l'étranger, vous devez obligatoirement désigner une répondante ou un répondant qui réside au Canada. Cette personne agit à titre d'intermédiaire pour l'ensemble des transactions et communications, puisque le Cégep@distance ne supporte pas le coût des envois postaux et des interurbains en dehors du Canada.

Vous devez faire parvenir au Cégep@distance, par écrit, les coordonnées de votre répondante ou de votre répondant et la période pendant laquelle elle ou il agira à ce titre.

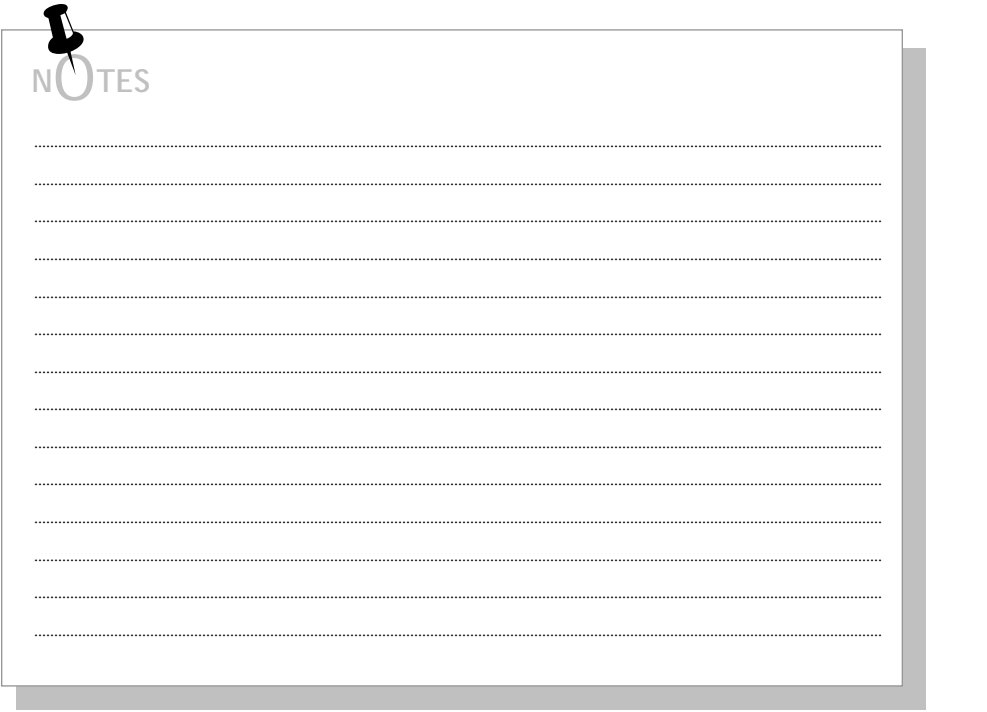

Ш

Ш

IV

 $\vee$ 

 $\begin{array}{c} \hline \end{array}$ 

P. Je séjourne à l'étranger

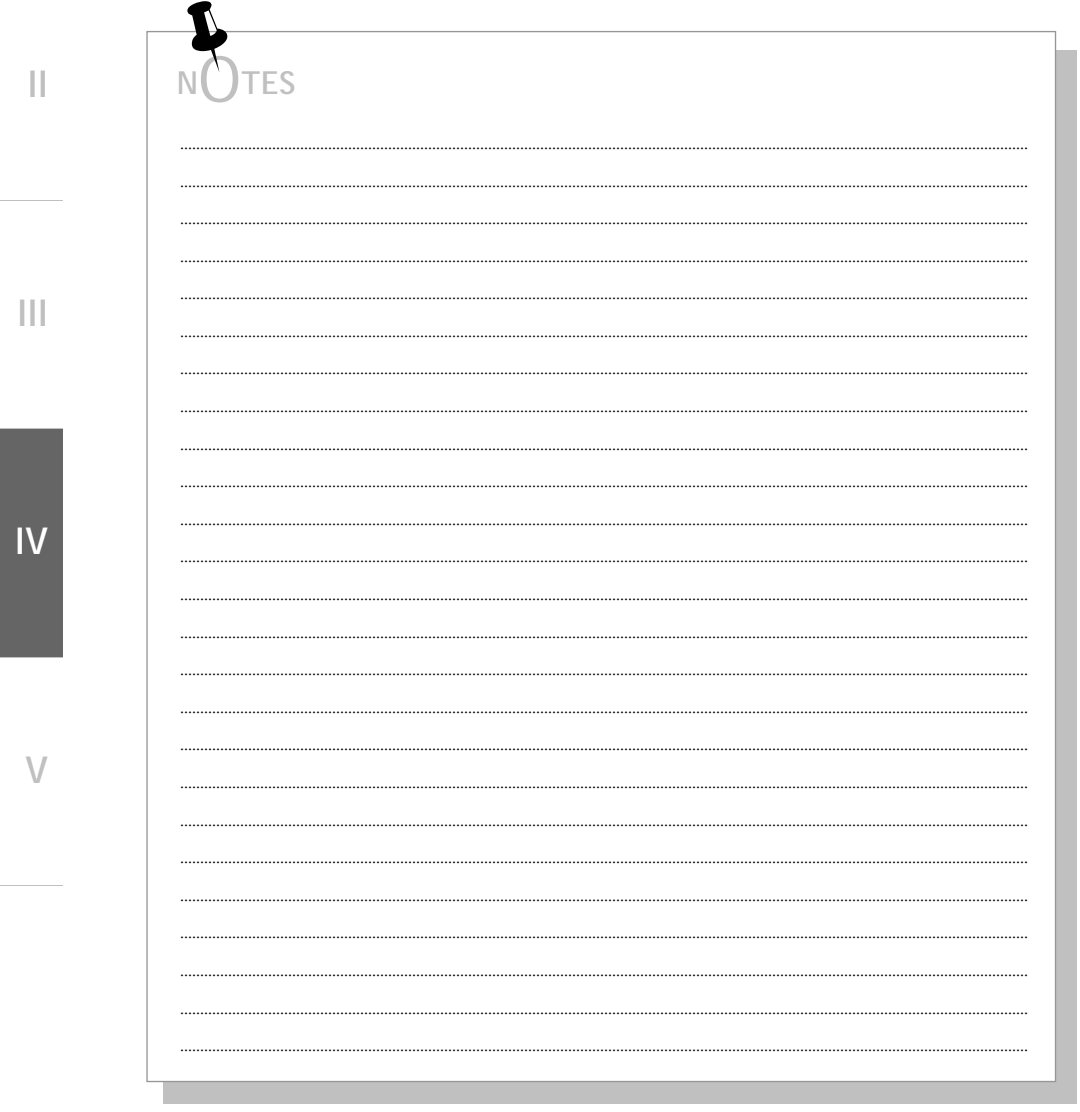

■ Mes délais ■ Les délais de ma tutrice ou de mon tuteur Les délais du Cégep@distance

**I** 

**II** 

**III** 

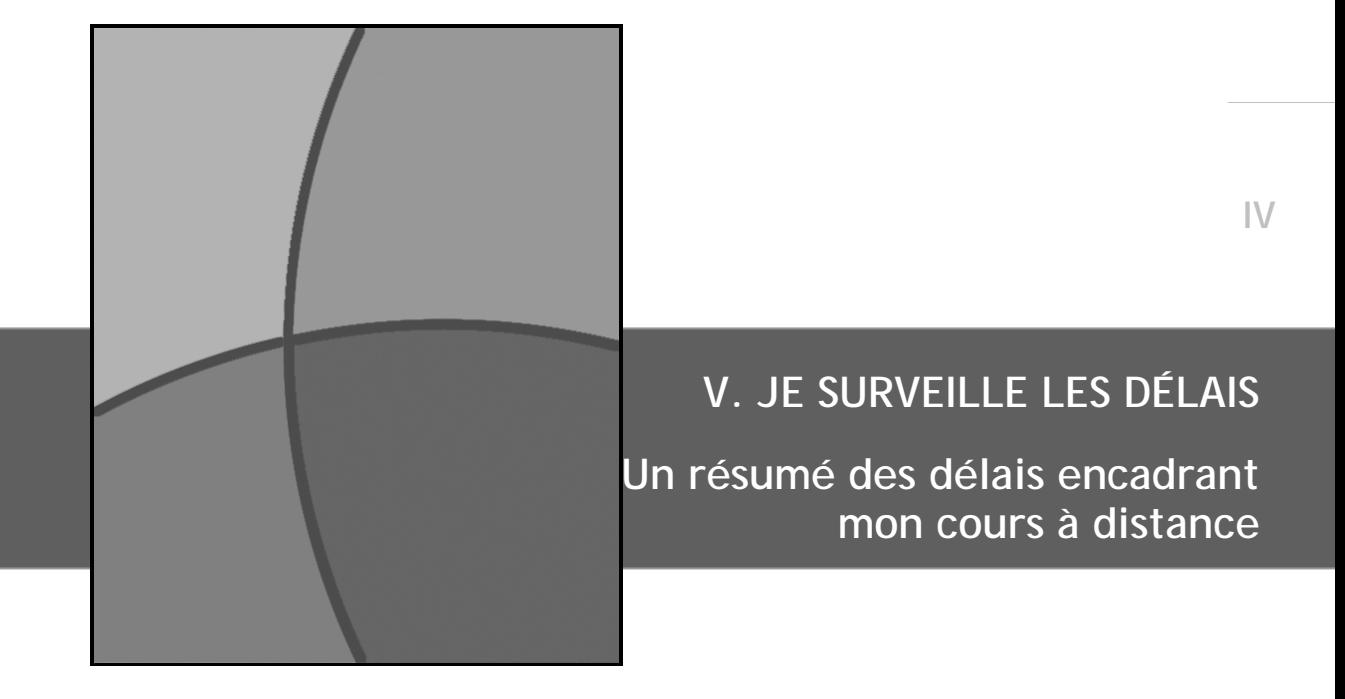

# V. ... LES DÉLAIS - Résumé

# Table des matières

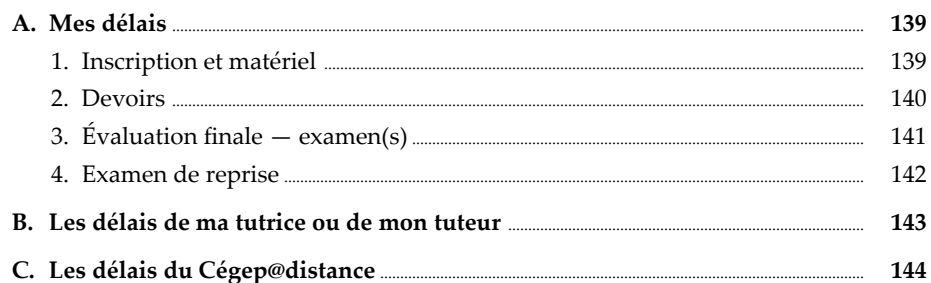

 $|\bigvee$ 

 $\overline{\mathsf{V}}$ 

 $\left\vert \left\vert \right\vert \right\vert$ 

Ï

 $\vert\vert$ 

# **A. Mes délais**

#### **1. Inscription et matériel**

## **INSCRIPTION**

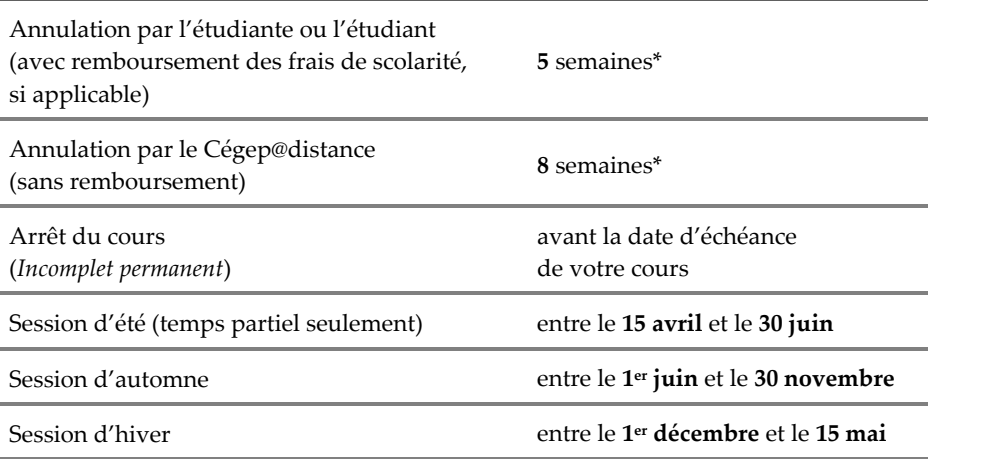

## **MATÉRIEL**

Avis de matériel non reçu **20** jours\*

\* Suivant la date d'inscription indiquée dans votre lettre de bienvenue.

**I** 

**II** 

**III** 

**IV** 

**A. Mes délais** 

#### **2. Devoirs**

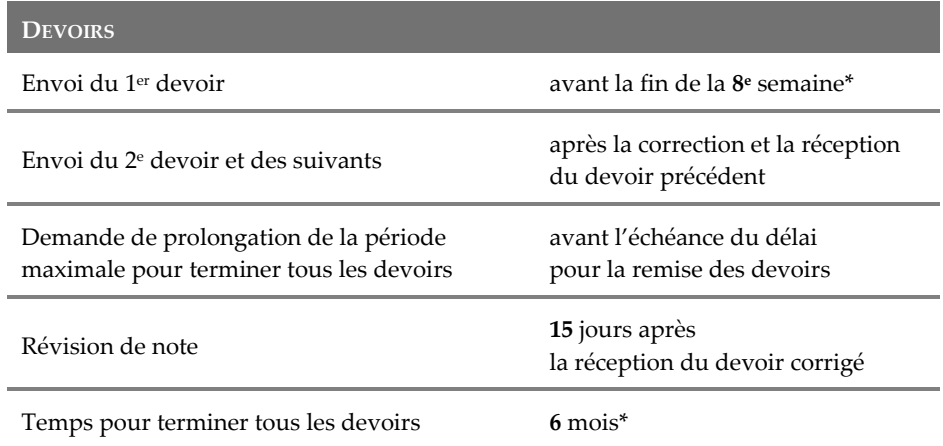

\* Suivant la date d'inscription indiquée dans votre lettre de bienvenue. Tous vos devoirs doivent avoir été faits et envoyés à votre tutrice ou tuteur au plus tard à la date d'échéance du cours, en respectant les règles d'envoi des devoirs [voir **sections I.B.3.***e***) et I.C.1**].

**III** 

**I** 

**A. Mes délais** 

**I** 

**II** 

**III** 

**IV** 

**V** 

# **3. Évaluation finale — examen(s)**

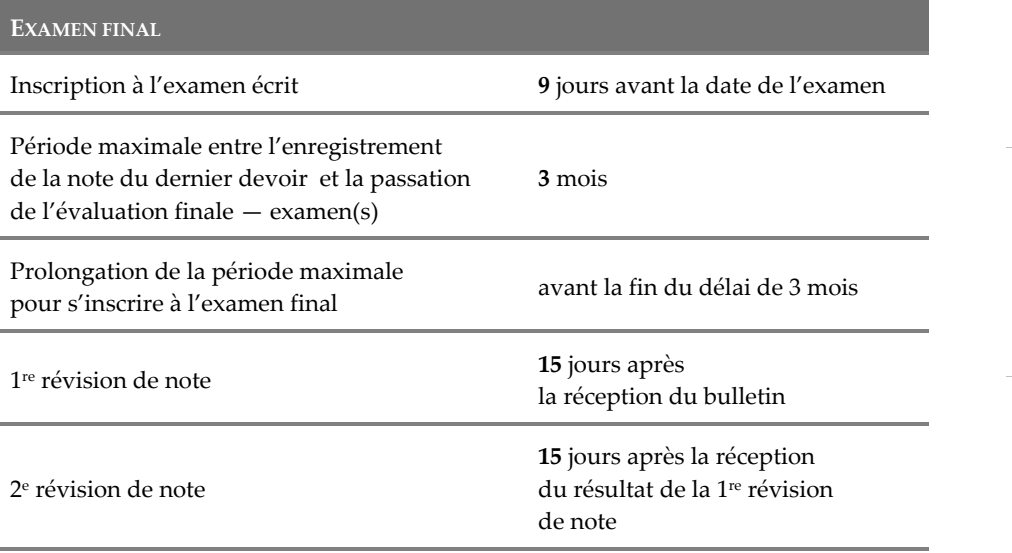

**A. Mes délais** 

#### **4. Examen de reprise**

### **EXAMEN DE REPRISE**

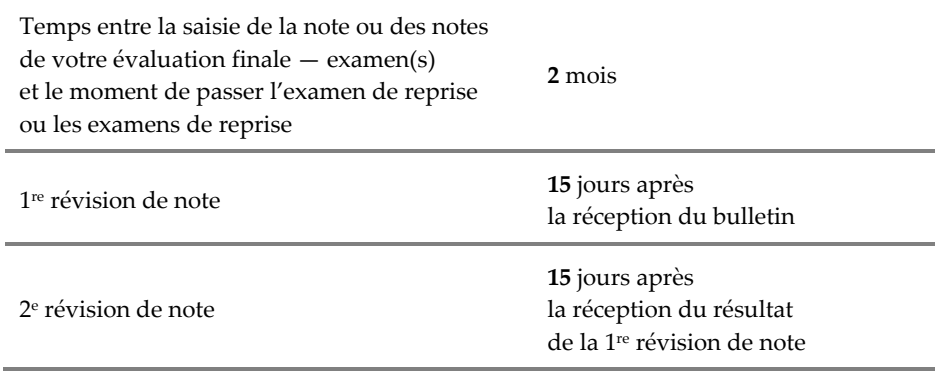

**IV** 

**III** 

**I** 

**II** 

**V**
## **B. Les délais de ma tutrice ou de mon tuteur**

**I** 

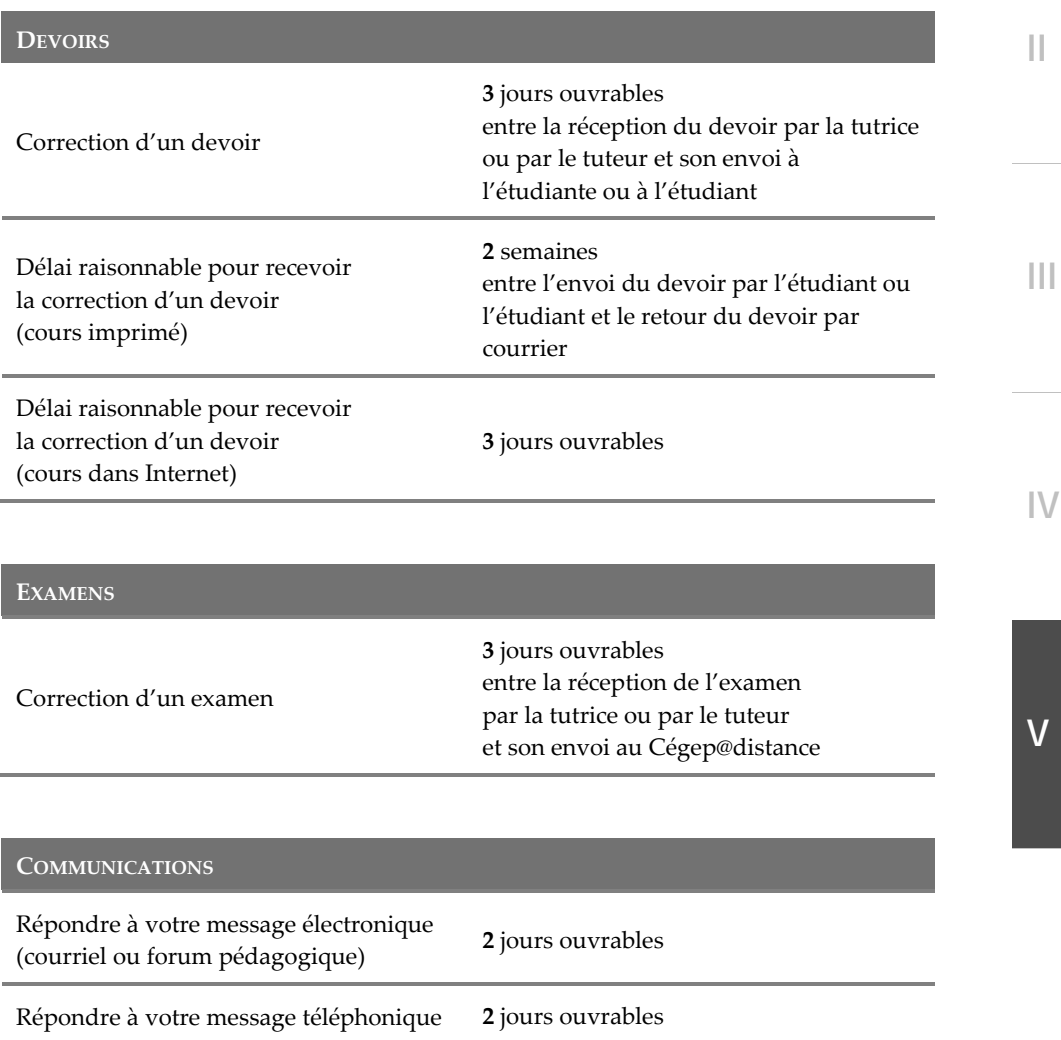

# **C. Les délais du Cégep@distance**

#### **INVITATION POUR L'EXAMEN**

Réception par l'étudiant ou l'étudiant de l'invitation à passer l'examen

Quelques jours après la saisie de la note du dernier devoir

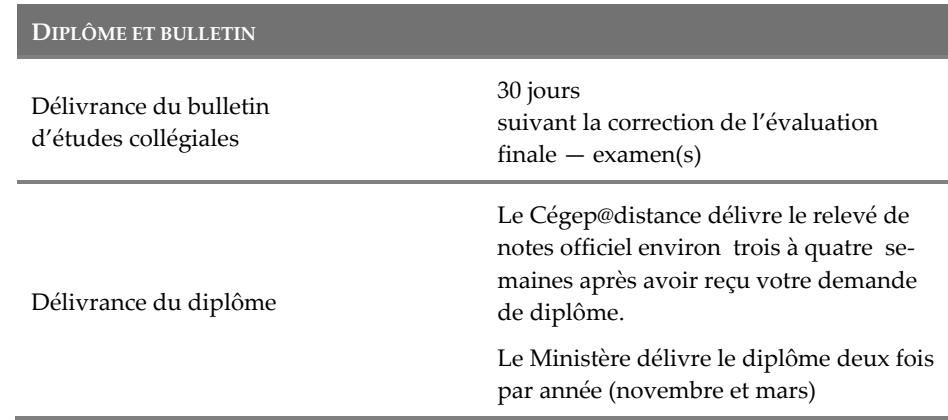

**I** 

**II** 

**III** 

# **Mot de la fin**

Vous venez de parcourir le document *Accueil et directives*.

Rassurez‐vous : vous n'avez pas besoin de tout retenir, puisque vous avez maintenant toute l'information qu'il vous faut **à portée de main** !

Gardez donc votre guide sur votre bureau de travail… et venez vous y référer dès que vous entamez une nouvelle étape.

Lorsque vous avez une question, notez‐la à l'endroit approprié dans votre guide… et lorsque vous recevez une réponse, venez l'inscrire métho‐ diquement.

C'est cet esprit rigoureux qui vous permettra de mener à bien votre formation à distance.

Cela et, bien entendu, le soutien de toute une équipe disposée à vous venir en aide si une difficulté se présentait en cours de cheminement scolaire.

N'hésitez donc pas à faire appel aux techniciennes ou aux techniciens en information scolaire, aux API et à votre tutrice ou à votre tuteur.

Laissez‐nous prendre part à votre réussite…

*Accueil et directives — Le guide de votre réussite* 147

**IV** 

**V**

**III** 

**I** 

**II** 

# **BESOIN D'AIDE ?**

# **Qui joindre au Cégep@distance — Un résumé…**

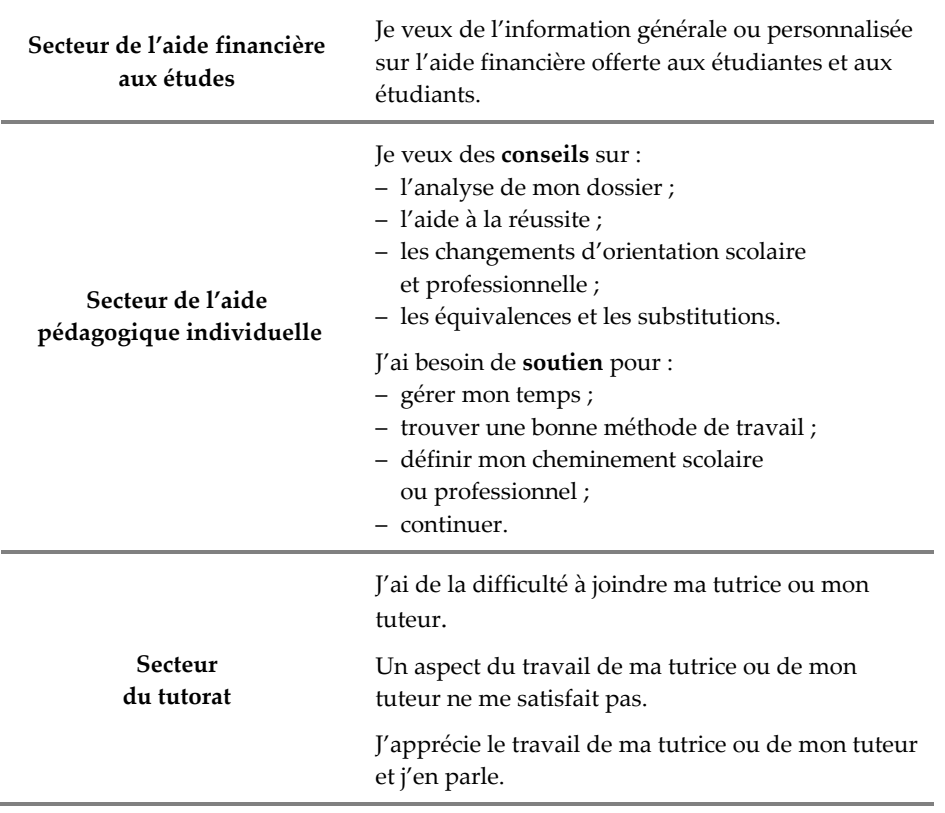

# **BESOIN D'AIDE ?**

# **Qui joindre au Cégep@distance — Un résumé…**

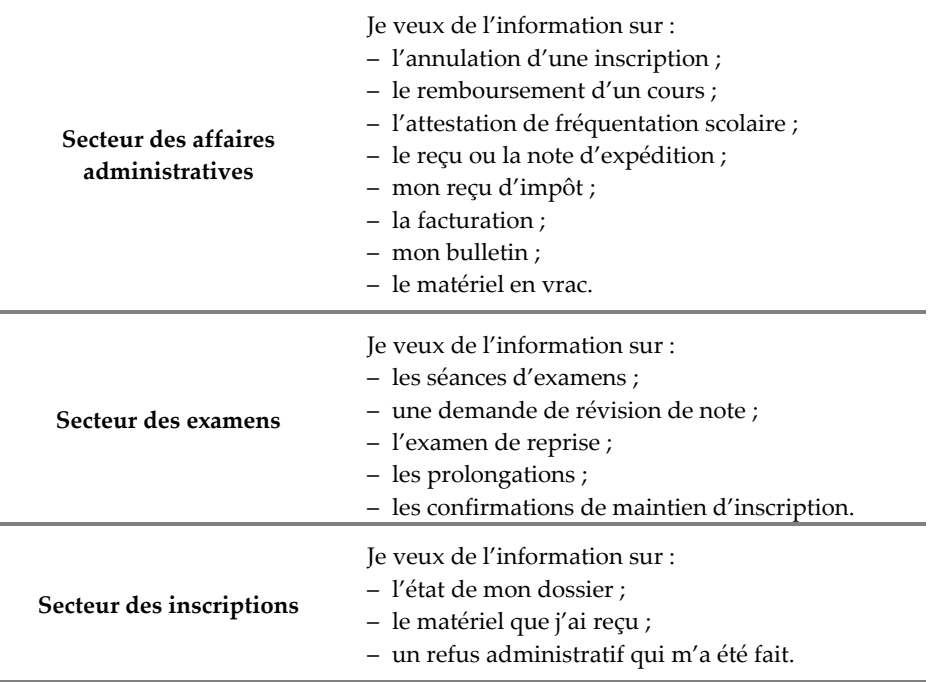

# **BESOIN D'AIDE ?**

# **Qui joindre au Cégep@distance — Un résumé…**

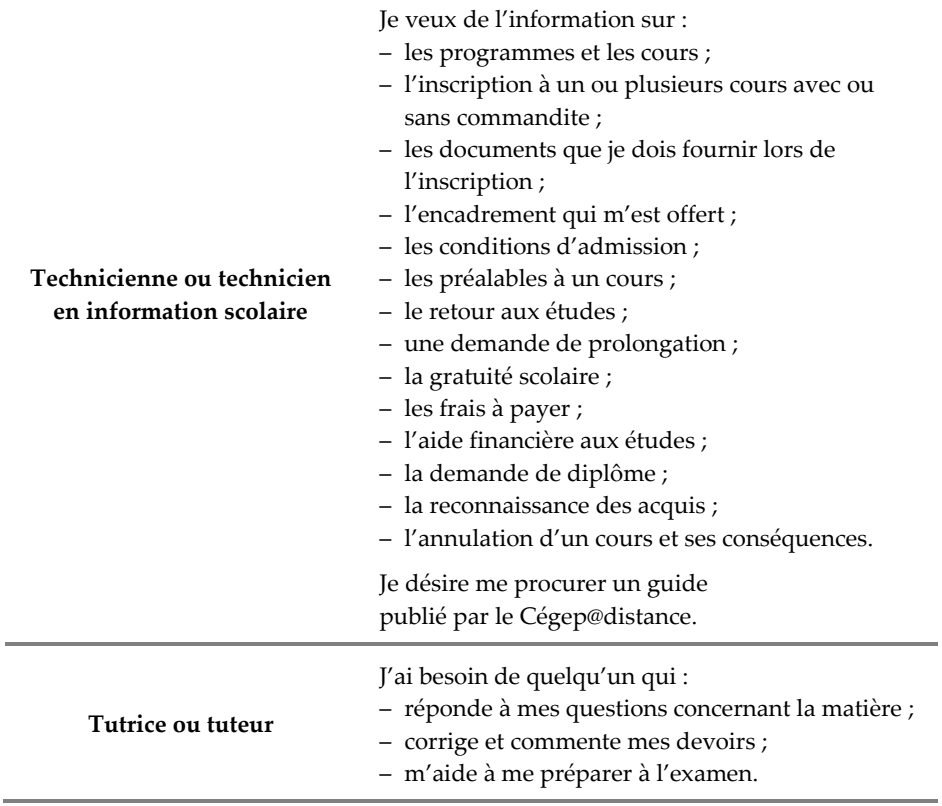

# **GLOSSAIRE**

1

#### **Aide financière aux études — Cote R**

*N. B.* — Les définitions suivantes sont données à titre récapitulatif seulement et ne sont pas exhaustives. Référez‐vous au texte même de ce guide pour avoir une définition exacte de chacun des termes. C'est la définition retrouvée ailleurs dans ce guide, et non pas celle qui figure dans cet index, qui prévaut.

#### **Aide financière aux études (AFE)**

Aide financière aux études (prêts et bourses) accordée par le ministère de l'Éducation, du Loisir et du Sport du Québec, à certaines conditions, et dont une partie est remboursable.

#### **Attestation de fréquentation scolaire**

Lettre témoignant de votre inscription au Cégep@distance pour une session donnée (habituellement la session en cours) et indiquant le nombre de cours que vous suivez. Vous devez demander cette lettre au secteur des affaires administratives.

#### **Commandite (situation d'étude hors établissement)**

Cours suivi dans un établissement d'enseignement collégial qui n'est pas celui où vous êtes initialement inscrit (par exemple, parce que ce cours n'y est pas offert). Votre cégep vous remet alors un formulaire de commandite, obligatoire pour vous permettre de suivre votre cours dans cet autre établissement d'enseignement collégial1.

#### **Cote R — Cote de rendement au collégial**

Méthode de classement des résultats collégiaux pour déterminer l'accès aux programmes contingentés de la plupart des universités québécoises.

<sup>1</sup>. En effet, une étudiante ou un étudiant à temps plein ne peut suivre des cours dans deux cégeps durant la même session.

## **GLOSSAIRE**

## **Devoirs… — Évaluation sommative**

#### **Devoirs à correction informatisée**

Ces devoirs se distinguent des devoirs habituels par la feuille‐ réponse qui les accompagne. Un devoir à correction informatisée est constitué de questions à choix multiple : vous devez noircir, sur la feuille‐réponse, la case qui correspond à votre choix.

#### **Épreuve synthèse de programme**

La réussite de cette épreuve, qui permet d'évaluer vos acquis à la suite de vos études, est obligatoire pour obtenir votre DEC.

#### **Épreuve uniforme de français**

La réussite de cette épreuve, qui porte sur vos aptitudes en français, est obligatoire pour obtenir votre DEC.

#### **Équivalence**

Cours que vous avez réussi dans un autre ordre d'enseignement (secondaire ou universitaire) et qui possède les mêmes objectifs et contenus que le cours équivalent désiré.

#### **Évaluation formative**

Mode d'évaluation dont le résultat ne compte pas dans la note globale du cours (exercices d'autoévaluation).

#### **Évaluation sommative**

Mode d'évaluation dont le résultat compte dans la note globale du cours (devoirs et examen).

## **Foire aux questions — Infoscol**

#### **Foire aux questions**

Rubrique du site Internet sous laquelle sont regroupées des réponses aux questions que nous posent le plus souvent nos étudiantes et nos étudiants.

#### **Forums pédagogiques**

Forums de discussion sur Internet, propres à un cours en particulier.

#### **Gestion de temps**

Votre plus solide outil de réussite !

#### **Gratuité scolaire**

Si vous avez droit à la gratuité scolaire, cela signifie que le ministère de l'Éducation, du Loisir et du Sport du Québec subventionne les droits de scolarité inhérents à votre cours.

#### **Guide d'études**

Outil de lecture pour aborder le matériel de cours et pour connaître la structure pédagogique du cours.

#### **Incomplet permanent**

Mention qui figure dans votre bulletin à la place de la mention Échec, si vous n'avez pas terminé votre cours mais que vous avez fourni une justification acceptable (et acceptée !) de cet arrêt.

#### **Infoscol**

Messagerie électronique (infoscol@cegepadistance.ca) du Service à la clientèle du Cégep@distance, où vous pouvez acheminer vos questions.

## **Inscription… — Reconnaissance des acquis**

#### **Inscription (date officielle d'…)**

Cette date, qui sert à déterminer bien des délais à l'intérieur de votre cours, est indiquée dans votre lettre de bienvenue.

#### **Lettre de bienvenue**

Lettre qui accompagne votre matériel de cours et sur laquelle se trouvent votre date officielle d'inscription ainsi que les coordonnées de votre tutrice ou de votre tuteur.

#### **Moyenne du groupe**

La moyenne du groupe pour le cours suivi au Cégep@distance est calculée à partir des notes des personnes qui ont suivi le même cours durant l'année scolaire précédente.

#### **Plagiat, falsification, tricherie et fraude**

Actes, qui conduisent à des sanctions, auxquels l'étudiante ou l'étudiant participe de manière directe ou indirecte.

#### **Politique de valorisation de la langue française**

Politique du Cégep@distance, selon laquelle la qualité de votre français est évaluée et notée dans vos devoirs et dans votre (ou vos) examen(s).

#### **Reconnaissance des acquis**

La reconnaissance des acquis consiste à vous accorder les unités d'un cours pour lequel vous possédez une expertise personnelle équivalente.

**Substitution — UFC** 

## **Substitution**

Remplacement d'un cours d'un programme d'études par un autre cours réussi au niveau collégial dont les objectifs sont équivalents.

## **UEC (unité d'éducation continue)**

Unité de mesure qui atteste la participation à une activité d'éducation continue. (Une unité UEC par 10 heures de cours.)

## **UFC (unité de formation continue)**

Unité de mesure qui atteste la participation à une activité de formation. (Une unité UFC par heure de cours.)

# Cégep@distance

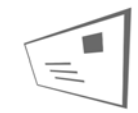

Cégep@distance Case postale 1000, succ. Rosemont Montréal (Québec) **H1X 3M6** 

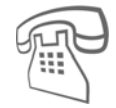

Montréal: 514 864-6464 Autres régions : 1 800 665-6400 Télécopieur : (514) 864-6400

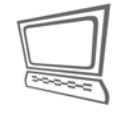

Site Internet : cegepadistance.ca Courriel : infoscol@cegepadistance.ca Foire aux questions : cegepadistance.ca/faq

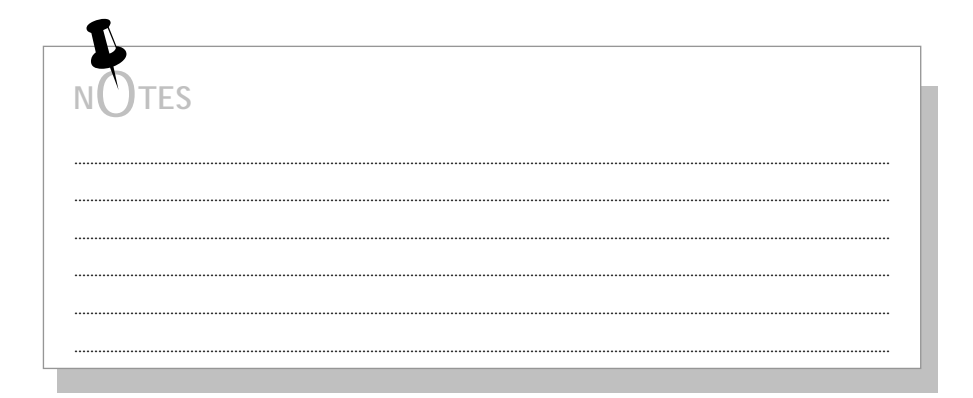

Chaque fois que vous communiquez avec le Cégep@distance, prenez soin de toujours indiquer votre code permanent.

Accueil et directives - Le guide de votre réussite

# **Mes renseignements personnels**

Pour accéder à l'environnement d'apprentissage Internet : cegepadistance.ca

Mon code permanent : \_\_\_\_\_\_\_\_\_\_\_\_\_\_\_\_\_\_\_\_\_\_\_\_\_

Mon mot de passe : \_\_\_\_\_\_\_\_\_\_\_\_\_\_\_\_\_\_\_\_\_\_\_\_\_\_\_\_

Pour m'identifier lors de l'enregistrement d'un exposé oral dans la boîte vocale de ma tutrice ou mon tuteur

Mon numéro de DA : \_\_\_ \_\_\_ \_\_\_ \_\_\_ \_\_\_ \_\_\_ \_\_\_ (code de 7 chiffres)

Ce numéro se trouve sur la lettre de bienvenue que vous avez reçue avec votre matériel de cours.

Le numéro de DA est un code de sept chiffres qui vous a été transmis lors de votre inscription. Si votre numéro de DA compte moins de 7 chiffres, ajoutez des zéros devant pour obtenir un code de 7 chiffres.

# Ma tutrice ou mon tuteur

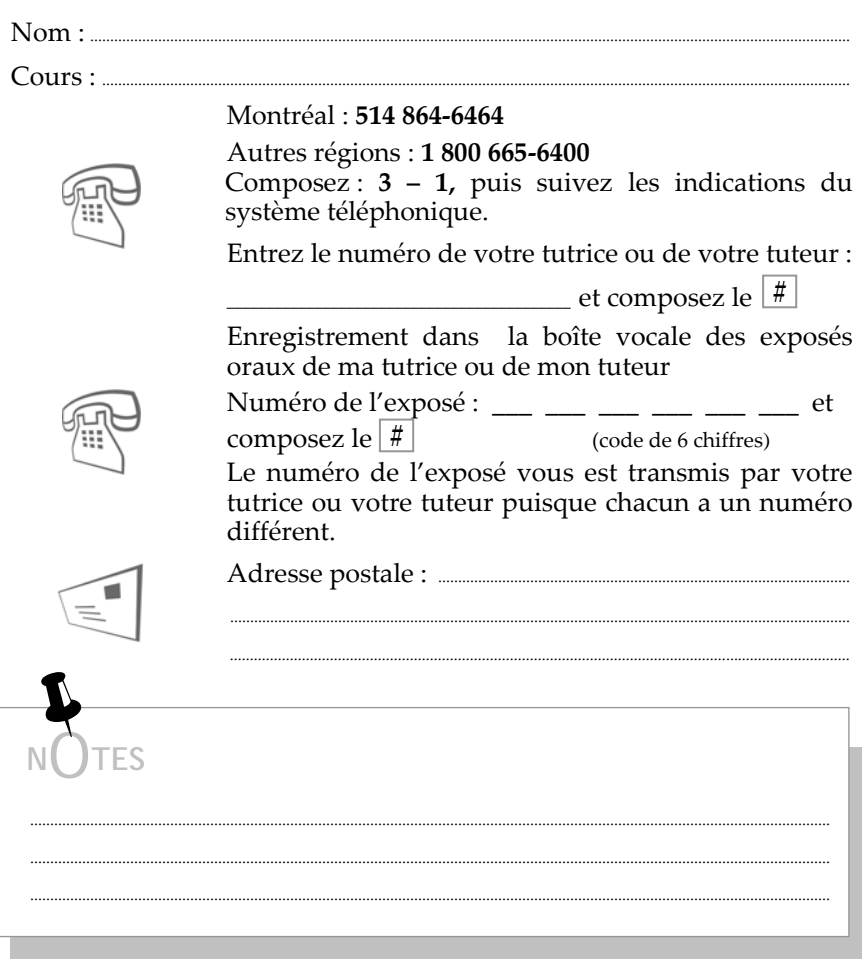

Chaque fois que vous communiquez avec le Cégep@distance, prenez soin de toujours indiquer votre code permanent.

Accueil et directives - Le guide de votre réussite

Ma tutrice ou mon tuteur

 $\mathbf{Dom}$   $\cdot$  $Course:$ Montréal: 514 864-6464 Autres régions : 1 800 665-6400 Composez : 3 - 1, puis suivez les indications du système téléphonique. Entrez le numéro de votre tutrice ou de votre tuteur : Enregistrement dans la boîte vocale des exposés oraux de ma tutrice ou de mon tuteur Numéro de l'exposé : \_\_\_ \_\_ \_\_ \_\_ \_\_ \_\_ \_\_ et composez le  $\vert \# \vert$ (code de 6 chiffres) Le numéro de l'exposé vous est transmis par votre tutrice ou votre tuteur puisque chacun a un numéro différent. 

# Ma tutrice ou mon tuteur

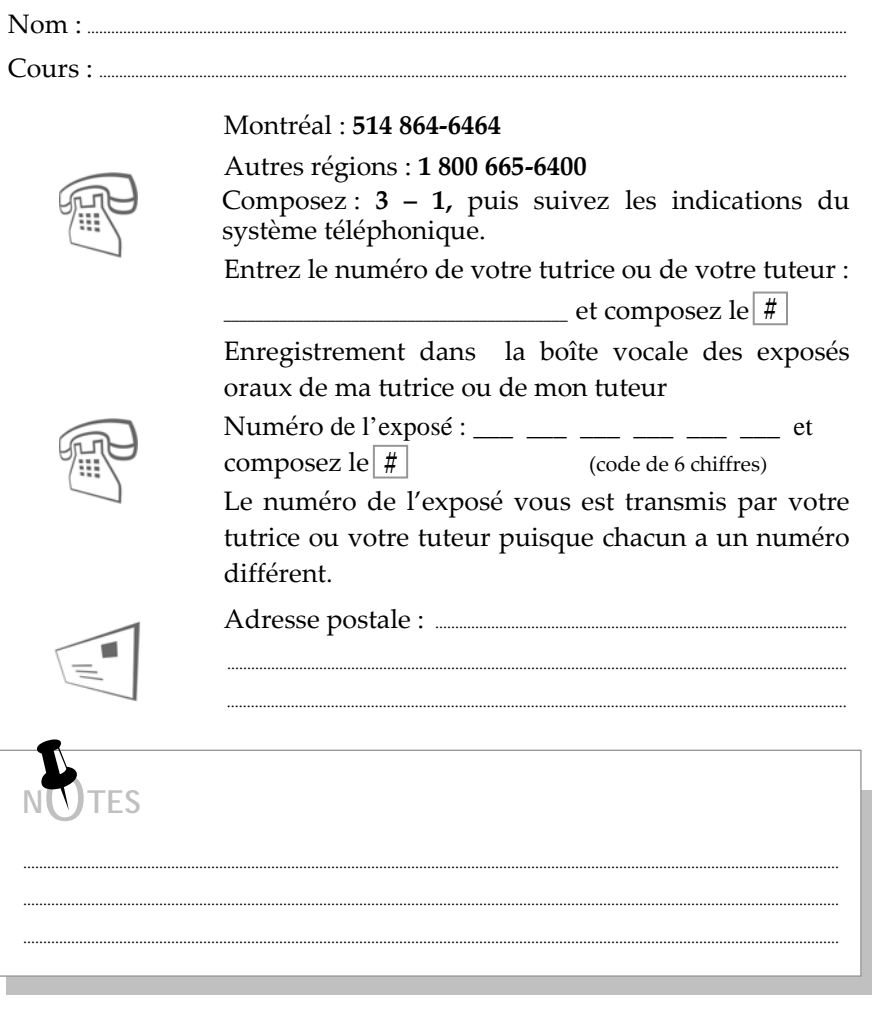

Chaque fois que vous communiquez avec le Cégep@distance, prenez soin de toujours indiquer votre code permanent.

Accueil et directives - Le guide de votre réussite

# **Une technicienne ou un technicien en information scolaire**

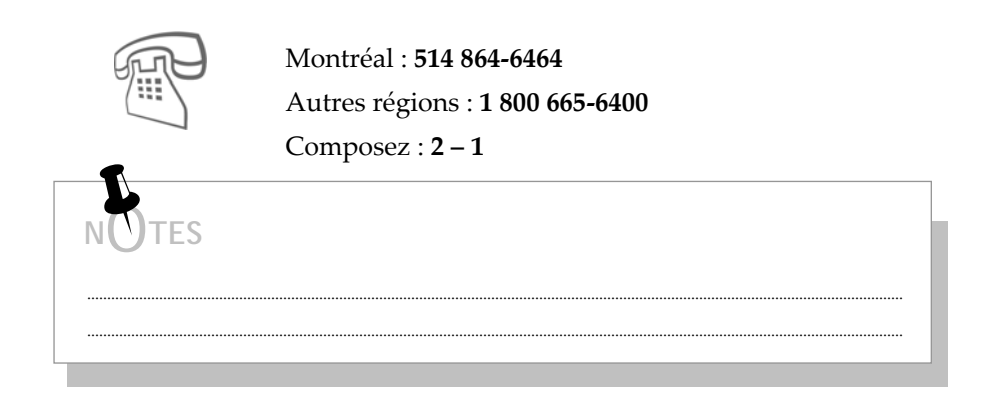

**Le secteur de l'aide pédagogique individuelle (API)** 

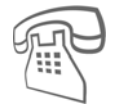

Montréal : **514 864‐6464**

Autres régions : **1 800 665‐6400**

Composez : **2 – 1**

*Précisez la raison de votre appel. On acheminera votre appel à la personne la mieux placée pour vous aider.*

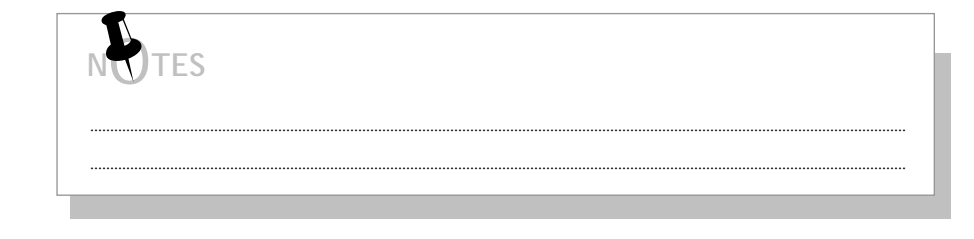

## **Le secteur du tutorat**

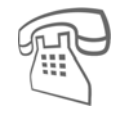

# Montréal : **514 864‐6464**

Autres régions : **1 800 665‐6400**

Composez : **0**

*Précisez la raison de votre appel. On acheminera votre appel à la personne la mieux placée pour vous aider.*

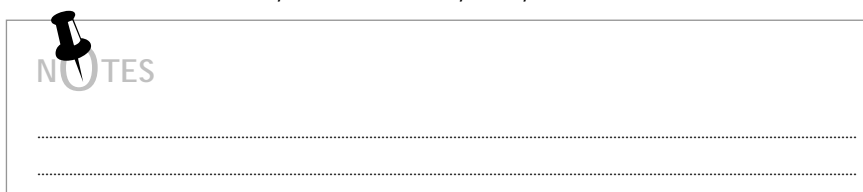

# **Le secteur des inscriptions**

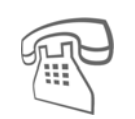

Montréal : **514 864‐6464** Autres régions : **1 800 665‐6400**

Composez : **2 – 2**

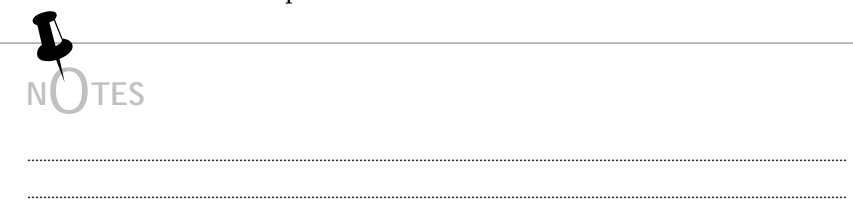

**Chaque fois que vous communiquez avec le Cégep@distance, prenez soin de toujours indiquer votre code permanent.** 

.............................................................................................................................................................................................................

*Accueil et directives — Le guide de votre réussite* 163

## Le secteur des examens

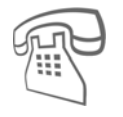

## Montréal: 514 864-6464

Autres régions : 1 800 665-6400

- La passation des examens, composez :  $3 2$
- Les prolongations de cours ou d'examen,  $compress: 3-2$

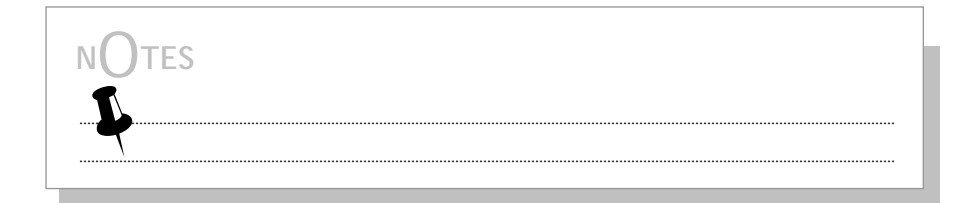

## Le secteur de l'aide financière aux études

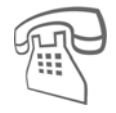

Montréal: 514 864-6464 Autres régions : 1 800 665-6400 Composez:  $2 - 3$ 

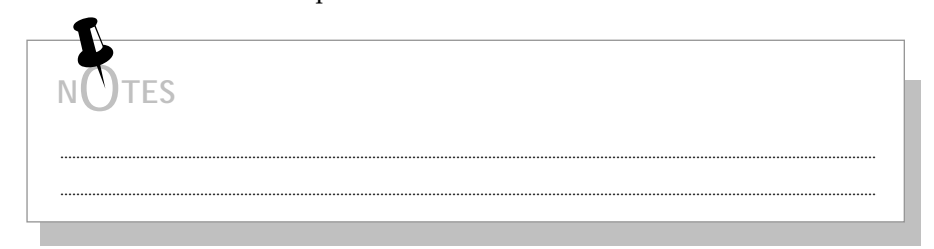

## Le secteur des affaires administratives

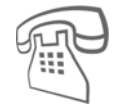

## Montréal: 514 864-6464

Autres régions : 1 800 665-6400

- Les demandes d'attestation de fréquentation scolaire, composez : 6-2
- L'annulation de l'inscription, composez : 6 2
- Autres renseignements, composez : 6-2

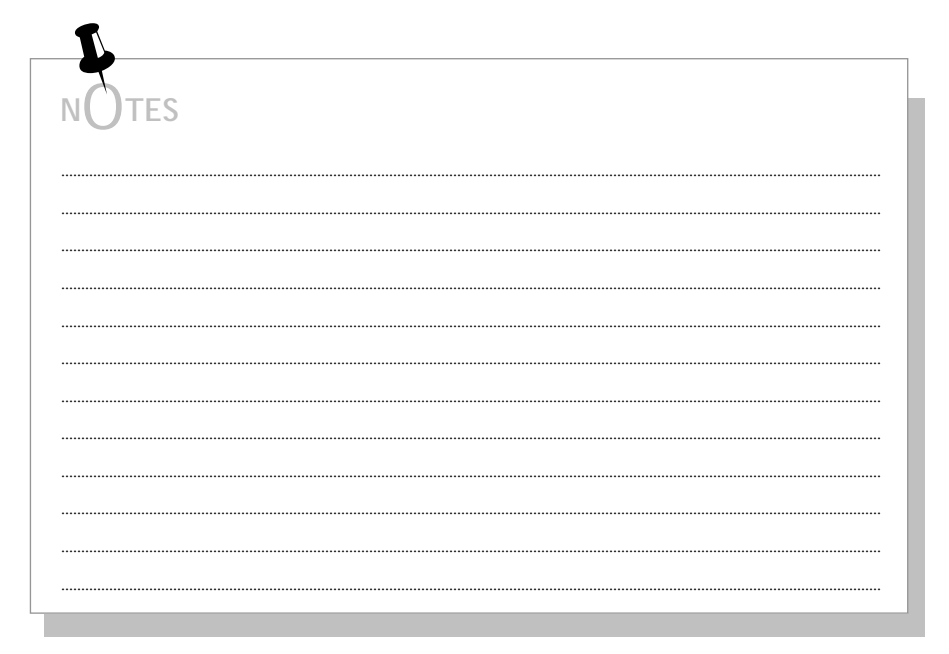

## L'Aide technique

 $Nom: ...$ 

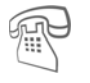

Montréal : 514 864-6464, poste 4975

Autres régions : 1 800 665-6400, poste 4975

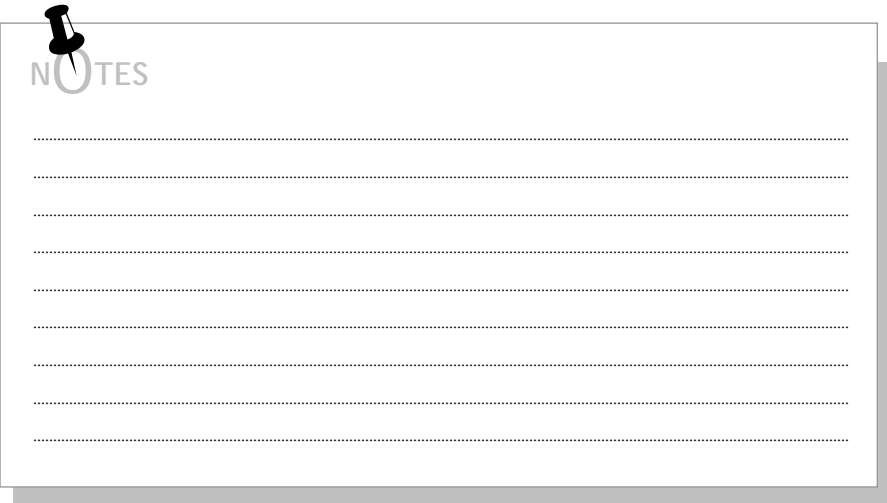

## **Autres**

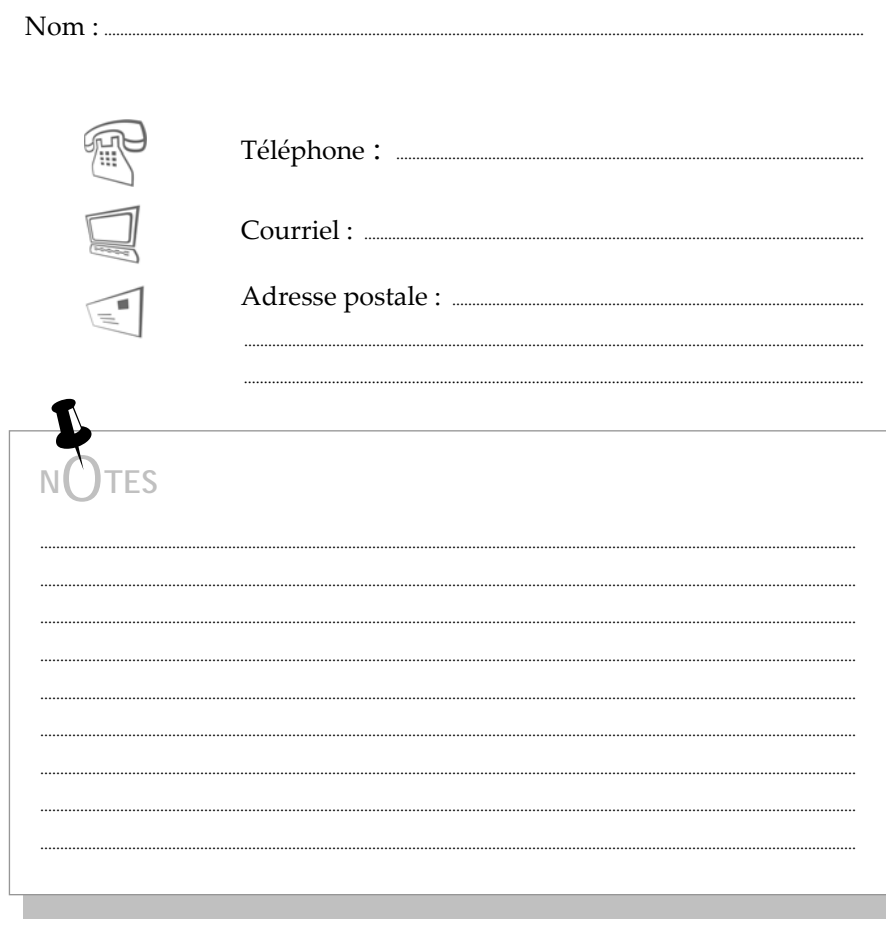

Chaque fois que vous communiquez avec le Cégep@distance,<br>prenez soin de toujours indiquer votre code permanent.

Accueil et directives - Le guide de votre réussite

## **Autres**

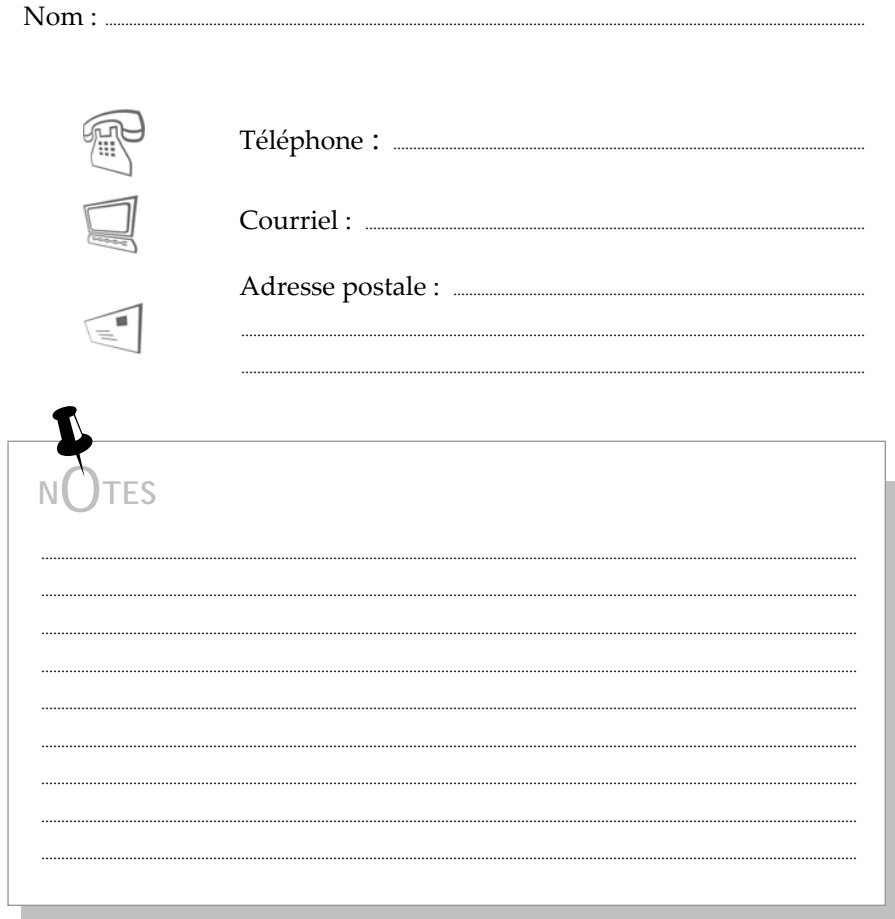

## **INDEX**

Abandon dʹun cours *Voir* Annulation d'un cours Activités d'apprentissage, 17 AEC *Voir* Attestation dʹétudes collégiales Aide *Voir* à la réussite, 92 en français, 76 en mathématiques, 75, 78, 86 guide *Vers la réussite*, 79 questions concernant la matière, 83 Aide financière aux études, 90, 99, 130 conditions d'admissibilité, 130 Aide pédagogique individuelle, 53, 62, 72, 92, 93, 132 Aide technique, 16 Analyse de DEC, 127 de votre dossier, 92, 132, 146 Annulation automatique, 42 Annulation d'un cours, 40 remboursement, 126 API *Voir* Aide pédagogique individuelle Attestation d'études collégiales, 56, 59 Attestation de fréquentation scolaire demande, 98 frais, 127 Authenticité du travail vérification, 109 Autorisation de suivre un cours hors établissement *Voir* Commandite Besoin dʹaide *Voir* Aide Boîte vocale de la tutrice ou du tuteur, 84 message efficace, 85

Bulletin, 98, 121 duplicata, 127 Cahier d'apprentissage, 16 Carnet d'adresses, 155 Carte d'identité, 37 Carte de crédit, 52 Changement d'adresse de votre tutrice ou tuteur, 26 faire votre, 133 Changement de statut, 41, 42, 129 Cheminement scolaire, 93 Chèque sans provision, 127 Choix de cours, 92 Codes d'accès Internet, 16 Commandite, 58, 59, 90, 122, 129 **Comment joindre** ma tutrice ou mon tuteur, 84 Comportement, 105 Conditions d'admission, 92 Conditions de réussite, 114 Confidentialité, 104 Configuration de mon ordinateur, 16 **Confirmation d'une inscription**, 42 Contrat de réussite, 53, 54 Cote R ou cote de rendement, 121 Courrier recommandé, 25 Cours annulation d'un, 40, 42 démarche, 13 durée moyenne, 23 matériel, 10 méthode de travail, 14 mʹinscrire *Voir* Inscription numéros, 11 plusieurs suivis simultanément, 22

*Accueil et directives — Le guide de votre réussite* 169

Cours non crédité, 126 Critères d'évaluation qualité de la langue, 106 DA *Voir* Numéro de DA DEC *Voir* Diplôme d'études collégiales Délais annulation dʹinscription, 139 correction d'un devoir, 143 correction dʹun examen, 143 délivrance du bulletin, 144 délivrance du diplôme, 144 envoi des devoirs, 140 inscription à l'examen de reprise, 142 inscription à un examen, 141 invitation à l'examen, 144 matériel non reçu, 139 réception de la correction d'un devoir dans Internet, 143 réception de la correction d'un devoir par courrier, 143 réponse à un courriel, 143 réponse à un message téléphonique, 143 réponse dans un forum pédagogique, 143 révision de note de lʹexamen de reprise, 142 révision de note d'un devoir, 140 révision de note dʹun examen, 141 Demande de prolongation, 44, 90 Devoir, 17, 22, 114 combien à la fois, 19 conversation, 29 correction, 18, 19, 22, 83, 87, 106 correction informatisée, 26, 27 délai, 22 demande prolongation, 44 devoirs en ligne, 28 devoirs par téléphone, 29 échéance, 14

expédition par la poste, 25 exposé oral, 29, 30 consignes à suivre, 31 enregistrement, 31 numéro de lʹexposé, 30 procédure, 30 identification, 26 période maximale, 22 période minimale, 22 photocopie, 25, 119 premier, 18 présentation, 18 qualité de la langue, 18, 107 questions à la tutrice ou au tuteur, 84 rédigé au crayon à mine, 119 révision de note, 51, 117 délais, 117 demande, 117 Diplôme d'études collégiales, 56, 61 délivrance par le Ministère, 63 formulaire de demande, 62 Document archivé, 127 Dossier, 92, 96, 104, 111, 122 confidentialité, 104 Droits d'inscription, 124 Droits de scolarité, 41, 124 exemption, 124 Durée moyenne d'un cours, 23 Échéancier le vôtre, 14, 68, 79 Échec, 51, 54, 104 Environnement d'étude, 69 forme intellectuelle, 71 forme physique, 70 lieu physique, 69 Épreuves, 56 épreuve uniforme de français inscription, 58 synthèse de programme, 59

uniforme de français, 56, 57 à l'extérieur du Québec, 57 conditions d'inscription, 56 inscription, 57 Équité, 104 Équivalences, 92, 132 cours de niveau secondaire, 132 Éthique, 104, 105 Études secondaires, 106 Évaluation finale — examen(s), 20, 114 à l'aide de l'ordinateur, 39 absence, 112 conditions de réussite, 111, 114 correction, 38, 83, 106, 112 date d'échéance, 47 délai, 21 demande de prolongation, 47 examen oral, 38 hors du Québec, 36 inscription, 33 note, 39 passation, 18, 21, 23 périodes dʹété et des Fêtes, 36 plus dʹun examen, 21 préparation, 20 présence, 111 qualité de la langue, 106, 107 reprise, 51, 97, 112, 115 conditions, 51 frais, 116 modalités, 116 révision de note, 51, 97, 118 demande écrite, 119 séances, 36, 97, 112 tricherie, 109 Évaluation formative, 150 Évaluation sommative, 17, 21, 150 Examen *Voir* Évaluation finale examen(s) Exercices d'autoévaluation, 17, 20

corrigé, 17 questions, 17 Exposé oral, 30 Facturation, 98 Falsification, 108 sanction, 109 Formulaire d'inscription *Voir* Inscription Frais, 90, 124, 127 Frais spéciaux, 125 Français *Du français sans faute*, 76 qualité de la langue, 18, 107 Fraude, 108 sanction, 109 Gestion du temps, 68, 93 Guide *Gérer son temps*, 68 Gratuité scolaire, 90, 124, 128 conditions, 128 Guide d'études, 13, 21, 24, 104 Guides *Demande dʹaide financière*, 130 *Gérer son temps*, 68 *Le stress et les examens*, 20 *Vers la réussite*, 79 Impôt (Relevé 8 et T2202A), 98, 127 **Incomplet permanent** Incomplet permanent, 49 formulaire, 50 Information scolaire, 90, 148 Infoscol, 73 Inscription, 52, 90 à plus d'un cours, 92 annulation, 98 conditions, 53, 54 confirmation d'une, 42 formulaire, 54 nombre maximum de cours, 53 Internet aide financière aux études, 130 codes d'accès, 16

*Accueil et directives — Le guide de votre réussite* 171

cours en ligne, 16, 24, 32 demande de formulaires, 50 foire aux questions, 16, 74 forums pédagogiques, 73 messagerie interne, 28 ressources du CCDMD, 77 Légende, 6 Lettre d'annulation, 40 Lettre d'invitation, 115 Lettre de bienvenue, 12, 18, 22, 72 Matériel de cours, 10, 12, 13, 41, 55, 72, 96 Matériel didactique, 125 Matériel en vrac, 98 Mathématiques aide dans Internet, 75 *Modules de mathématiques*, 75 Méthode de travail, 15, 93 Mot de passe *Voir* Codes d'accès Internet Moyenne de groupe, 121 Note d'expédition, 11, 12, 98 Note globale, 17, 21, 114 **Numéro de DA**, 30 Numéros de cours, 11 Orientation scolaire et professionnelle, 92 Outils dʹaide *Voir* Aide Passation des examens *Voir* Évaluation  $finale - examen(s)$ Pièce justificative, 49, 50, 132 Plagiat, 108 Politique institutionnelle d'évaluation des apprentissages, 1, 104, 106 Poste, 12, 45, 47, 49, 58, 62 affranchissement, 25, 26, 27 service rapide, 26 Préalables à un cours, 90 Prêts et bourses *Voir* Aide financière aux études Problème de santé, 48

Programme d'études, 56 Programmes, 92 programme d'AEC, 61, 128 programme de DEC, 61, 128 Projet d'études, 92 Prolongation, 44 du délai pour l'évaluation finale examen(s), 47 du délai pour les devoirs, 44 Qualité de la langue, 106, 107 Rapport individuel de correction (RIC), 11 Reçu officiel, 126 Reçus aux fins d'impôt, 98, 126 duplicata, 127 Refus administratif, 96 Règlement sur les conditions de vie, 104 Réinscription, 53, 54 matériel, 55 Relevé de notes officiel délivrance, 63 duplicata, 127 Remboursement, 41, 98 frais non remboursables, 126 Répondant, 135 Reprise *Voir* Évaluation finale examen(s) Retour aux études, 92 Révision de note, 117, 118, 119 deuxième révision, 120 Sanction des études, 123 Secteur de l'aide financière, 72 Secteur de l'aide pédagogique individuelle *Voir* Aide pédagogique individuelle Secteur des affaires administratives, 50, 72, 98 Secteur des examens, 72, 97 Secteur des inscriptions, 12, 72, 96 Secteur du tutorat, 94

Séjour à l'étranger, 135 Service à la clientèle, 73 Service postal rapide, 26 Statut d'étudiante ou d'étudiant, 124 à temps plein, 128 Stress guide *Le stress et les examens*, 20 Substitution, 92, 132 Technicienne ou technicien en information scolaire, 40, 46, 48, 53, 55, 68, 79, 90, 121, 129 Téléavertisseur, 85 Téléphone, 12, 29, 30, 78, 84, 85, 104 Texte de cours, 15 Transparence, 104 Tricherie, 108 sanction, 109 Tutorat

interruption de services, 22 secteur du tutorat, 72, 94 horaire, 78 Tutrice/tuteur, 14, 15, 18, 19, 20, 24, 26, 28, 29, 30, 32, 38, 72, 83, 105, 106, 117, 118, 120 boîte vocale, 84, 85 changement, 83, 94 forum pédagogique, 86 problème à joindre votre, 94 rôle, 83 Unités, 21 unité d'éducation continue (UEC), 153 unité de formation continue (UFC), 153 Valeurs privilégiées, 104 Valorisation du français, 106

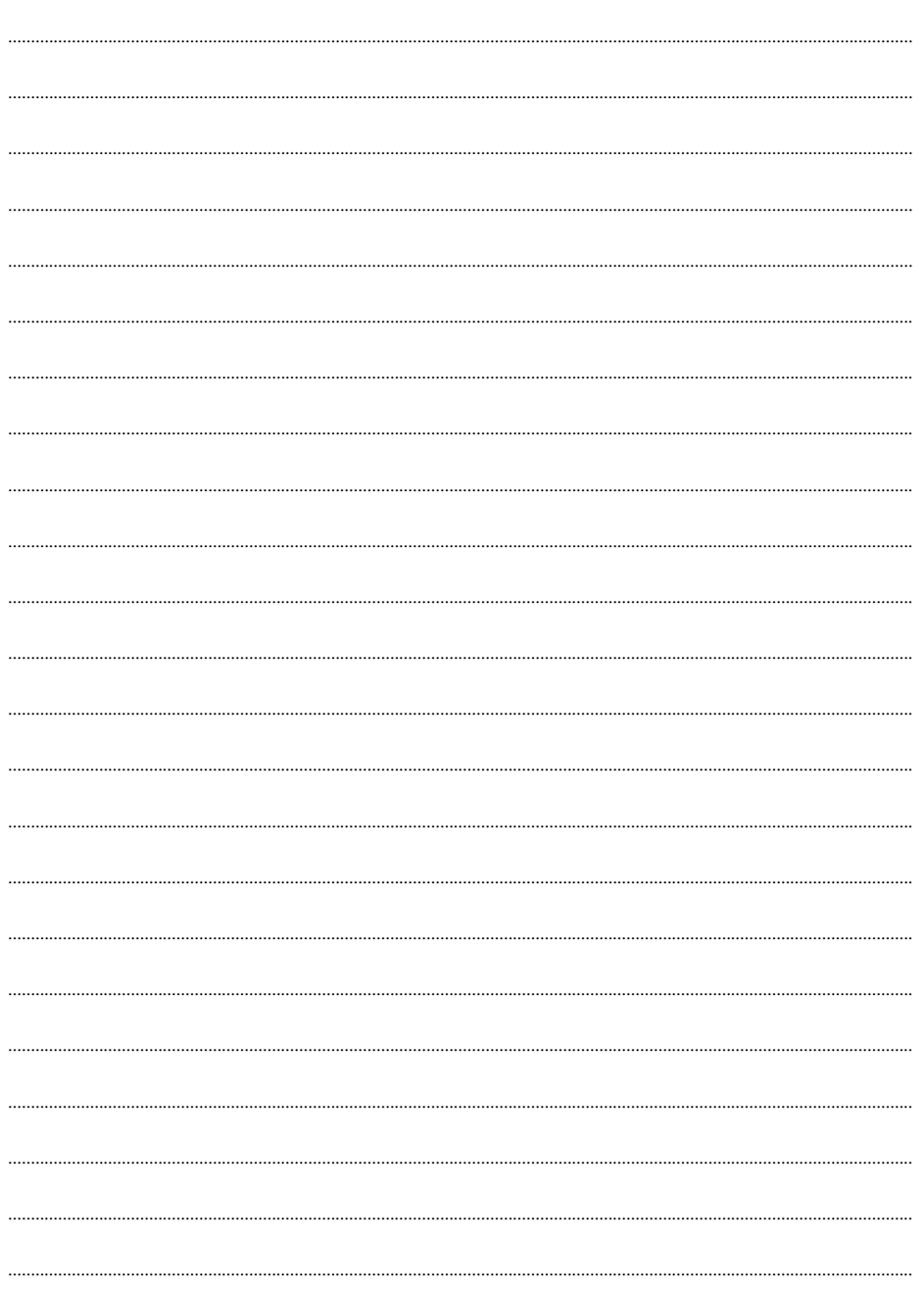

**NOTES** 

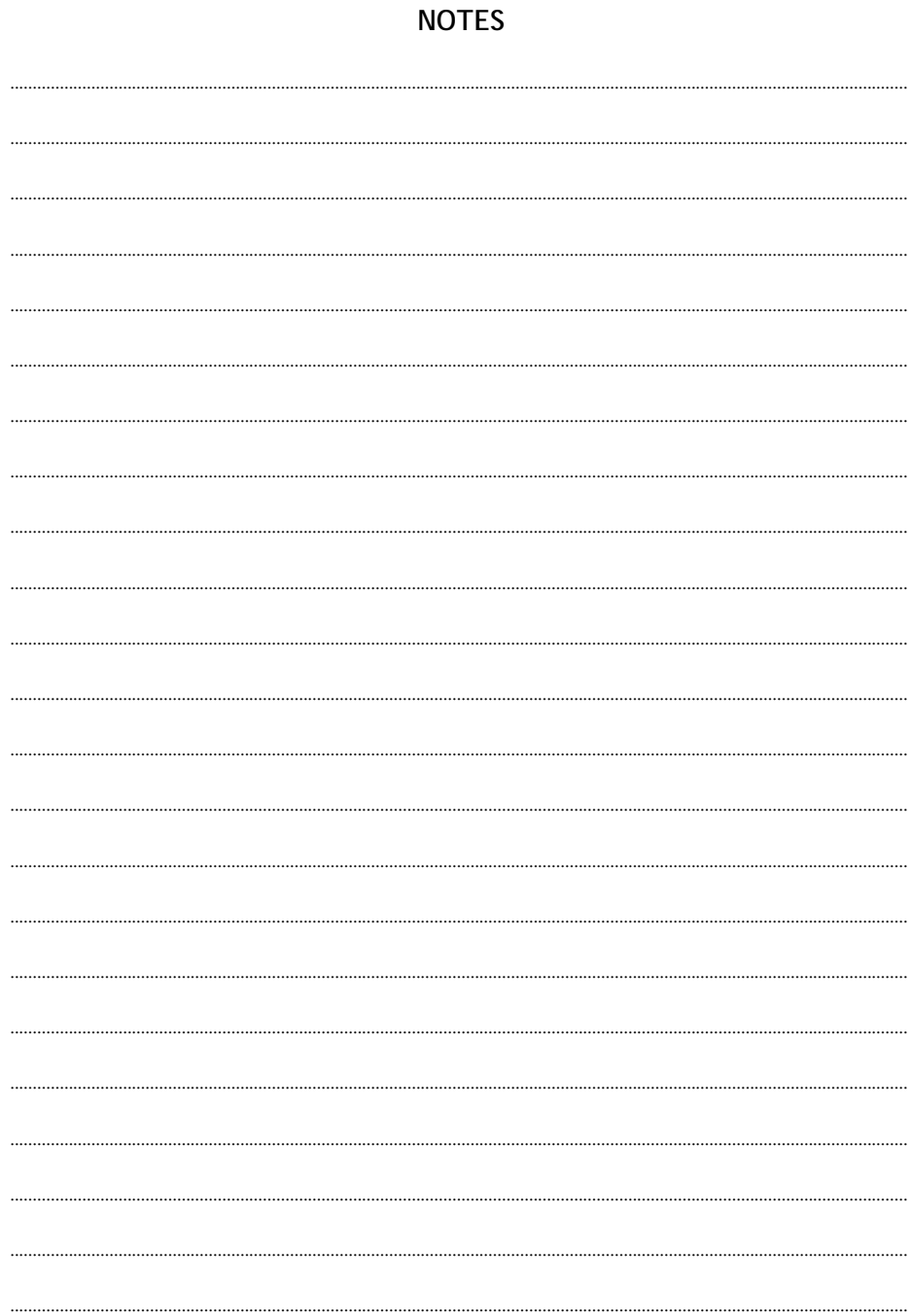

## **Numéros utiles**

**514 864-6464** région de Montréal **1 800 665-6400** sans frais

## **SECTEUR DES AFFAIRES ADMINISTRATIVES**

- Attestation de fréquentation scolaire
- Reçus fiscaux
- Facturation et remboursement

Composez le **6**, puis le 2

#### **SECTEUR DES EXAMENS**

Composez le **3**, puis le 2

## **SECTEUR DE L'AIDE FINANCIÈRE AUX ÉTUDES**

Composez le **2**, puis le **3** 

## **SECTEUR DES INSCRIPTIONS**

Composez le **2**, puis le **2** 

## **INFORMATION SCOLAIRE**

Composez le **2**, puis le **1**